Nárožní 2600/9a, 158 00 Praha 5

# **DIPLOMOVÁ PRÁCE**

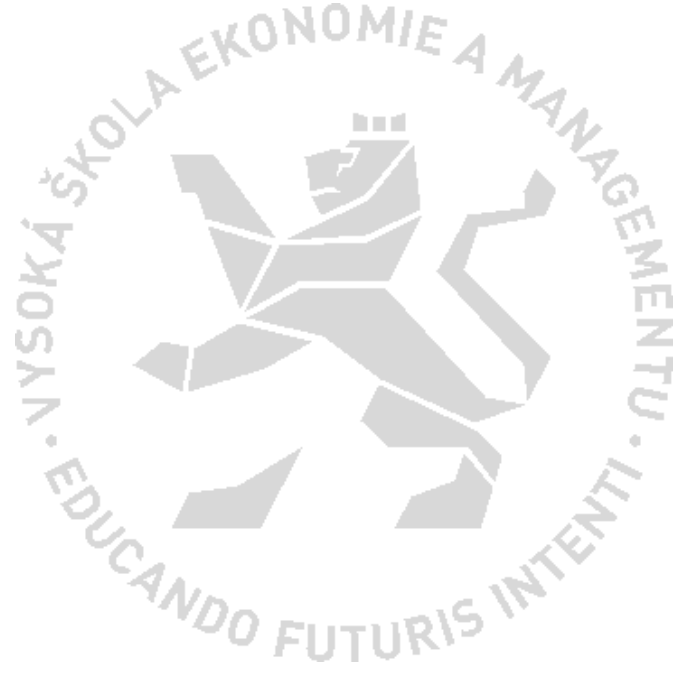

### **MANAGEMENT FIREM**

**Vysoká škola ekonomie a managementu** info@vsem.cz / www.vsem.cz

Nárožní 2600/9a, 158 00 Praha 5

#### **NÁZEV DIPLOMOVÉ PRÁCE/TITLE OF THESIS**

Optimalizace marketingové komunikace pro zvýšení konverzí

#### **TERMÍN UKONČENÍ STUDIA A OBHAJOBA (MĚSÍC/ROK)**

Srpen 2020

#### **JMÉNO A PŘÍJMENÍ STUDENTA / STUDIJNÍ SKUPINA**

Bc. Marek Rada / PMF11

#### **JMÉNO VEDOUCÍHO DIPLOMOVÉ PRÁCE**

Ing. Peter Matisko, Ph.D.

#### **PROHLÁŠENÍ STUDENTA**

Odevzdáním této práce prohlašuji, že jsem zadanou diplomovou práci na uvedené téma vypracoval/a samostatně a že jsem ke zpracování této diplomové práce použil/a pouze literární prameny v práci uvedené.

Jsem si vědom/a skutečnosti, že tato práce bude v souladu s § 47b zák. o vysokých školách zveřejněna, a souhlasím s tím, aby k takovému zveřejnění bez ohledu na výsledek obhajoby práce došlo.

Prohlašuji, že informace, které jsem v práci užil/a, pocházejí z legálních zdrojů, tj. že zejména nejde o předmět státního, služebního či obchodního tajemství či o jiné důvěrné informace, k jejichž použití v práci, popř., k jejichž následné publikaci v souvislosti s předpokládanou veřejnou prezentací práce, nemám potřebné oprávnění.

Datum a místo: Kladno 9.7.2020

#### **PODĚKOVÁNÍ**

Rád bych tímto poděkoval svému vedoucí práce panu doktorovi Petru Matiskovi za odborné vedení diplomové práce. Jen slovy se těžko dá vyjádřit vděčnost za znalosti, a dovednosti, předávané během několika desítek hodin strávenými konzultováním této práce. Děkuji za trpělivost, pevné nervy, dobré rady a odbornou podporu během vypracovávání práce. Další poděkování patří firmě XYZ za možnost provádět výzkum právě v této firmě, za poskytnutí podkladů a vstřícný přístup.

Nárožní 2600/9a, 158 00 Praha 5

#### **SOUHRN**

#### **1. Cíl práce:**

Hlavním cílem je zvýšit použitelnost internetového obchodu pro vybranou firmu, kdy po naplnění cíle by bylo dosaženo vyšších konverzí, které by vedly ke zvýšení tržeb.

#### **2. Výzkumné metody:**

Komparace byla užita u porovnávání literárních děl od autorů zaměřující se na shodná témata a také u porovnávání výsledků experimentů. Pozorování bylo užito u chování zákazníků na webových stránkách pomocí aplikace Google Analytics. Individuální rozhovor byl použit u získání dodatečných informací ohledně zkoumané firmy. A/B testování a časové srovnání bylo použito u vyhodnocování jednotlivých variant upravovaných prvků.

#### **3. Výsledky výzkumu/práce:**

Podle experimentu s hlavní nabídkou bylo více využíváno návštěvníky starší rozložení než novější zjednodušené. Experiment se změnou barvy tlačítka "vložit do košíku" na detailové stránce dokázal, že je více využívané tlačítko červené než zelené barvy. Experimentu Google Optimize zkoumající, jak prezentovat akční a zlevněné zboží na detailu produktu dokázal, že oproti původnímu rozložení, má varianta 1 94% šanci porazit původní variantu. Na základě experimentu s vložením kontaktních údajů do patičky bylo dokázáno, že po vložení kompletních údajů do patičky došlo ke snížení návštěv stránky s kontaktními informacemi. Experiment se změnou motivačního sloganu pro zadávání e-mailů nevedl k nárůstu získaných emailů. Experimentu se zkrácením nákupní cesty snížila průměrnou cenu objednávky, ale v konečném výsledku vedla k celkovému zvýšení tržeb. Zavedením mobilního layoutu pro mobilní zařízení podařilo přilákat více návštěvníků, kteří generovali zvýšení tržeb a to o 17,56 %. Také se mírně zvýšil konverzní poměr e-shopu u mobilních zařízení o 0,63 %. Aplikací tohoto modulu bylo také docíleno odstranění nedostatků pro mobilní zařízení v ohledu použitelnosti dle metrik Google.

#### **4. Závěry a doporučení:**

Hlavní nabídkou je doporučeno ponechat starší, protože byla více využívána než novější. Barvu tlačítka "vložit do košíku" je doporučeno zachovat původní zabarvení do červené barvy, protože více uživatelů kliklo na tlačítko vložit do košíku v červené než v zelené barvě. Akční a zlevněné zboží na detailu produktu je doporučeno upravit vzhled dle varianty 1, kdy je slovního spojení "Vaše cena" a "Ušetříte" změněno na "Cena v akci" a "Sleva." Pořadí jednotlivých položek v sekci s cenou uspořádat tak, že první je cena po slevě a poté je teprve cena před slevou. V případě, že je pro firmu žádoucí snížení stránky s kontakty, a ulehčení dostupnosti informací pro zákazníky, je doporučeno aplikovat nové rozložení s kontakty v patičce. V opačném případě, je doporučeno je v patičce neuvádět. Prvek s vložením emailu pro newsletter v patičce je doporučeno prvek s vložením emailu odstranit pro jeho nevyužívání. Vzniklý prostor po tomto prvku využít k přeorganizování sloupců a odkazů v patičce, které povedou ke zjednodušení a zpřehlednění. Na základě experimentu se zkrácením nákupní cesty je doporučeno aplikovat nový způsob nákupu produktů přímo z kategorie, nebo vyhledávání. Zavedení mobilního layoutu pro mobilní zařízení je doporučeno.

#### **KLÍČOVÁ SLOVA**

Webdesign, e-commerce, online marketing, SEO

Nárožní 2600/9a, 158 00 Praha 5

#### **SUMMARY**

#### **1. Main objective:**

The main goal is to increase the usability of the online store for a selected company, once the goal is met, higher conversions would be achieved, which would lead to increased sales.

#### **2. Research methods:**

The comparison was used to compare literary works by authors focusing on identical topics and also to compare the results of experiments. The observation was used for customer behavior on the website using Google Analytics. The individual interview was used to obtain additional information about the examined company. A / B testing and time comparison were used to evaluate individual variants of the modified elements.

#### **3. Result of research:**

According to the main menu experiment, visitors used the older layout more than the newer ones. An experiment with changing the color of the "add to cart" button on the detail page proved that the red button is more used than the green one. The Google Optimize experiment examining how to present promotional and discounted goods on product detail proved that, compared to the original layout, variant 1 has a 94% chance of beating the original variant. Based on an experiment with inserting contact information into the footer, it was shown that after entering complete data into the footer, there was a reduction in visits to the contact information page. The experiment with changing the motivational slogan for entering e-mails did not lead to an increase in the e-mails received. The experiment with shortening the shopping path reduced the average price of the order, but ultimately led to an overall increase in sales. With the introduction of the mobile layout for mobile devices, were managed to attract more visitors, who generated an increase in sales of 17.56%. The e-shop conversion ratio for mobile devices also increased slightly by 0.63%. The application of this module also eliminated the shortcomings for mobile devices in terms of usability according to Google metrics.

#### **4. Conclusions and recommendation:**

It is recommended to keep the older main menu and original color of the "add to cart" button, because it was used more than the newer one. Special and discounted goods on the product detail, it is recommended to adjust the appearance according to variant 1, when the phrases "Your price" and "You will save" are changed to "Price in action" and "Discount." the first is the price after the discount and then the price before the discount. If it is desirable for a company to reduce the contact page and facilitate the availability of information for customers, it is recommended to apply a new layout with contacts in the footer. Otherwise, it is recommended not to mention them in the footer. It is recommended to remove the element with the insertion of an email for the newsletter in the footer, the element with the insertion of the email for its unusability. The gained space after this element use to reorganize the columns and links in the footer, which will lead to simplification and clarity. Based on an experiment with shortening the shopping path, it is recommended to apply a new way of buying products directly from the category or search. The introduction of a mobile layout for mobile devices is recommended.

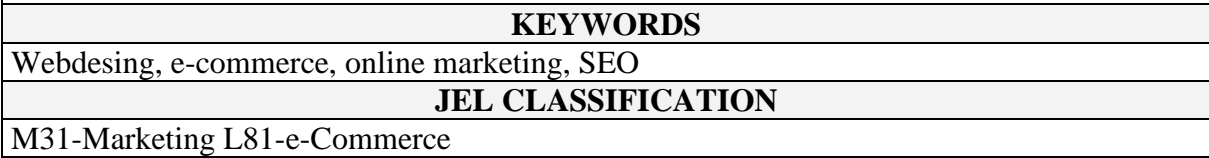

## ZADÁNÍ DIPLOMOVÉ PRÁCE

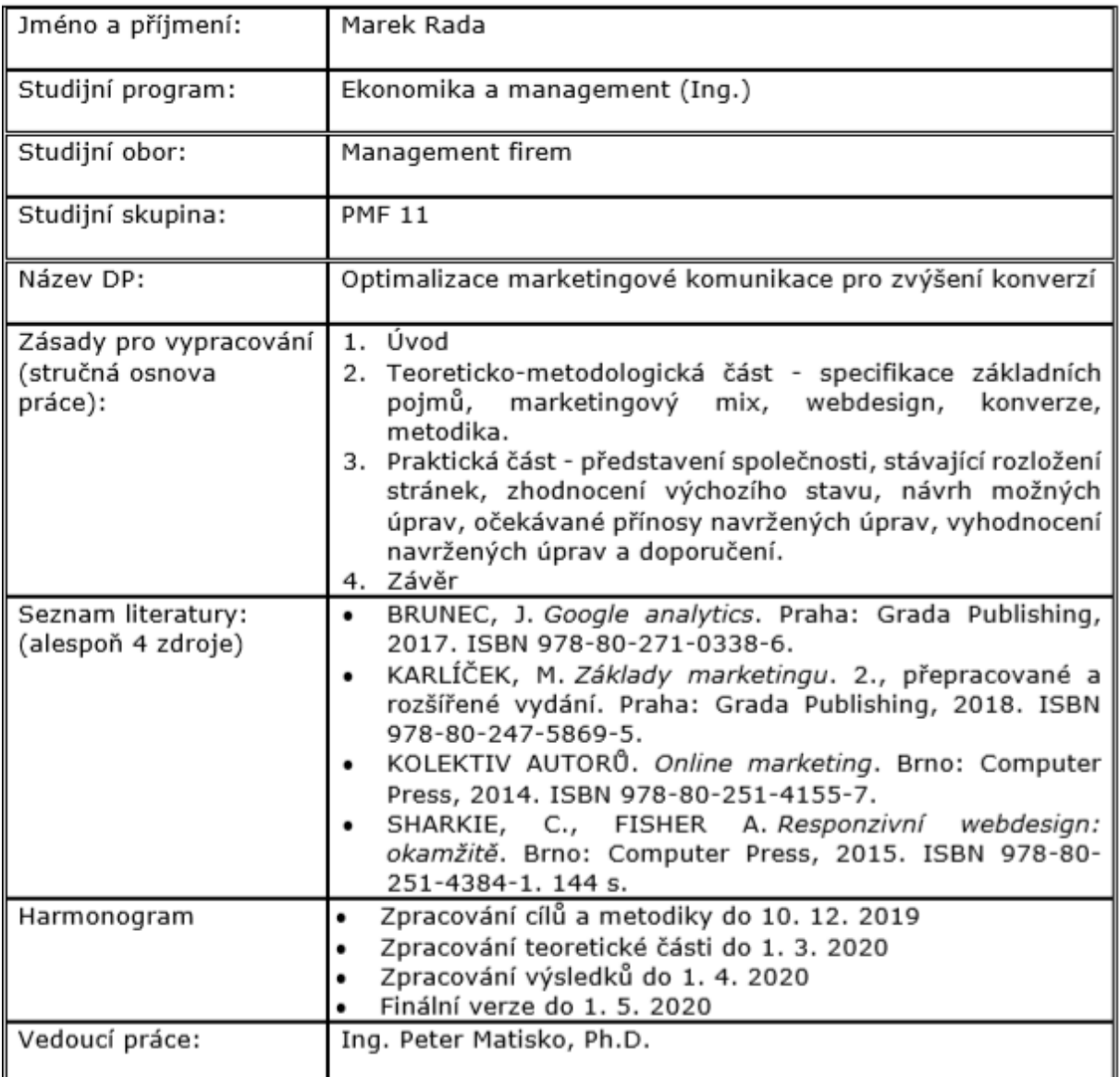

prof. Ing. Milan Žák, CSc. rektor

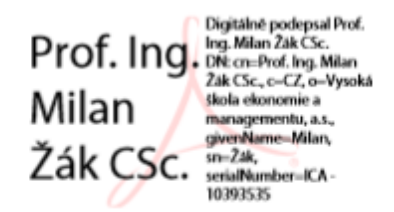

V Praze dne 12. 11. 2019

### Obsah

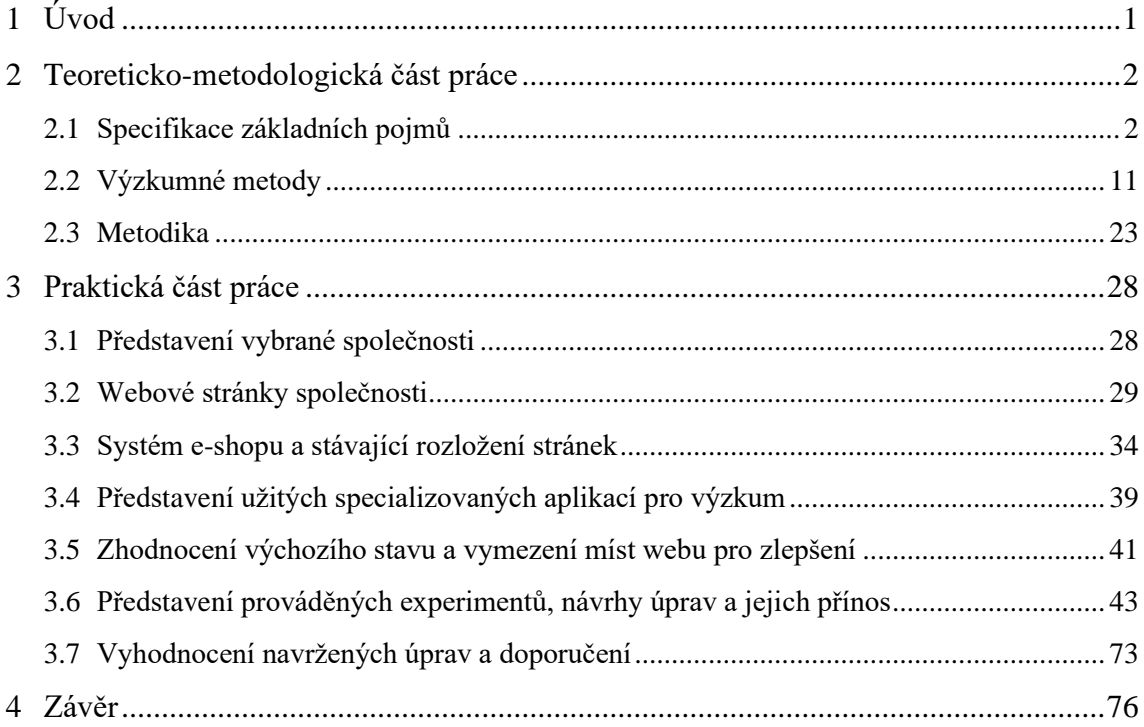

### **Seznam obrázků**

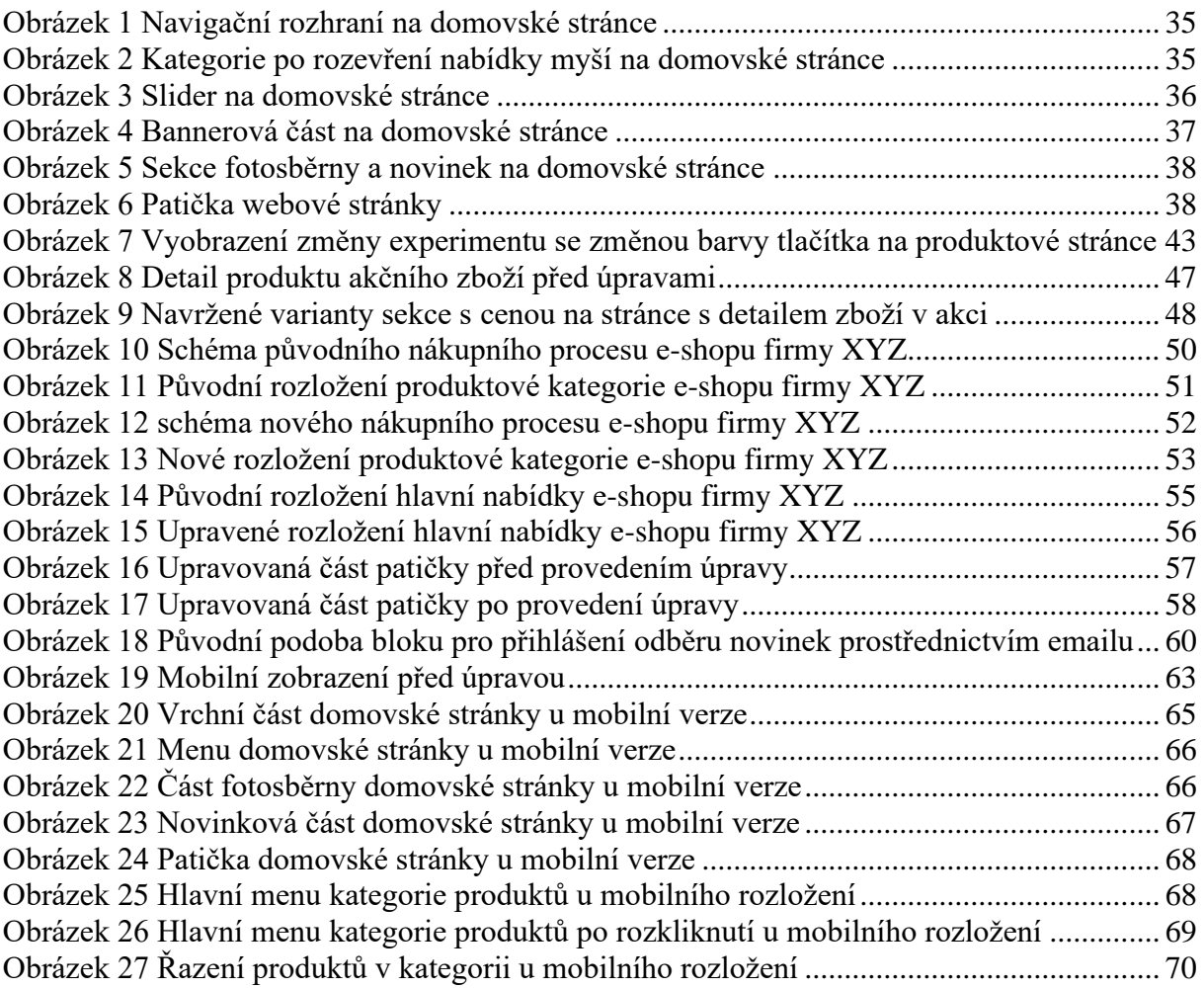

### **Seznam tabulek**

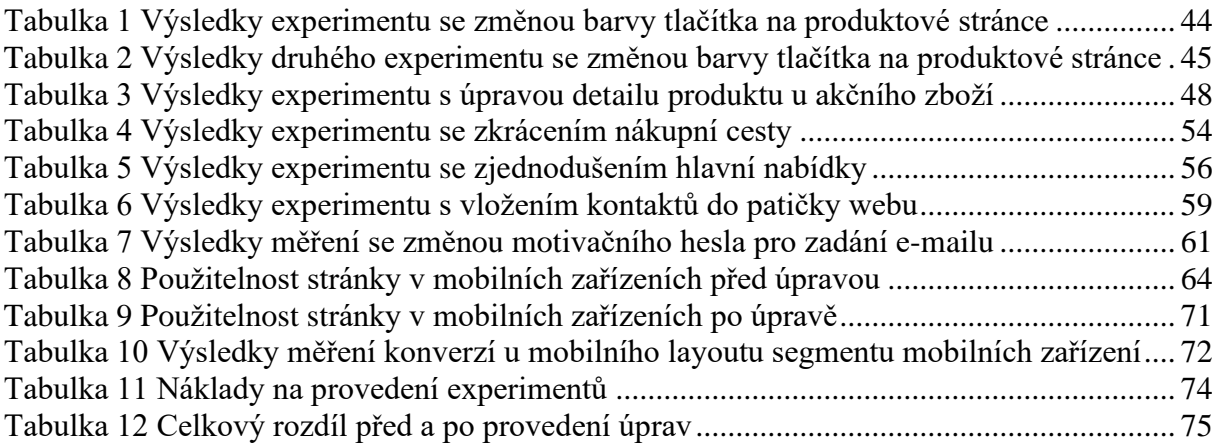

### **Seznam grafů**

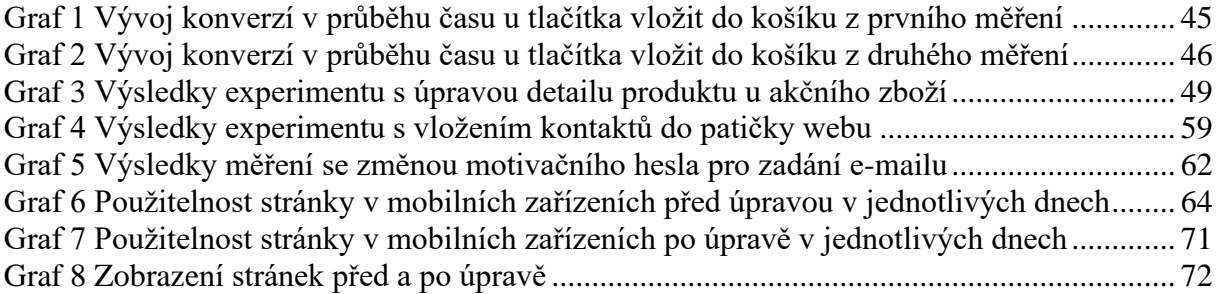

### <span id="page-8-0"></span>**1 Úvod**

Prodej produktů v kamenných prodejnách byl donedávna základním stavebním kamenem maloobchodu, kdy stačilo mít perfektně připravenou a vyzdobenou prodejnu, která uvítala zákazníka a zanechala co nejlepší dojem. Nejlépe takový, aby se zákazník s radostí vrátil zpět. Péče o vlastní prodejnu se stala pro majitel samozřejmostí a věnovali ji maximum úsilí, aby výsledný dojem na zákazníka byl stále v pozitivním slova smyslu.

Péče o prodejní prostory se v nedávné době s příchodem moderních výpočetních technologií rozšířila také o péči o vlastní webové stránky, které jsou prodejním prostorem ve virtuálním světě, a tak se v 21. století staly jedním ze základů úspěšného podnikání.

První firemní webové stránky bývali velice jednoduché, postačoval název firmy, obor podnikání, místo působnosti, a kontakt. Tyto informace dříve stačili k tomu, aby zákazník dokázal nalézt prodejnu a navštívil prodejnu.

Oproti prvním jednoduchým stránkám dnes zákazník požaduje mnohem více a pro maloobchodní prodej se stal provoz vlastního e-shopu otázkou úspěchu, či krachu. V dnešním online prostoru se dle Shoptet s.r.o. (2020) vyskytuje přes 41 tisíc e-shopů, které generují obrat nad pohybující se v stovkách miliard Kč. To je dost velký trh a konkurenční boj je zde nemilosrdný. Proto potřeba neustále vyvíjet a zlepšovat webové stránky je základním stavebním kamenem dobrého e-shopu.

Užívaných metod k vylepšování webových stránek je mnoho, ať už je to pomocí, dotazníků, hloubkových rozhovorů, či dokonce intuice, výsledek mají stejný, a to zlepšit použitelnost, webu. Jeden z novějších přístupů je přístup využívající tvrdá data z analytických souborů, nazývající se data-driven marketing neboli marketing řízený daty.

Pomocí tohoto přístupu se podařilo vybudovat nejvýznamnějšího a největšího internetového prodejce alza.cz. Dle tohoto přístupu, každá provedená změna na webové stránce musí být nejprve testována a ověřována tvrdými daty. Teprve po jejich otestování a podložení je úprava přijata a zavedena. Tento postup lze aplikovat téměř na veškeré marketingové činnosti, od internetové reklamy až po optimalizaci vnitřních procesů e-shopu.

Cílem této práce je aplikovat tuto metodu a cíleně vylepšit jeden z menších internetových eshopů a pomoci tak ke zvýšení požadovaných konverzí, metodou, kterou užívají ti nejlepší ve svém oboru, a na základě zjištění vytvořit doporučení, které povedou ke zlepšení v dané oblasti.

Nejprve, v teoretické části, budou definovány základní pojmy, představeny metody výzkumu, poté budou v metodické části popsány postupy práce, aby bylo zřejmé, jakým způsobem se v práci postupovalo.

Na základě metodiky bude proveden výzkum v praktické části práce, kde bude nejprve představena vybraná, zkoumaná firma, poté zvolené aplikace k měření a provádění experimentů. Na základě výsledků z experimentů budou formulovány doporučení, jakým způsobem upravit webové stránky, aby bylo dosaženo zvýšení konverzí a tržeb.

### <span id="page-9-0"></span>**2 Teoreticko-metodologická část práce**

Tato část je zaměřena na definování důležitých termínů, které jsou užity v této práci. Jednotlivé termíny jsou definovány z různých úhlů pohledu od renomovaných autorů z oboru. Názory těchto autorů jsou zde v této části komparovány. Po této části bude následovat metodická část, zde bude představen postup zpracování této práce.

#### <span id="page-9-1"></span>**2.1 Specifikace základních pojmů**

V této části budou charakterizovány základní pojmy užity v této práci. Po této části bude následovat přestavení výzkumných metod užitých ve výzkumu této práce.

#### **Optimalizace**

Ústav Radioelektroniky (2020) definuje optimalizaci jako proces s cílem nalezení nejvhodnějšího, tedy optimálního, řešení. Jak dále zdroj definuje, při optimalizaci se mění stavové proměnné optimalizovaného objektu a je zde sledován jaký vliv má změna těchto proměnných na výsledné parametry.

#### **Stavové proměnné**

Ústav Radioelektroniky (2020) definuje stavové proměnné jako proměnné, se kterými lze manipulovat a mají vliv na chod systému. Jak dále zdroj uvádí, cílem manipulací těchto proměnných je dosáhnout požadovaných systémových parametrů, které jsou shodné, nebo co nejblíže parametrům stanoveným.

#### **Optimalizační parametry**

Ústav Radioelektroniky (2020) definuje optimalizační parametry jako parametry systému, které požadujeme.

#### **Optimalizace konverzního poměru**

Kolektiv autorů. (2014 s. 94) definuje optimalizaci konverzního poměru jako snahu o zvýšení použitelnost webu s cílem dosáhnutí lepších obchodních výsledků. Jak dále autoři uvádějí, směrodatným parametrem bývá právě konverzní poměr, který vyjadřuje poměr návštěv ku počtu dokončených cílů. Dále autoři zdůrazňují, že cílem optimalizace konverzního poměru je zvýšení procenta konverzního poměru pomocí nejrůznějších úprav webu.

Kolektiv autorů. (2014 s. 95) označují jako nejdůležitější stránku webu právě tu vstupní, protože je spatřena návštěvníkem jako první. Jak dále autoři rozvíjejí myšlenku, právě na těchto stránkách je snaha o rychlé navedení uživatelů a obsahovali relevantní informace, které příchozí v daný okamžik hledá.

Kolektiv autorů. (2014 s. 95) označuje jako další cílenou oblast optimalizace právě nákupní proces, aby zákazník během používání e-shopu nenarazil na žádnou nezbytnou překážku bránící v postupu nákupním procesem. Jako příklad běžných slabých míst zde autoři uvádějí stránky s volbou dopravy, nebo vyplňování osobních údajů.

#### **Marketingový mix**

Karlíček, et al. (2018 s. 21) říká, že klíčové marketingové otázky, jako například, podoba produktu, jeho cena, kdy a jaká bude forma propagace a jak lze zajistit jeho dostupnost vycházejí z marketingového mixu.

Koudelková (2019 s. 45) definuje marketingový mix jako základní esenci celého marketingu. Dále autorka sděluje, že správně nastavený marketingový mix je označován jako nutnou podmínku ziskového a konkurenceschopného podniku. Jak dále autorka rozvíjí myšlenku, klasický marketingový mix je v tradičním pojetí tvořen modelem 4P.

#### **Model 4P a 4C**

Koudelková (2019 s. 45-46) říká, že klasická podoba marketingového mixu je označována jako model 4P, jehož následující elementy začínajícím shodným písmenem P. product, price, promotion, place. Dle autorky byl později tento mix rozšířen o people, neboli lidi. Dále autorka říká, že Kotler tento mix rozšířil o political power, neboli politickou moc a processes, která má vyjadřovat procesy. Na následující straně autorka uvádí

Koudelková (2019 s. 47) dále uvádí, že model 4P slouží jako nástroje prodejů, kdy kupující by měl je brát z druhého pohledu, jako nástroj spotřebitelského užitku. Jak dále autorka rozšiřuje myšlenku, na základě uvedené potřeby vznikl model 4C, kdy každé písmeno C zrcadlí písmeno P marketingového mixu a tím je zachována bilanční rovnice vztahů mezi oběma modely.

Karlíček, et al. (2018 s. 21) říká, že marketingový mix v této souvislosti se dá hovořit o modelu čtyřech P, kdy každé písmeno P zastává začátek slov product, price, promotion a place. Dále tento autor na straně 153 rozšiřuje tuto myšlenku o model 4C, který kopíruje model 4P ale z pohledu zákazníka.

#### **Komunikační mix, komunikační strategie**

Karlíček, et al. (2018 s. 209) definuje jako soubor komunikačních nástrojů se kterými chce organizace dosáhnout svých vytyčených cílů.

Karlíček, et al. (2018 s. 213) dále dodává, že podoba komunikačního mixu je také ovlivněna distribuční strategií, protože pokud firma potřebuje využít k prodeji svých produktů distribuční mezičlánky, je potřeba aby působila, krom vlastních konečných zákazníků, také na své distributory. Karlíček, et al. (2018 s. 214) upozorňuje, že bez dostatečné podpory distributorů by se produkty k finálním zákazníkům nedostaly. Jak dále autor říká, v této souvislosti lze hovořit o strategii push a strategii pull.

#### **Strategie push**

Karlíček, et al. (2018 s. 214) definuje strategii push jako strategii zaměřenou na konečné zákazníky, kdy celkovým cílem je primárně motivace spotřebitelů k tomu, aby vyžadovali v maloobchodních prodejnách produkty od dané firmy. Jak dále autor uvádí, když spotřebitelé budou tyto produkty poptávat, budou maloobchodní prodejci produkty rádi nabízet, protože nabízené produkty přivolají další zákazníky. Jak dále autor poznamenává, za tohoto předpokladu zde existuje i jedna jistota a ta, že pro dané produkty mají jistý odbyt u zákazníků, kteří dané zboží poptávali. Jak dále autor uvádí, strategie push se může někdy označovat termínem strategie tahu.

Karlíček, et al. (2018 s. 214) říká, že strategie push obvykle využívá nejrůznější formy reklamy s cílem co nejvíce stimulovat poptávku spotřebitelů. Jak autor poznamenává, stimulace spotřebitelů může být i jiná než reklamou, jako příklad zde uvádí aktivity na sociálních sítí, různé eventy, sponzoring, či publicitu a spousty dalších.

#### **Strategie pull**

Karlíček, et al. (2018 s. 214) definuje strategii pull jako strategii zaměřenou, na rozdíl od strategie push, na distribuční mezičlánky. Jak dále autor rozvíjí myšlenku, hlavním cílem komunikace je motivovat distributory, aby nabízeli produkty vybrané značky ve svých provozovnách a tím daly možnost zpřístupnit nabízené produkty spotřebitelů. Jak dále autor říká, v současné době je k tomuto účelu vyčleněno velké množství prodejců.

Karlíček, et al. (2018 s. 214) uvádí, že strategie push se nemůže obejít bez nejrůznějších nástrojů podpory prodeje, jako příklad zde autor uvedl různé formy slev, soutěží a dárků určené právě pro distributory. Autor dále uvádí, že hlavním cílem těchto aktivit je co nejoptimálnější motivace distributorů k tomu, aby nakoupili produkty firmy v dostatečné zásobě a nejlépe v co největším množství. Jako důvod zde autor uvedl prostý fakt, že drtivá většina distributorů má omezené skladové možnosti, a tak tímto krokem mohou omezit, do jisté míry, vstupu konkurenčních produktů, kterých je na trhu většinou velké množství. Právě proto se stávají, dle autora, komunikační aktivity cílené na distributory u mnoha firem stěžejní. Jak autor dále poznamenává, u některých firem tvoří podstatná část rozpočtu právě marketingová komunikace cílená na distributory.

Karlíček, et al. (2018 s. 214) dodává, že strategie push je někdy označována termínem strategie tlaku.

#### **Distribuční mix, distribuční strategie**

Karlíček, et al. (2018 s. 217) definuje dostupnost jako způsob jakým se produkt dostane k cílenému zákazníkovi, a to ve správný čas, na správné místo a zároveň patřičným způsobem, který je v souladu s marketingovou strategií vybrané značky. Dále autor dodává, že je potřeba také hledět na náklady, které by měly být, pokud možno, co nejnižší. Zároveň autor zdůrazňuje že jednoduchost, rychlost a pohodlí je součástí přidané hodnoty, kterou společnost zákazníkovi může nabídnout. Jak dále autor dodává, dostupnost je jednou z nejdůležitějších součástí marketingového mixu, protože pokud produkt nebude pro zákazníka dostupný, veškeré předchozí snažení, v rámci marketingu, může vyjít nazmar.

Karlíček, et al. (2018 s. 217) Dodává, že význam čtvrtého P marketingového mixu je nejvíce patrné právě u maloobchodních prodejen a provozoven služeb. Jako příklad zde autor uvádí čerpací stanice a provozovny rychlého občerstvení, protože právě u těchto je umístění nejkritičtějším faktorem jejich úspěchu. Dále autor tuto myšlenku rozvádí o další konkrétnější příklad řetězce rychlého občerstvení MCdonald, kdy jeden z hlavních pilířů úspěchu této značky byla právě správně rozvržená distribuční síť se zaměřením na konzumenty značky. Dále autor zdůrazňuje, že naopak nedostatečná dostupnost může způsobit i likvidaci.

Karlíček, et al. (2018 s. 217) říká, že v některých situacích může být vynikající dostupnost tím hlavním důvodem proč se daný produkt prodává. Jako příklad zde autor uvádí malé prodejny nabízející základní potraviny a alkohol, v centrech měst, které jsou dost často otevřeny do pozdních večerních hodin. Jak autor říká, i přesto, že udržují relativně vysoké ceny, a nabízí z pravidla omezený sortiment, mají tyto prodejny svou základnu zákazníků. Jak autor vysvětluje, tyto prodejny ocení například lidé s náročným zaměstnání, a také lidé, kteří po návratu domů zjistí, že zapomenuli nakoupit.

Karlíček, et al. (2018 s. 221) říká, že volba strategie distribuce je velmi úzce provázána s cenovými strategiemi. Karlíček, et al. (2018 s. 223) rozděluje distribuční cesty na nepřímé a přímé.

#### **Nepřímé distribuční cesty**

Karlíček, et al. (2018 s. 226) definuje nepřímé distribuční cesty jako prodejní cesty, které využívají mezičlánky k doručení produktů, či služeb uživatelům. Jako výhodu zde autor spatřuje v ušetření nákladů spojených s budováním vlastní distribuční sítě, které obvykle zahrnují nákladné položky například vlastních skladů. Jako další výhodu zde autor spatřuje ve standardech distributora, které v jistých produktových kategoriích zákazníci očekávají. Nevýhody nepřímých distribučních cest autor spatřuje v ztrátě přímého kontaktu firmy se zákazníkem a také ztrátu kontroly nad finální cenou pro zákazníka, protože distributor ji z pravidla určí.

#### **Přímé distribuční cesty**

Karlíček, et al. (2018 s. 223) definuje přímé distribuční cesty jako cesty při které jsou vynechány veškeré prostředníky mezi výrobcem a zákazníkem, nevyužívá tak žádné mezičlánky. Jako příklad zde autor uvádí vlastní prodejny, provozovny a e-shop, případně telemarketing, prodejní automaty a katalogový prodej.

Karlíček, et al. (2018 s. 223) uvádí, že velkou výhodou vlastnictví vlastních provozoven umožňuje mít distribuci a prezentaci produktů na nich zcela pod kontrolou. Karlíček, et al. (2018 s. 225) však varuje, že vlastnění více vlastních provozoven může být velice nákladné, právě proto se řada firem snaží nahradit tuto nákladnou síť provozoven s pomocí e-shopu. Jak dále autor píše hlavním cílem je minimalizovat náklady distribuce.

Karlíček, et al. (2018 s. 225) uvádí, že mnoho zákazníků je online prakticky nepřetržitě, získává prodej přes internet významnou pozici v rámci přímých prodejních cest. Autor rozlišuje prodejní cesty přes internet podle užitého zařízení k nákupu jedná se o:

- **e-commerce,** kdy je prodej zprostředkován pomocí počítače;
- **m-commerce,** kdy je prodej zprostředkován pomocí mobilního zařízen, zpravidla mobilního telefonu.

Karlíček, et al. (2018 s. 225) zdůrazňuje, že v dnešní době je vlastní e-shop, v některých oborech, základním stavebním kamenem úspěchu, ale také přežití. Jako příklad zde uvádí známého výrobce i prodejce nábytku, IKEA. Kdy tento švédský gigant zaspal vývoj a zprovoznil svůj eshop teprve v roce 2016 a k tomu všemu se jednalo o e-shop s velmi omezenou funkčností. Jak dále autor myšlenku rozvádí, zboží nebylo možné nechat doručit a požadovanou adresu, bylo pouze možné zboží vyzvednout na pobočce. Tento závažný nedostatek byl dle autora odstraněn až o pár let později. Jak autor dále píše, jeho konkurenti nespali a na jejich e-shopech bylo možné zboží objednat bez problému před dveře svého domu.

#### **Internetové stránky, webdesign**

Karlíček, et al. (2018 s. 207) charakterizuje webové stránky jako nedílnou součást marketingové komunikace firem, protože by bez nich v dnešní době nemohli fungovat. Dále autor říká, že pro některé firmy působící mimo online prostředí může webová stránka sloužit alespoň jako prezentační prvek s nabídkou služeb, základními informacemi a kontakty. Jak dále autor zmiňuje, pro firmy působící v online světě je webová stránka základním nosným pilířem podnikání.

Karlíček, et al. (2018 s. 207) říká, že webové stránky musí být v první řadě přehledné, aktuální a také originální, graficky přitahující, jednoduše použitelné pro jejich uživatele. Dále autor dodává, že v dnešní době, kdy se hojně užívají chytré telefony, musí být tyto stránky také jednoduše zobrazitelné a použitelné právě na těchto přístrojích. Autor zdůrazňuje, že na webu by měl uživatel rozpoznat o čem bude obsah stránky a co firma nabízí během několika vteřin. Dále autor dodává, že stejně tak by měl během několika sekund pochopit, jak provést akci, kvůli které na web přišel.

Karlíček, et al. (2018 s. 207,208) dodává, že samotné vlastnictví webových stránek v dnešní době nestačí, je totiž potřeba webové stránky pravidelně aktualizovat v návaznosti na stávající trendy a chování uživatelů, proto je možné zvyšovat výkonnost webových stránek prakticky neustále.

Dále autor píše, že pro zajištění dostatečného množství návštěvníků webu je potřeba investovat do online reklamy. Jako jeden z příkladů autor uvádí reklamy na sociálních sítí, a také do inzerce u výsledků v internetových vyhledávačích.

Karlíček, et al. (2018 s. 208) říká, že kromě placených možností reklamy, je možné návštěvníky získat prostřednictvím běžných klíčových slov ve vyhledávání. Proto autor dále dodává, že webové stránky by měli být optimalizovány pro internetové vyhledavače, aby byli pro ně nalezitelné, a nejlépe aby se stránky zobrazovaly na prvních pozicích ve vyhledávání.

Sharpened Productions (2019a) charakterizuje webdesign jako proces tvorby webových stránek, které zahrnují více aspektů, jako je třeba rozložení webové stránky, obsah a grafický design. Dále autor zdůrazňuje, že je často tento pojem technicky podúroveň širší kategorie s názvem vývoj webu. Sharpened Productions (2019a) vystihuje deset důležitých pravidel pro dobrý webdesign:

- jednoduché k použití;
- dobrý první dojem;
- intuitivní navigace;
- konzistentnost:
- vhodné zvolení barev;
- vyvinuté pro více webových prohlížečů;
- bez chyb:
- užití vlastního kódu;
- plné obsahu.

Kozel, et al. (2018 s. 290) říká, že podstatnou částí IT struktury firmy je webová stránka, která bývá často pojena e e-shopem, kdy IT technologie nabízí stále nové možnosti sběru dat.

#### **Responzivita**

Karlíček, et al. (2018 s. 208) definuje jako schopnost webové stránky se přizpůsobit jiným zařízením, ku příkladu chytré telefony a další.

Sharkie (2015 s. 16) definuje responzivitu více podrobně, a to jako sadu technik a technologií, které mají za účel zpřístupnit co největšímu množství uživatelů, užívající nejrůznější zařízení, aplikace.

Marcotte (2010) in Sharkie (2015 s. 16) vidí jako základní pilíře responzivity v takzvaných fuidních mřížkách, flexibilních obrázcích, dotazy na medium a také v neposlední řadě v novém přístupu k obsahu, který má za cíl podpořit předchozí pilíře.

Uvedení autoři se shodují na tom, že responzivita je schopností stránky se přizpůsobit jiným než desktopovým zařízením. Za účelem jejího zpřístupnění co největšímu množství uživatelů.

#### **Fluidní mřížka**

Sharkie (2015 s. 34) definuje fluidní mřížku jako způsob využití volného místa v rozvržení stránky. Jejich výhoda oproti původním webovým mřížkám, dle autora, pramení v možnosti měnit vlastní šířku. Jak autor dále píše, fluidní mřížky obsahují sloupce a oddělovací mezery mezi nimi. Zároveň autor dodává, že tyto šířky bývají přímo úměrné k obalujícímu elementu a tyto elementy mohou mít pevnou nebo proměnlivou šíři, zato sloupce se musejí upravit dle šíře obalujícího elementu, aby mohly být považovány za responzivní.

#### **Flexibilní obrázky**

Sharkie (2015 s. 69) definuje flexibilní obrázky jako obrázky schopné se přizpůsobit různým rozměrům a rozlišení obrazovky. Jak dále autor říká, jejich hlavním cílem je překonat dva základní problémy grafických prvků v mobilní éře.

Sharkie (2015 s. 69) vidí první problém v případě, kdy je užita fluidní struktura, její obsah musí být rovněž fluidní, aby nevznikaly velká prázdná místa vedle fixního obsahu. Jak dále autor rozvíjí myšlenku, zatímco u textu je celkem jednoduché dosáhnout fluidity, v případě grafických prvků to pokaždé není tak jednoduché. Jako příklad zde autor uvádí fakt, že v případě oříznutí obrázku do požadovaného tvaru a jeho celkovou velikostí, je potřeba hledat vhodný kompromis mezi kvalitou a velikostí souboru, v případě, že to má provádět automatický systém, nemusí být vždy výsledek optimální.

Sharkie (2015 s. 69) definuje druhý problém jako problém s kvalitou a rozlišením obrazovky, kdy zejména u zařízení s vysokým rozlišením s retina a AMOLED obrazovkami zobrazují až dvakrát více pixelů, než je obvyklé. Jak dále autor rozšiřuje myšlenku, úspěšné řešení spočívá v mechanizmu takovýchto obrazovek a adekvátním reagováním na tuto situaci.

#### **Dotazy na medium**

Sharkie (2015 s. 83) definuje dotazy na medium jako rozšíření základní specifikace HTML5, která umožňuje zařízení, dle obrazovky, definovat prohlížeči pro jaké vlastnosti zobrazit obsah stránky. Jako příklad je zde autorem uvedena situace, kdy prohlížeč rozpozná mobilní zařízení od počítače, nebo když je zařízení otočeno ze svislé polohy naležato.

#### **User interface (UI, uživatelské rozhraní)**

Sharpened Productions (2009) definuje User Interface jako prostředek, kterým uživatel ovládá softwarovou aplikaci, nebo hardwarové zařízení. Dále zdroj říká, že dobré uživatelské rozhraní nabízí uživatelsky přívětivý zážitek z užívání tím, že umožní produkt používat přirozenou, intuitivní cestou.

#### **Cookies**

Kozel, et al. (2011. s. 181) definuje cookies jako malé soubory, který je zaslán webovými stránkami prohlížeči, kterým návštěvník vstupuje na dané webové stránky.

Brunec (2017 s. 23) vysvětluje soubory cookies jako drobné textové soubory, které internetový prohlížeč získá od webového serveru, na který se připojil. Jak dále autor uvádí, soubory jsou ukládány na uživatelově počítači, a to ve formátu "název hodnota." Dále autor tuto informaci rozvíjí o to, že tyto uložené soubory jsou následně zasílány zpět serveru při jakémkoliv opětovném navštívení. Tento autor také uvádí využití cookie souborů, a to příkladem uložení obsahu nákupního košíku v e-shopu, a také k sledování dalších uživatelských předvoleb spojovaných s průchodem webovou stránkou. Jako užití pro druhou stranu zde autor popisuje pro identifikaci návštěvníků pomocí webové analytiky.

Brunec (2017 s. 23) Rozděluje soubory cookies na následující dva typy:

- **First-party**, označované také jako vlastní. Dle autora tyto soubory vznikají při úvodním načítání webové stránky, během první interakce s navštíveným serverem provozovatele. Jak dále autor uvádí, právě do těchto souborů jsou uloženy informace o uložených předvolbách typu jazykových a barevných preferencích, rozlišení webu a další. Dále autor myšlenku rozšiřuje o to, že tyto soubory jsou generovány automaticky navštíveným webem. Dále autor říká, že jejich opětovné využití je z pravidla shodným webem, který tyto soubory vytvořil.
- **Third-party**, které bývají nazývány jako cizí. Tyto soubory jsou autorem definovány jako soubory cookies třetích stran, které označkují uživatele z důvodu jeho následného sledování. Jako příklad zde autor uvádí reklamní bannery použité na prohlížených webových stránkách, protože právě ony v drtivé většině jsou umístěny na svém vlastním serveru. Dle autora se tyto soubory používají k sledování uživatele napříč internetem, aby bylo možné například zjistit, že se daný uživatel se setkal s bannerem i na dalších stránkách.

#### **User experience (UX, uživatelský zážitek)**

Sharpened Productions (2019b) definuje uživatelský zážitek jako zážitek, který získává uživatel z užívání produktu, nebo služby. Dále autor poznamenává, že UX je často spojováno s informačními technologiemi, ale běžně se užívá i v jiných odvětvích, například automobilovém průmyslu, kdy vozy jsou navrhovány tak, aby byly pro uživatele co nejlépe přizpůsobené.

Sharpened Productions (2019b) dále říká, že web s dobrým UX je možné snadno a rychle načíst, stejně tak, jako je jednoduchá orientace v něm.

Cambridge University Press (2020) definuje UX jako uživatelův zážitek z užívání produktu, systému, nebo služby.

Heinze (2017 s. 150) vidí cíl kvalitního UX ve více než jen dobré použitelnosti, spolehlivosti a pohodlí. Dle tohoto autora je potřeba přímo platícího zákazníka ohromit a namotivovat, aby se stále vracel, nakupoval a sdílel své pozitivní zkušenosti s ostatními. Jak autor zdůrazňuje, hlavním cílem kvalitního UX má být přetvoření uživatele v zákazníka a nejlépe v advokáta firemní značky.

Heinze (2017 s. 150) dodává, že středobodem UX je samotný zákazník, proto by cílem naplnění očekávání zákazníka, a přinést mu jednoduchý proces, jak dosáhnout jeho cílů, které chce na stránkách vykonat. Jak dále autor zmiňuje, je potřeba web také uzpůsobit pro webové vyhledávací roboty, které tvoří podstatnou část uživatelů firemního webu, protože, dle názoru autora, pomáhají webovou stránku vhodně zaindexovat, a tím tak ji pomohou více zviditelnit ve výsledcích vyhledávání. Jak autor dále přidává, díky tomu bude stránka lépe přístupná a tím bude více navštěvovaná.

Heinze (2017 s. 151) zahrnuje mezi UX také rychlost načítání stránek, autor zdůrazňuje to, že pomalu načitatelná stránka značně zvyšuje míro odchodu uživatelů, protože, dle názoru autora, již nechtějí na obsah čekat, a tak volí rychlí odchod jinam. Autor tuto situaci označuje jako "*faux pas"* užitelnosti webové stránky.

Heinze (2017 s. 151) jako další zásadní chybu uvádí nepřehledné rozložení, které uživatele vyrušuje od cíle, který přišel najít, či vykonat. Jak dále autor tvrdí, je potřeba dbát také na zpětnou vazbu webu směrem k uživateli, aby každá interakce měla svou odezvu. Jako důvod zde autor uvádí možnost, že se uživatel zasekne a nebude vědět, jak má pokračovat na cestě ke svému cíli.

Heinze (2017 s. 151) za další ukazatel kvalitního UX, považuje funkční a jasné vyhledávání na samotných stránkách, kdy vyhledávání nachází podstatné stránky, které uživatel hledá. Jak autor zdůrazňuje, tyto výsledky nesmí být zaneseny nepodstatnými výsledky, které uživatele pouze zpomalují. Autor vidí ve vyhledávání na webové stránce základní funkčnost webové stránky, protože umožňuje uživateli procházet stránky v libovolném pořadí a tím web učiní snazším na pochopení. Jako další hlavní výhodu vyhledávání na webu vidí autor při sběru dat o užívání stránek, kdy lze vyhledávané výsledky sledovat, zaznamenávat, a podle nich přizpůsobit obsah stránek. Autor také zmiňuje že toto sledování je možné provést pomocí Google Analytics, kdy jsou konkrétní výsledky vyhledávání reportovány v běžných

Heinze (2017 s. 151) vidí jako dalším stavebním kamenem dobrého UX přizpůsobení konkrétnímu webovému prohlížeči, kdy je potřeba zajistit to, aby na každém užívaném byl zážitek co nejlepší. Jak další připomínku zde autor uvádí u přístupu z mobilních telefonů nebo tabletů, kdy rozložení při užití těchto mobilních prohlížečů může nabízet zcela rozdílný zážitek, proto při užití mobilních vyhledávačů můžou vznikat zmatení, chyby, které se u klasických prohlížečů nemusí projevit.

#### **SEO**

Karlíček, et al. (2018 s. 208) definuje jako optimalizace webových stránek pro internetové vyhledavače, jedná se o zkratku anglických slov Search Engine Optimization. Dle autora spočívá v uzpůsobení obsahu stránek pro vyhledávací a srovnávací algoritmy. Jak dále autor zdůrazňuje, jedná se o neustálý proces, protože jednotlivé vyhledávací algoritmy se s časem aktualizují a mění, proto neexistuje jednotný návod, jak se na první místa ve vyhledávání dostat. Dle autora existují však některé klíčové vlastnosti, které s tímto cílem pomohou, jedná se o unikátnost a zajímavost obsahu stránek, rychlost celkového načtení stránky, velikost stránek, dobře napsaná struktura stránek, provázanost odkazů s ostatními relevantními ověřenými stránkami a optimalizace webu pro chytré telefony a další podobná zařízení.

Kolektiv autorů. (2014 s. 16,17) definuje SEO jako zkratku anglických slov Search Engine Optimize, dále tento kolektiv autorů ji volně překládá do češtiny jako optimalizace pro vyhledavače. Jak dále autoři uvádějí, SEO je mnohem více než jen optimalizace pro vyhledávače, protože pokud zákazník cokoliv vyhledává, je možné jeho vyhledávání optimalizovat, a to při více situacích. Jako příklad zde autoři vyjmenovávají hledání v telefonním seznamu, na sociálních sítí, v seznamu videí, či případně fultextových internetových vyhledávačích. Dále autoři zdůrazňují, pravé SEO by se mělo chápat v širších souvislostech, jako optimalizace náležitelnosti.

Kolektiv autorů. (2014 s. 18) říká, že základní princip SEO se z pravidla nemění, protože stále se jedná o tvorbu obsahově zajímavého, uživateli doporučovaných a oblíbených webových stránek. Dle názoru stejných autorů, základními stavebními kameny dobrého SEO jsou především Kvalitní obsah, správně prolinkované a zaindexované webové stránky, dobrý produkt, nebo služba.

Kolektiv autorů. (2014 s. 18,19) dává při optimalizaci důraz na uživatele webových stránek, zejména na místa internetu, kde se daná skupina uživatelů vyskytuje. Autoři dále rozvíjejí myšlenku tím, že na základě těchto zjištěných informací by se měla skupina oslovit právě na místech, kde se vyskytuje a způsobem, který jim není cizí. Jako příklad zde autoři uvádějí vytvoření užitečné infografiky, která je nevhodně umístěna na místa internetu, kam cílení uživatelé nechodí. Výsledkem je, dle těchto autorů, ztráta času i vynaložených peněz. Druhý, podobný příklad, uvedený autory spočívá v tvorbě infografiky, která tématem je vybrané cílové skupině cizí, avšak je umístěna na místa, kde se vyskytuje. I v takovémto příkladě se, dle názorů autorů, jedná o chybu, která stojí jak peníze, tak také čas.

Heinze (2017 s. 161) říká, že v zemích, kde je velmi rozšířen internet je velmi vysoká míra užití internetových vyhledávačů, protože přináší jistou formu pořádku ve výsledcích vyhledávání, protože je v dnešní době k dispozici velké množství informací, a tak by nebylo možné se na internetu pohybovat bez jejich užití. Jak dále autor rozvádí myšlenu, proto aby mohla firma plně využít síly těchto vyhledávačů, musí vytvářet vysoce kvalitní obsah, který osloví cílové zákazníky. Jak dále autor píše, když je vysoce kvalitní internetový obsah použit společně s SEO marketingovými technikami, je možné maximalizovat viditelnost právě na vyhledávacích stránkách webových vyhledávačů.

Heinze (2017 s. 161) Dále říká, že je všeobecně známo to, že uživatelé často dále jak za první stranu vyhledávání nechodí. To dle autora značí že vyhledatelnost webových stránek firmy je velmi značně zredukována právě tímto faktem.

Heinze (2017 s. 161) Uvádí, že v tradičním pojetím marketingu je nutné zjistit, jestli je firemní zákazník aktivní uživatel internetu, a případně jakým způsobem internet využívá. Jak autor dále rozvíjí myšlenku, je potřeba zjistit, jestli se uživatel převážně pohybuje na internetu, jestli je pravidelný uživatel sociálních sítí, jaké vyhledávače využívá, nebo na kterých stránkách tráví nejvíce času. Dle autora právě tyto informace nejvíce pomohou při plánování marketingových SEO strategiích, které budou efektivní a také pomohou firmě ušetřit vynaložené prostředky, protože bude možné efektivně alokovat zdroje na správné kanály. Dle názoru autora hraje SEO hlavní roly v digitálním marketingu, protože propojuje webové stránky se celým internetovým vesmírem.

Heinze (2017 s. 162) Zdůrazňuje fakt, že při vytváření SEO se jedná o soustavnou práci s automatizovanou počítačovou databází, která se mění. Jak je autorem tato myšlenka rozepsána, automatizované databáze vyhledávačů jsou stále rozšiřovány, výsledky v nich tříděny, filtrovány, hodnoceny a sdíleny. Jak dále autor uvádí, základním cílem internetového vyhledávače je nabídnout svým uživatelům co nejlepší zážitek z vyhledávání, nabídnout přesné výsledky se zajímavým a relevantním obsahem. Právě proto autor zdůrazňuje že klíčem k dobrému SEO je správně pochopit principy vybraného vyhledávače, jaké jsou jeho standardy, preference a požadavky. Jak dále autor vysvětluje, i přes to, že vyhledávač Google dominuje velké části internetu, jsou i místa, kde tento vyhledávač nemá hlavní roli, nebo zde dokonce nedosáhne. Jako příklady zde tento autor uvádí čínský vyhledávač Baidu, který dominuje čínskému internetu a Yandex, který má hlavní slovo v Rusku. Právě proto je z pohledu autora klíčové porozumět preferencím firemním zákazníkům, a podle toho vyvíjet marketingovou strategii pro vyhledávače.

#### **Snippet**

Technopecia Inc. (2020) Definuje snippet jako malé znovupoužitelné části kódu, které jsou zahrnuty do větší kódové databáze. Dále autor říká, že vývojáři se často snaží snippety implementovat do konstrukce větších a komplikovanějších programů, protože mají jisté užitečné funkce.

#### **Konverze**

Karlíček, et al. (2018 s. 207) definuje konverze jako akce, kvůli kterým zákazník na web přišel, jak příklad zde autor uvádí rezervování pokoje, nalezení telefonního čísla, či objednání vybraného produktu.

#### **Konverzní poměr**

Karlíček, et al. (2018 s. 207) definuje jako poměr mezi počtem zdařile provedených akcí a celkovou návštěvností stránek.

#### **Míra okamžitého opuštění (Bounce rate)**

Karlíček, et al. (2018 s. 207) definuje jako jeden z ukazatelů úspěšnosti webu, kdy nízká míra okamžitého opuštění značí, že obsah webu je pro návštěvníky relevantní a našli přesně to, co na stránkách hledali. V opačném případě autor říká, že vysoká míra okamžitého opuštění značí, že webová stránka není relevantní pro návštěvníky, nebo se během několika sekund nedostali k požadovanému cíli, a tudíž nedostála jejich očekávání.

Google (2020) na své stránce podpory vysvětluje Bounce rate jako situaci, kdy uživatel přijde na webové stránky, navštíví pouze jednu webovou stránku, nebo spustí jedenu událost.

#### **Časové srovnávání**

Kolektiv autorů. (2014 s. 92) řadí časové srovnání jako jednu ze základních a efektivních technik pro získání souvislostí o výkonu. Jak dále autoři upozorňují, je dobré při časovém srovnání myslet na sezónnost, která by měla být zahrnuta do vyhodnocování výsledků měření.

#### **Čas strávený na stránce**

Karlíček, et al. (2018 s. 207) definuje jako další ze základních ukazatelů kvality stránky, kdy je potřeba brát v potaz celkový čas a obsah stránky, zejména její složitost s celkovou délku. Jako příklad zde autor uvádí stránku, kde zákazníci stráví velké množství času, ale přesto tato stránka nevykazuje žádný konverzní poměr. Jak autor dále říká, tuto stránku je potřeba analyzovat a následně editovat, pro napravení této skutečnosti

#### **Návštěvnost a konverzní poměr podle zdrojů**

Karlíček, et al. (2018 s. 207) jako parametr, který ukazuje odkud přichází uživatelé webových stránek a jaký vykazují konverzní poměr

#### **Segmentace**

Stem/mark (2020) definuje segmentaci trhu jako rozdělení zákazníků do několika podskupin, a to na základě shodných znaků, nebo charakteristik chování.

#### <span id="page-18-0"></span>**2.2 Výzkumné metody**

V předchozí části byly definovány základní pojmy, nyní bude možné představit výzkumné metody, a to je právě cílem této části práce. Nejprve však bude potřeba tyto metody zařadit podle typů výzkumu, a to dle odborné literatury. Poté bude teprve možné jednotlivé výzkumné metody blíže definovat z pohledu více autorů zaměřených na dané téma.

#### **Kvalitativní výzkum**

Tahal, et al. (2017 s. 31) říká, že kvalitativní výzkum se zaměřuje na nacházení motivů, příčin a postojů respondenta, za účelem nalezení odpovědi na otázku proč. Jak dále autor rozvíjí svou myšlenku, cílem kvalitativního výzkumu je nalezení skrytých asociací, které se skrývají za nákupním rozhodováním vybrané skupiny respondentů, nebo jejich pozitivnímu, či negativnímu vztahu k předmětu výzkumu.

Tahal et al. (2017 s. 43) sděluje, aby bylo možné shromáždit relevantní data, je potřeba jasně a věcně formulovat kritéria výzkumu. Jak dále autor zmiňuje, po shromáždění dat kvalitativní povahy je potřeba je následně podrobit obsahové analýze, proto je třeba tyto data věcně uspořádat a kategorizovat pro nalezení relevantních informací relevantních k vybranému tématu.

Tahal, et al. (2017 s. 42) stanovuje, že by měli být vybráni respondenti na základě stanovených rekrutačních kritérií, aby byli schopni se ke zvolenému tématu vyjádřit. Dále autor uvádí, že nejobvyklejšími respondenty bývají odborníci v oboru, velmi znalí uživatelé produktů, prodejci, nebo vysocí manažeři. Autor tuto myšlenku dále zdůrazňuje, že právě na rekrutaci respondentů závisí celkový úspěch kvalitativního výzkumu. Dále autor říká, že vhodný vzorek respondentů čítá obvykle pár desítek dotazovaných.

Kozel, et al. (2011. s. 165) říká, že definice kvalitativního výzkumu je obtížná, protože jde o široké označení velmi rozdílných přístupů výzkumu. Autor dále říká, že není problém v chybějících číslech výzkumu ale prostý fakt, že statistika nemá v kvalitativním výzkumu své pevné místo. I přes to dále autor zmiňuje, že jeho význam i přes zmíněné fakty v marketingovém výzkumu roste.

Kozel, et al. (2011. s. 165) poznamenává, že kvalitativní výzkum je spojován s výzkumem psychologickým, i když každý z výzkumů má rozdílné charakteristiky, a tudíž nelze je považovat za shodné. Jak dále autor říká, kvalitativní výzkum nachází se uplatňuje ve veškerých oblastech hledání poznání kupního a spotřebního chování zákazníků. Dále autor poznamenává, že je možné pomocí metod kvalitativního výzkumu převádět osobité subjektivní hodnocení zkoumané situace do měřitelné podoby, nebo podoby která umožní mezi sebou získaná data seřadit či srovnávat.

Charakteristika kvalitativního výzkumu, dle Kozel, et al. (2011. s. 165), tkví v jeho cíli, a to je hledání motivů, příčin, prostřednictvím práce s malými skupinami, nebo jednotlivci. Autor dále myšlenku rozvádí o to, že výzkum se realizuje hlavně prostřednictvím skupinových diskusí a hloubkových rozhovorů.

Kozel, et al. (2011. s. 166) dodává, že jedeny z pilířů velké většiny kvalitativních výzkumů jsou užity psychologické metody, ale nejsou jediné, dost často se opírají o další metody z různých oborů. Dále autor upozorňuje, že tento předpoklad ovlivní postup, který bude méně strukturovaný, bude obsahovat větší až neomezený počet zjištěných jevů a vztahů mezi nimi, proto pro vhodné vyhodnocení je potřeba využít pomoc odborníků, nejčastěji psychologů. Jak dále autor píše, výsledná analýza vychází z poměrně velkého počtu informací o malém počtu zkoumaných. Proto z tohoto důvodu autor dodává, že výzkum analyzuje vztahy, závislosti a příčiny, které následně do určité míry zobecňuje.

Hendl J. in Kozel, et al. (2011. s. 166) shrnuje podstatu kvalitativního výzkumu následujícím způsobem, a to do jednoduchých bodů:

- cíl spočívá v definování nových hypotéz společně se svěžím pohledem na realitu, vysvětlení toho, jak se chovají a uvažují spotřebitelé;
- výrazná redukce množství osob přizvaných k výzkumu;
- problematické zobecnění na populaci;
- nízká spolehlivost zjištěných dat;
- vysoká poznávací schopnost.

Uvedení autoři se shodují na tom, že kvalitativní výzkum má za cíl zjistit motivy a důvody rozhodnutí dotazovaného, které mohou být zprvu skryty. Hlavním cílem kvalitativního výzkumu je zjistit proč k rozhodnutí došlo. Autoři také zdůrazňují, že důležité je stanovit kdo bude respondent, aby jeho odpovědi byli relevantní. Stejně tak je u autorů zdůrazňována kvalita tazatele, který by měl mít alespoň základní povědomí, jak správně pokládat otázky a nijak nemanipuloval tázaného.

#### **Pozorování**

Tahal et al. (2017 s. 177) Definuje metodu pozorování jako metodu, která zkoumat chování respondenta bez nutnosti se ptát. Dále autor říká, že se využívá v situacích, kdy je potřeba zjistit, jak se zkoumaná osoba zachová v dané situaci. Jak autor dále doplňuje, je možné zjisti i takové detaily, které není možné zjistit rozhovorem.

Tahal et al. (2017 s. 31-32) říká, že při pozorování je třeba zajistit reálné, přirozené prostředí, ve kterém nebude pozorovaný objekt nikterak rušen, a to ani užitou technikou, či dokonce přítomností pozorovatele. Dále tento autor zmiňuje, že mezi technikou užitou k pozorování zkoumaných objektů se užívají elektronická zařízení, například RFID čipy umístěné na nákupních vozících Jak tento autor v poznámce pod čarou zmiňuje, právě tento typ pozorování bývá někdy ve výzkumné praxi označován termínem měření.

Tahal et al. (2017 s. 32) říká, že pokud je pozorování realizováno osobně, pomocí vyslaného výzkumníka, obvykle bývá použit předem připravený záznamový arch, kam se zanáší vy zjištěné skutečnosti z pozorování. Jak dále autor zmiňuje, mezi další metody zkoumání se může řadit také etnografické výzkumy, které mají za cíl zkoumat vybrané skupiny v jejich přirozeném prostředí za účelem lepšího porozumění zákazníkova chování v kontextu dané situace. Jak dále autor zmiňuje, během etnografického zkoumání lze zjistit vlivy ovlivňující užívání produktu. Tento autor mezi další možné metody pozorování řadí výzkumy provázené ve virtuální prostředí, zejména pak na sociálních sítích, kde může být pozorování chování zákazníků systematického rázu.

Tahal et al. (2017 s. 178,179) rozděluje získání záznamu pozorování do kategorií, které je možné mezi sebou kombinovat a jsou následující:

- Videozáznam, dle slov autora se jedná o ten nejlepší možný způsob měření, zvláště pak pokud jsou k dispozici záznamy zaměřené na obličej, oblast rukou, zkoumané zboží a prostor uličky. Jako nevýhodu spatřuje autor v pravděpodobném zakázání instalace kamery od majitele provozovny, pokud kameru v obchodě nemá již namontovanou.
- Mobilní oční kamera, jak autor uvádí jedná se o snímání očí respondenta při vykonávání zadaného úkolu. Dle autora poskytuje nejpřesnější informace očního chování respondenta a poskytuje informace o kontaktu se zbožím. Dále autor zmiňuje, že toto pozorování se dost obvykle kombinuje s fyzickým pozorování na místě.
- Fyzické pozorování na místě, autor charakterizuje jako nejprostší a nejpoužívanější metodu pozorování. Jak dále autor říká, že měření probíhá často ve dvojici, na vybraném místě je umístěn pozorovatel, který zaznamenává předem stanovené informace. Z místa musí pozorovaný mít dobrý rozhled na zkoumaný cíl. Druhý pozorovatel hraje roli běžného zákazníka a nenápadně pozoruje vybraný subjekt. Dále autor dodává, že je nutné správně sladit režim obou pozorovatelů a pečlivě připravit záznamové archy.

Kozel, et al. (2011. s. 179) definuje podstatu pozorování v cílevědomém a plánovaném sledování právě probíhajících skutečností bez zásahů pozorovatele. Dále autor zařazuje pozorování jako metodu nepřímého sběru dat, protože nevyžaduje přímý kontakt se zkoumanými subjekty. Dále autor říká, že také není pozorování závislé na ochotě, či neochotě respondentů spolupracovat s výzkumníkem.

Kozel, et al. (2011. s. 178,179) říká, že pozorování je jedna z podceňovaných metod marketingového výzkumu, protože nevhodné užití vedlo až k diskreditaci této metody. Dále autor uvádí, že tato metoda získává opět na významu, protože nyní marketing obrací pozornost na místa, kde dochází k prodeji. Jako jeden z důvodů proč, autor uvádí fakt, že pozorování přináší velmi cenné informace o frekvenci zákazníků, konkurenčních nabídkách a cenách.

Kozel, et al. (2011. s. 179) uvádí tři situace ke kterým se pozorování hodí nejlépe, jedná se zjišťování údajů typu:

- počtu zákazníků za určité období na určitém místě;
- chování zákazníků na místech prodeje od jejich příchodu až po jejich odchod;
- ohledně vhodného umístění produktů v rámci obchodu a jeho doplňování.

Kozel, et al. (2011. s. 179) dodává, že pozorování se používá často v kombinaci s dalšími metodami sběru potřebných dat. Jako příklad zde autor uvádí osobní dotazování. Dále autor uvádí, že v roli pozorovatele vystupuje ve většině případů člověk, ale může být prý nahrazen i technickými pomůckami, jako jsou kamery, magnetofony, chronometry a tak dále.

Kozel, et al. (2011. s. 179) říká, že pozorování probíhá dle předem připraveného plánu, který je označován jako scénář. Jako účel scénáře autor označuje zejména zabezpečení spolehlivosti výsledků, hospodárný průběh pozorování a eliminace možného zkreslení. Za základ pozorování autor považuje přesné vymezení cíle a také významných rysů chování, které je potřeba zjistit.

Zbořil (1998) in Kozel, et al. (2011. s. 179) Uvádí hlavní výhodu pozorování ve nezávislosti ochotě pozorovaného spolupracovat, či odpovídat na tázané otázky ze strany výzkumníka. Jak dále autor říká, ideální situace nastává v momentě, kdy pozorovaný neví, že je sledován, protože se projevuje jeho spontánnost a díky tomu není pravděpodobné, že bude záměrně zkreslovat svůj vzorec chování. Jak dále autor poznamenává, Při pozorování je možné odhalit řadu zajímavých a užitečných souvislostí.

Kozel, et al. (2011. s. 179) uvádí příklad kdy mohou někteří respondenti, při dotazování, uvést jine motivy jejich rozhodnutí, a to nakoupit maximální množství zboží v cenové akci za co nejmenší obnos peněz. Jak dále autor píše, během užití metody pozorování je pak možné zjistit, že na místě prodeje může být jejich chování rozlišné s předchozími odpověďmi při dotazování.

Kozel, et al. (2011. s. 180) vidí nevýhodu pozorování v náročnosti na pozorovatele, zejména pak na jeho možnosti správně interpretovat jednotlivé prvky pozorování. Jako důvod zde autor uvádí náročnost zaznamenávat podstatu některých vysledovaných jevů. Právě náročnost interpretace zmíněných jevů jsou dle autora příčinou zkreslení výzkumu. Aby bylo zamezeno těmto zkreslením, dle autora, je nutné předem dostatečně vyškolit pozorovatele a během výzkumu je dostatečně kontrolovat.

Kozel, et al. (2011. s. 180) rozlišuje druhy pozorování podle pozorovaného subjektu na osobní pozorování, kdy je pozorování zapisováno osobně výzkumníkem, a mechanické pozorování, kdy výsledky jsou zaznamenávány technickými zařízeními. Dále autor upozorňuje, že pozorovatel se nemůže spoléhat pouze na své smyslové orgány, stejně tak by výzkumník neměl zjištěné údaje zaznamenávat subjektivně a také by měl být schopen současně zaznamenávat a pozorovat.

Oba uvedení autoři se shodují na tom, že metoda pozorování je založeno na pozorování cíle a jeho aktivit, kdy je zásadní, aby pozorovatel neprováděl žádnou interakci s pozorovaným. Ideální stav je, dle autorů, ten, že pozorovaný neví o tom, že je pozorován, protože jeho projevy budou nezkreslené.

#### **Online pozorování**

Kozel, et al. (2011. s. 181) říká, že díky rozvoji internetu stoupá význam online elektronického pozorování. Jak dále autor říká, pomocí online elektronického pozorování mohou firmy získat a zpracovat informace jako je počet shlédnutých stránek na jednoho uživatele, návštěvnost stránek, vystopování odkud návštěvník přišel, množství unikátních IP a tak dále.

Kozel, et al. (2011. s. 181) uvádí analýzu cookies jako příklad online pozorování, kdy je cookies soubor při opětovné návštěvě uživatelem zkontrolován, analyzován a vyhodnocován. Jak dále autor říká, v některém případě může být i tento soubor vrácen.

#### **Měření návštěvnosti internetu**

Tahal et al. (2017 s. 171) říká, že s rozvojem internetu, a jeho raketově rostoucí základnou uživatelů, roste i podíl reklamních výdajů na internetovou reklamu. Jak dále autor poznamenává, i přes fakt, že každý subjekt na internetu disponuje nějakou formu vlastních statistik návštěvnosti, bylo potřeba stanovit jednotnou metriku měření návštěvnosti u všech webových stánek, stejně jak je tomu u jiných médií. Jak dále autor uvádí, pro tento úkol bylo potřeba vyvinout techniky měření.

Tahal et al. (2017 s. 171) rozděluje techniky užívané při měření návštěvnosti webových stránek podle zaměření a to na:

- **metodu site-centric**, tato metoda je dle autora charakteristická měřením ze strany internetových serverů, a to pomocí měřících scriptů umístěných do webové stránky. Jak dále autor uvádí, měřící script je tvořen zejména měřícími kódy, jež jsou vloženy ve všech měřených stránkách;
- **metodu user-centric**, u této metody je charakteristické užití měřícího softwaru instalovaného na straně uživatele.

Tahal et al. (2017 s. 172) uvádí, že měřeným mediem může být jakýkoliv libovolný internetový server, který má ochotu se zúčastnit výzkumu měření. Jako jeden z příkladů zde autor uvádí oficiální český projekt pro měření návštěvnosti českého internetu NetMonitor.

Tahal et al. (2017 s. 172) říká že, projekt NetMonitorse specializuje primárně na výzkum médií. Tyto média autor popisuje jako webové stránky jejichž významný příjem tvoří internetový reklamní obsah. Dále autor píše, že měřené internetové medium je uvedeno zadavatelem měření, u příkladu českého projektu NetMonitor se jedná o sdružení pro internetový rozvoj, zkráceně SPIR, na seznamu měřených stránek. Autor zde uvádí i práva zadavatele měření, a to to odmítnout zařazení webového serveru do jejich projektu měření. Jako další informaci zde autor uvádí, že existuje smluvní vztah mezi zapojenými stránkami a zadavatelem měření, až na základě této smlouvy jsou servery vybaveny měřícími skripty.

Tahal et al. (2017 s. 176) dále rozvíjí popis projektu Netmonitor a tím, že tento projekt se zaměřuje na zjištění návštěvnosti, sociodemografie a celkové chování návštěvníků na stránkách. K tomuto cíli, dle autora, využívá kombinovaná metodika pro měření návštěvnosti, zahrnující měření návštěvnosti na straně měřeného serveru a také panelové šetření, které je získáváno pomocí kombinace následujících metod:

- **pop-up panel**, ten dle autora měří na základě pop-up dotazníků na straně měřeného serveru, jedná se o site-centric metodu;
- **SW panel**, charakterizuje autor jako panel měřící aktivity uživatelů, jedná se user-centric metodu, a tudíž je provedena pomocí prohlížeče měření aplikací.

Tahal et al. (2017 s. 176) říká, že na základě měření lze z výzkumu NetMonitoru získat následující ukazatele:

- **celkový strávený čas**, definuje autor jako součet veškerých časů, které strávili reální uživatelé na příslušné webové stránce;
- **návštěva**, je charakterizována autorem jako sled zobrazení na webové stránce nepřerušovaným časovým úsekem, který je delší než 30 minut;
- **reální uživatelé**, jsou definovány autorem jako počet uživatelů internetu v daném období Dále je zde autorem zdůrazněno, že tato data nezobrazují počet připojených počítačů, IP adres nebo cookies souborů. Jak autor poznamenává, někdy bývá pojem reální uživatelé označován zkratkou RU, nebo také termínem návštěvníci.
- **zobrazení**, udává dle autora celkový počet zobrazení vygenerovaných cílovou skupinou za určité období, na vybrané internetové stránce. Jak autor dále říká, zobrazení je někdy uváděno pod termínem page views.

#### **Experiment**

Tahal et al. (2017 s. 32) Charakterizuje experiment jako formu marketingového výzkumu, kdy je potřeba vyzkoušet možné dopady zamýšlené změny. Jako několik příkladů vhodného užití metody zde tento autor uvádí možný obchodní dopad změny ceny produktu, nebo změny provozní doby, či dokonce úpravy interiéru provozovny. Kdy by dle autora byla metoda experimentu vhodnější volbou, oproti dotazování. Jako důvod tento autor pokládá za vinu neefektivnímu kladení otázek, u dotazování, kdy by bylo třeba se ptá způsobem odkazující na možné budoucí chování za určitého předpokladu. Právě tento fakt dle autora by byl zádrhelem kredibility výzkumu, protože by odkazoval na hypotetickou či imaginární záležitost.

Tahal et al. (2017 s. 32) říká, že při experimentu by v nejlepším případě, pokud to okolnosti dovolují, měla existovat experimentální a kontrolní vzorek, kdy na experimentální vzorku se testuje vybraná inovace a následně se dopad této inovace porovnává s výsledky kontrolní skupiny, která nové inovaci není vystavena. Dále autor dodává, že je velmi potřebné zajistit stejné podmínky pro obě skupiny, a také aby obě skupiny byly navzájem co nejvíce podobné, kvůli tomu, právě tím bude možné odfiltrovat jiné rušivé vlivy působící na obě skupiny.

Zbořil (1998) in Kozel, et al. (2011. s. 181) definuje experiment jako metodu sběru dat, kdy informace jsou čerpány ze skutečností, které jsou pro účely výzkumu zvlášť zorganizovány. Kozel, et al. (2011. s. 181) dodává, že v rámci experimentů se pracuje s využitím experimentální a kontrolní skupiny. Jak dále autor vysvětluje, v obecné rovině se do prostředí experimentu, v jeho průběhu zavede určitý testovací prvek, ten je označován jako nezávisle proměnná, je pozorováno, jaké změny se projeví na jiném prvku, který je označován jako závisle proměnná.

Kozel, et al. (2011. s. 182) říká, že na celkový úspěch experimentu má velký vliv prostředí experimentu, právě kvůli tomu se do prostředí zasahuje s cílem dosáhnout, pokud možno, stejného prostředí pro všechny testované subjekty.

Kozel, et al. (2011. s. 182) zdůrazňuje důležitost vnitřní a vnější validity výzkumu, kdy vnitřní validita vyjadřuje schopnost zajistit, aby výsledek nebyl kontaminován jinými změnami než testovanými. Jak autor dále vysvětluje, vnější validita představuje možnost zobecnit zjištění a nastínit je do reálné situace, to je označováno jako aplikovatelnost výsledků.

Kozel, et al. (2011. s. 182) rozděluje experimenty do následujících kategorií, podle prostředí prováděného experimentu:

- **laboratorní experiment**, autor charakterizuje jako experiment, který probíhá v laboratorních podmínkách, které byly speciálně upraveny pro účely experimentu. Jako riziko zde autor vidí v možnosti zkreslení účastníky, protože vědí, že jsou sledováni;
- **terénní experiment**, autor charakterizuje jako experiment, který probíhá v přirozených, skutečných podmínkách. Jako výhodu zde autor uvádí větší přesnosti výzkumu, protože často účastníci nevědí, že jsou sledováni;
- **online experiment**, autor definuje tyto experimenty jako experimenty probíhající v online světě, tento druh experimentu je v práci použit, proto je níže blíže rozepsán.

Kozel in Kozel, et al. (2011. s. 183) říká, že na internetu lze otestovat nejrůznější simulace produktů a služeb, proto je běžnou praxí, že firmy na svých webových stránkách simulují nejrozmanitější situace. Jako příklad zde autor uvádí 3D projekce produktů a služeb, simulace výběru a objednání zboží, simulace online plateb a tak dále. Dále autor zdůrazňuje, že je nutné, aby firma pozorovala chování jejich návštěvníků simulací a na základě vy zjištěných informací vyhodnotit postup při dalším rozhodování.

Uvedení autoři se shodují na tom, že hlavní myšlenkou experiment je porovnávání kontrolního a experimentálního vzorku. Kdy u experimentálního je provedena změna, či inovace, a na základě výsledků měření je pak pozorováno, jestli se experimentální skupina liší od referenční, či nikoliv.

#### **A/B testování**

Tahal et al. (2017 s. 33, 37) říká, že jedna z forem experimentu je A/B testování, které se typicky užívá při vývoji stránek a komunikačních materiálů. Zvláště autor podtrhuje, že pro A/B testování je typické užití hlavně v online prostředí. Tento autor dále uvádí, že princip spočívá ve vytvoření několika možných variant, které se nechají otestovat dostatečně velkým vzorkem respondentů. Jak je dále zde autorem zmíněno, je kladen důraz na efektivitu a nejefektivnější varianta je nasazena do ostrého provozu.

Kolektiv autorů. (2014 s. 95) Dodává, že pro optimalizaci konverzního poměru se ve většině případech využívá právě A/B testování, protože se jedná o statistickou metodu ověřování hypotéz. Jako příklady využití zde autoři uvádí například velikost obrázků na webu, jestli by jejich zvětšení nevedlo k zvýšení konverzí. Druhý příklad zde autoři uvádí změnu barev u ovládacích prvků webu, kdyby se barva tlačítka změnila ze zelené na červené, nevedlo by to k zvýšení konverzí?

Kolektiv autorů. (2014 s. 95) zdůrazňuje že při využití této metody je potřeba rozdělit publikum na nejméně dvě skupiny, kterým se zobrazí rozdílné verze webových stránek, ta s vyššími konverzemi je pak vybrána a využita.

Brunec (2017 s. 111) Definuje A/B testování jako testování, kde jsou použity alespoň dvě varianty a jsou mezi sebou porovnávány. Jako příklad změn zde autor uvádí různé varianty formátování textu, barvy tlačítek, celkovou podobu stránky a v podstatě cokoliv. Jak dále autor popisuje, ta stránka, která má více cílených interakcí by měla být vybrána. Mezi další užití tohoto testování autor také uvádí zkoumání cenové politiky, kdy je možné zjistit, elastičnost cenové poptávky. Jestli při snížení ceny povede ke zvýšení konverzí.

Uvedení autoři se shodují na tom, že A/B testování je metoda výzkumu, kdy se vytvoří minimálně dvě varianty a následně se porovnávají mezi sebou. Na základě jejich výsledků je pak doporučena jedna, nebo druhá varianta.

#### **Rozhovor (dotazování)**

Kozel, et al. (2011. s. 175) definuje dotazování jako jednu z metod primárního sběru dat, která je založena na přímém rozhovoru, či zprostředkovaném kontaktu mezi výzkumníkem a respondentem. Jako příklad zprostředkovaného kontaktu je zde autorem uveden dotazník, který by měl obsahovat předepsané formy otázek za účelem sjednocení podmínek a možnost následného vyhodnocení. Autor zdůrazňuje, že je třeba pro tento výzkum sehnat vhodné respondenty, kteří budou odpovídat cílům a záměrům výzkumu.

Přibová (1996) in Kozel, et al. (2011. s. 175) rozlišuje jednotlivé druhy dotazování podle způsobu kontaktu. Dále autorka zdůrazňuje, že vhodný výběr správného typu závisí na vícero faktorech, zejména pak charakteru a rozsahu zjišťovaných dat, časových a finančních limitech, kvalifikaci tazatele a tak dále. Zejména pak autorka dodává, že se jednotlivé typy dotazování navzájem kombinují.

Kozel, et al. (2011. s. 175-178) rozděluje dotazování do následujících kategorií, podle způsobu kontaktu, a to na telefonické dotazování, online dotazování písemné dotazování a osobní dotazování. Telefonické a osobní dotazování je v práci použito, proto je blíže představeno níže.

#### **Telefonické dotazování**

Kozel, et al. (2011. s. 176) definuje jako dotazování patřící mezi jedny z nejvyužívanějších. To je dle názoru autora vyšší vybaveností mobilními telefony ze strany dotazovaných a také díky využití počítačové technologie ze strany výzkumníků. Jak autor dále říká, tyto počítače slouží především při zpracovávání odpovědí a také při vyhodnocení. Autor tento postup zpracování nazývá jako CATI, což znamená zkratku anglický slov computer assited telephone interviewing, které lze volně přeložit jako počítačem asistované dotazování přes telefon.

#### **Osobní dotazování**

Tahal et al. (2017 s. 43, 44) rozděluje rozhovory na následující obvyklé formy, jedná se o:

- **Skupinovou diskuzi**: jak autor uvádí, pro tu je typické užití moderátora, který organizuje průběh diskuze a jeho skupina čítá běžně kolem 8-12 respondentů, dle tohoto autora délka diskuze obvykle bývá v rozmezí 60-90 minut a je během ní žádoucí, aby moderátor řídil její průběh. Dále autor pokračuje v myšlence a zdůrazňuje, aby byly dotazováni veškeří respondenti rovnoměrně a také že je žádoucí, aby reagovali jeden na druhého;
- **Individuální hloubkový rozhovor:** Dle autora je pro tuto formu je typické užití u témat intimního charakteru nebo pokud není možné sezvat vícero respondentů v jeden čas na jedno místo;
- **Expertní rozhovor:** jedná se o obdobu výše zmíněné individuálního hloubkového rozhovoru s tím rozdílem, že se jedná o rozhovor s profesionálem na vybrané téma;
- **Mini skupiny:** u této formy je typické užití 2-3 respondentů, proto se někdy nazývají dyády nebo triády. Hojně se užívají při práci s dětmi, protože mají často obavy hovořit ve větší skupině lidí, stejně tak jako se samotným výzkumníkem. Dalším vhodným využití mini skupin autor spatřuje, když je téma výzkumu produkt, protože je jej zde možné zkoumat z pohledu kupujícího a obdarovaného. Jak zde autor zmiňuje, je zde možné vy zjistit motivy ke koupi a zjistit reakce od obdarovaného.

#### **Expertní rozhovor, Individuální hloubkový rozhovor**

Tahal et al. (2017 s. 44) definuje expertní rozhovor jako hloubkový rozhovor s odborníkem v oboru, ze kterého je možné zjistit potřebné informace. Autor říká, že nejčastěji jsou respondenti IT specialisti, manažeři, lékaři a ředitelé firem. Jak dále autor zdůrazňuje právě v tom se liší od individuálního hloubkového rozhovoru.

Tahal et al. (2017 s. 44,45) vysvětluje, že expertní rozhovory probíhají formou individuálního setkání. Autor dále vysvětluje, že to je z důvodu složitějšího sezvání respondentů na jedno místo v jeden čas a také velmi obvyklé bývá, že neradi tito odborníci hovořit otevřeně na téma, kde by mohli prozradit své, nebo firemní, know-how.

Kozel, et al. (2011. s. 167) definuje individuální hloubkový rozhovor jako osobní dotazování tváří v tvář, kdy je možné zjistit velké množství pravdivých, subjektivních názorů. Dále autor říká, že tyto informace pomohou vysvětlit jaké myšlenkové pochody se odehrávají v hlavách dotazovaných. Dále autor zdůrazňuje, že je nesmírně důležité provést výběr respondentů s co největší pečlivostí, aby reprezentovali skutečný typ cíleného spotřebitele. Autor definuje nejčastější cílovou skupinu výzkumu jako vysoce příjmovou, nebo velmi profesionálně vytíženou. Jako za příklad zde autor dává manažery, majitele podniků, vysoké úředníky, ale také lékaře a další podobné profese.

Kozel, et al. (2011. s. 167) jako výhodu hloubkového rozhovoru autor považuje změnu prostředí pro dotazovaného, kdy přichází do výzkumného prostředí. Jako příklady užití zde autor uvádí situace, kdy je reálné riziko nemožnosti získání pravdivých výpovědí dotazovaných. Mezi některé možné situace autor uvádí intimní záležitosti, sexuální záležitost, jako je třeba postoj mužů k léku viagra a v neposlední řadě rasové záležitosti a mnohé další.

Kozel, et al. (2011. s. 167) dále dodává, že délka rozhovoru by neměla přesahovat délku jedné hodiny, protože poté klesá pozornost, jak dotazovaného, tak také výzkumníka.

Kozel, et al. (2011. s. 168) píše, že individuální hloubkový rozhovor může obsahovat některé psychologické techniky a procedury. Dále autor vystihuje umění hloubkového psychologického rozhovoru v umění kladení otázek, kdy je třeba podle potřeby umět změnit jejich pořadí, umět se doptávat na podstatné informace a také vhodně formulovat zajišťovací otázky tak, aby byly, pokud možno co nejvíce blíže dotazovanému. Dále autor zdůrazňuje nutnost srozumitelnosti otázek pro dotazovaného a také potřebu příjemného prostředí, nejlepším případě by celkový výzkum se měl tvořit iluzi, že se nejedná o výzkumné dotazování. Jako klíčový prvek celého výzkumu vyzdvihuje scénář, který je připravený zadavatelem za podpory psychologa.

Oba představení autoři se shodují na tom, že expertní rozhovor probíhají v individuální rovině, většinou z očí do očí. Kdy je cíleno na zjištění myšlenkových pochodů stojící za rozhodnutím. Dále se autoři shodují na tom, že nejčastějšími respondenty jsou vysoce postavené osobnosti, protože při rozhovoru mohou být vyneseny cenné firemní informace, které tito lidé nechtějí sdělovat veřejně.

#### **Webová analytika**

Digital Analytics Association in Kolektiv autorů. (2014 s. 88) definuje webovou analytiku jako sběr změřených internetových dat za účelem její, analýzy a následného reportování s cílem optimalizace využívání webu.

Kolektiv autorů. (2014 s. 89) říká, že webová analytika užívá dva základní typy dat, konkrétně se jedná o:

- Kvalitativní data, která odpovídají na otázku proč se udála daná věc. Jako metodu sběru těchto dat autor uvádí různá dotazníková šetření.
- Kvantitativní data, která slouží k zodpovězení otázky, co a jak se stalo. Jako příklad zde autor uvádí nejčastější metriku zobrazení stránky, prokliky na emailový newsletter, dokončení nákupního procesu, a další. Jak dále autor dodává, velká část shromážděných dat je sebrána pomocí naprogramovaných, měřících, kódů vložených do stránky webu.

Kolektiv autorů. (2014 s. 89) zdůrazňuje, že samotný sběr dat moc informací nepřinese, i přes důkladný monitoring v podobě přehledných tabulek. Dle autorů je důležité pohlížet na zjištěné informace z vícero pohledů, a teprve potom je možné vyvozovat závěry o chování uživatelů. Jak dále autoři rozvíjí myšlenku, na základě zjištěných dat je možné provádět různé úpravy, které povedou k lepším výsledkům, jen je potřeba po každé úpravě ověřit změny, jestli je požadovaného výsledku dosahováno, či ne.

Kolektiv autorů. (2014 s. 90) uvádí nejčastěji užívané cíle, kvůli kterým se měření na stránkách provádí:

- pochopit co se na webu děje;
- rychle identifikovat co nefunguje:
- zviditelnit žádaný obsah;
- vypočítat jakou měrou je web přínosem pro firmu;
- zlepšení obchodních výsledků webu;
- odůvodnit rozhodnutí a investice do rozvoje webu či kampaní.

Kolektiv autorů (2014 s. 90) představuje analytické techniky a modely, hned jako první autoři představují časové srovnání. Jak autoři dále rozepisují, jedná se o srovnání údajů na základě časového horizontu, jako příklad je zde uveden srovnání meziměsíční a meziroční, to je dle autorů základní metoda. Avšak také autoři varují před sezónností, která by měla být zohledněna při vyhodnocování výsledků.

#### **Působení barev na člověka**

Protože při výběru barev je nepřeberné možností, bylo potřeba najít odrazový můstek, který by pomohl alespoň nastínit směr, kterým by se dalo vydat při experimentování se změnou barev.

Bohužel zde uvedené zdroje nepůsobí zcela věrohodně, protože své tvrzení nepodkládají zcela jasnými fakty a jsou z velké části tvořeny domněnkami a úsudky autora. Pro příklad v knize paní Dannhoferové s názvem Kompletní průvodce pro grafiky, fotografy a designéry z roku 2012. Zde sice autorka uvádí, že byl daný fakt dokázán vědeckými výzkumy, bohužel však zde není uvedeno, o jaký výzkum se jednalo, nebo dokonce kým byl vykonán. Z tohoto důvodu je třeba brát následující část s jistou rezervou a brát ji jako odrazový můstek, který ulehčil volbu barvy k začátku experimentování vlivu barvy na nákupní chování.

Podobný uvedený problém je možné nalézt u populárních schémat vlivu barvy na vnímání značky, dost často jsou zdroje tohoto schématu rozporuplné, jsou tvorbou nadšených blogerů a blogerek, kteří se navzájem citují. To nutně neznamená, že tyto schémata jsou nepravdivá, jen je třeba brát zřetel, že se jedná o nepodložené tvrzení, které je třeba více ověřit vědeckými postupy, aby mohly získat větší váhu. O tomto problému se také zmiňuje Cherry (2019) kde na konci svého článku píše, že je potřeba další výzkum, protože je stále mnoho otázek v tomto tématu nezodpovězených. Jako příklad zde autorka uvádí následující otázky:

- Jak přiřazování asociací k vnímání barev vzniklo a vyvinulo?
- Jak velká je sféra vlivu vnímání barev ve skutečnosti?
- Jaké typy osobností preferují specifické barvy?
- Jaký mají barvy vliv na chování zákazníků?
- Mohou být barvy užity pro zvýšení produktivity nebo bezpečnosti v pracovní prostředí?

Jak také říká O'Connorová in Cherry (2019) Velká část tvrzení uvedený v článcích o vnímání barev nejsou podložené empirickými daty, také že obsahují fatální chyby, jako jsou velké zjednodušování a subjektivní validaci předkládaných faktů. Jak dále O'Connorová říká, hodně z uvedených tvrzení, v těchto článcích, odkazuje na poznatky ze starých výzkumů bez odkazování na aktuální vědecká zjištění.

Dalším problémem je kulturní vnímání barev, kdy preference lidí se v závislosti na kulturním prostředí může měnit, a tak například výzkum provedený v USA nemusí zcela reprezentovat evropské smýšlení o vnímání barev o tom, které emoce mají evokovat. Navíc oba uvedené kulturní celky pravděpodobně budou různorodé a vnímání barev v jednotlivých státech, krajích, měst či osob může být odlišné.

Navíc vliv na vnímání barev se může také působením času měnit, jako příklad je možné uvést vnímání trendovosti jednotlivých barev v designérských katalozích, kdy téměř každý desetiletí má svou moderní barvu, nebo barevnou kombinaci.

Jak bylo dříve uvedeno, tato teoretická část má posloužit pouze jako odrazový můstek k nasměrování výběru barvy pro provedení experimentu změny barvy tlačítka na nákupní chování zákazníků.

Dannhoferová (2012 s.42) upozorňuje na fakt, že barevný obraz je zprostředkovaný zrakovým ústrojím, a proto ne vždy nemusí odpovídat realitě. Jako důvod zde autorka uvádí vliv kvality zraku a zkušenostmi. Jak dále autorka rozvíjí myšlenku, je evidentní, že barvy na člověka jistým způsobem působí, a to jak fyzicky, tak také psychologicky.

Dannhoferová (2012 s.42) dále říká, že působení světelných paprsků, které jsou vnímány jako barvy, působí nejen na samotné oko, ale také na celý organizmus člověka. Pro příklad zde autorka popisuje kolorterapii, která se zabývá léčením pacientů pomocí působením barevného spektra. Dále autorka říká, že empirickými metodami bylo zjištěno, že barva světla působí na sítnici oka i na kůži, ale pocity jsou zprostředkovány v podvěsku mozkovém, tak také ve vegetativním nervovém systému.

Dannhoferová (2012 s.44) říká, že to, jak jsou jednotlivé barvy vnímány má vliv také subjektivními asociacemi a kulturními podmínkami, mezi další faktory ovlivňující vnímání barev autorka zde řadí symbolické významy, které jsou utvořeny prostředím, ve kterém člověk vyrůstal nebo žije.

Dannhoferová (2012 s.44-50) dodává, že přestože každý člověk má svou individuální stupnici upřednostňovaných barev, jejich symbolika spojená s kulturním prostředí se až na výjimky nemnění a zůstává stejná.

Také dle autorky se význam barev v čase může měnit. Autorka dále popisuje symboliku jednotlivých barev:

- Černá barva dle autorky má evokovat silně negativní význam, působí hutně, tvrdě depresivně a těžce. Dle autorky představuje absenci světla a je protikladem bílé barvy. Jak dále autorka uvádí, nejvýrazněji tato barva vyniká na matném povrchu a lesklé barvy jí pak dávají eleganci.
- Šedá barva autorka říká, že je považována za křížence tmy a světla nebo za zašpiněnou bílou, či za nedokonalou černou. Dle autorky je tato barva považována jako barva bez charakteru, která tlumí city, působí nevýrazně, špinavě, pasivně a někdy i depresivně.
- Bílá barva autorka ji představuje jako barvu spojovanou se světlem, protože ze všech barev má nejvyšší koeficient odráživosti, kdy odráží více jak 80 % všech světelných paprsků. Proto dle autorky působí světle, lehce a vzdušně. Dále zda autorka upozorňuje na kulturní rozdíl vnímání barvy, kdy v Evropě je bílá spojována se svatebním obřadem, v Japonsku je tato barva spojována s obřadem pohřebním a vyjadřuje smutek, podobně jako v Evropě barva černá.
- Žlutá barva dle autorky dodává tato barva nejvíce světla ze všech chromatických, proto bývá spojována se světlem, sluncem, zlatem, jarem a mládím. Jak dále autorka uvádí, jedná se o barvu působící jasně, zářivě, blízce a expanzivně. Autorka také dodává, že v křesťanském náboženství je užívána pro vyjádření nadsmyslového světa.
- Oranžová barva autorka ji popisuje jako kombinaci žluté a červené, kdy působí jako ta nejteplejší. Autorka ji dále označuje za radostnou barvu sluneční záře, která působí jasně, blízce, teple a někdy až ohnivě. Dle autorky se jedná o mezinárodní barvu bezpečí a také že je oblíbená malými dětmi právě kvůli své veselé symbolice.
- Červená barva autorkou je označovaná jako barvu tepla, tvořivé síly, zralosti, aktivity a vůle. Dle autorky působí teple, těžce a blízce, má symbolizovat pocit nebezpečí a výhružnosti. Jako zajímavost zde autorka uvádí, že ve středověku tato barva symbolizovala také zákon a spravedlnost.
- Fialová barva Je autorkou popisována jako barvu pro některé evokující barvu smrti. Dle autorky má vyjadřovat pasivně a rozpolceně, evokuje smíšené pocity a rozpolcený charakter. Oproti žluté barvě, dle autorky, může působit těžce, chladně a tmavě. Dále autorka uvádí, že se tato barva dobře kombinuje s jejími světlejšími odstíny a také s bílou, zelenou a tyrkysovou.
- Modrá barva Autorka ji definuje jako přesný protiklad barvy oranžové, kdy má symbolizovat pasivitu, stabilitu, relaxaci a dálku. Jak dále autorka uvádí, může vyvolávat dojem hloubky, jednoty a chladu. Z náboženského hlediska pak má symbolizovat víru a v asijských zemích pak nesmrtelnost, jak uvedla autorka.
- Zelená barva Dle autorky má mít uklidňující a stabilizační účinek, působí příjemně, chladně a uvolněně. Jak dále autorka uvádí, vyvolává pocit harmonie, jednoty a dálky. Autorka popisuje také, že dnes bývá považována za barvu naděje a přátelství. Jako zajímavost zde autorka uvádí fakt, že až do středověku byla vnímána jako barva lásky.
- Hnědá barva Je autorkou označována jako barva půdy a dřeva. Dle autorky má působit klidně, ale její symbolika a charakteristika je bohužel nejednoznačná. Má vyvolávat pocit bezpečí a důvěry. Jak dále autorka uvádí, symbolizovat by měla domov, jistotu, tradici, pořádek ale i zdrženlivost, střízlivost, vážnost, solidnost a mlčenlivost. Jak dále autorka dodává, tato barva je preferována lidmi s psychickými problémy, kteří potřebují cítit pocit bezpečí a uspokojení.

Protože mezi dominantní barvy zkoumané firmy patří zejména zelená a červená, budou blíže charakterizovány níže.

#### **Zelená**

Dannhoferová (2012 s.50) charakterizuje zelenou barvu jako barvu s uklidňujícími a stabilizačními vlastnostmi. Nejčastěji spojovanou se symbolikou přírody, rostlin, dálky, mládí, nadějí a přátelství. Mezi pozitivní emoce, které může tato barva působit, zde autorka řadí poctivost, připravenost, pohotovost, houževnatost, vytrvalost, hojnost, úspěch, harmonii, jednotu, rovnováhu, pravdu, důvěru, klid, mír, jistotu, bezpečí, ticho, naději a přátelství.

Dle Cherry (2019) že zelená může působit optimisticky, přírodně, nadšeně, uklidňujícím dojmem ale, jak autorka dodává, záleží na odstínu barvy, kdy světlejší působí více energicky a tmavší zas uklidňujícím dojmem. Dále autorka spojuje zelenou barvu s významem přírody a štěstí. Jak dále autorka v článku zdůrazňuje, velký vliv na vnímání barev má především kulturní prostředí a individuálním pohledem.

Obě autorky se shodují, že zelená barva může působit uklidňujícím dojmem a že je spojována s přírodou.

#### **Červená**

Dannhoferová (2012 s.48) definuje červenou barvu jako barvu vyjadřující tvořivou sílu, zralost, aktivitu a vůli. Dle autorky tato barva symbolizuje krev a oheň. Jak také autorka říká, mezi pozitivní emoce, která tato barva může vyvolávat lze zařadit lásku, vášeň, vzrušení, touhu, chtění, žádostivost, náruživost, prudkost, hrdost, energii, sílu, dynamiku, pohyb, činnost a podnikavost. Mezi negativní emoce, které mohou být vyvolány touto barvou, jsou autorkou zařazeny následující: revolta, boj, válka, agrese, hněv, zlost, krutost, nemravnost, nebezpečí, či výhružnost.

Piotrowski a Armstrong (2012) říkají, že červená barva vyvolává v lidech převážně negativní emoce, konkrétně autoři zmiňují, že motivuje k vyhýbání se, značí hrozbu a nebezpečí. Tím jsou ve shodě s Dannhoforovou.

#### <span id="page-30-0"></span>**2.3 Metodika**

V této části bude představena metodika, podle které byla tato práce zpracovávána. V první části je možné nalézt odůvodnění zvolení vybraných nástrojů a jejich nakonfigurování pro sběr dat a vyhodnocení. V druhé části pak definování cílů optimalizace, na které budou cíleny úpravy a poté sledovány změny v chování uživatelů.

V teoretické části byl proveden rozbor děl různých autorů specializující se na vybraná témata a zde byly jejich názory komparovány.

#### **Zvolení vhodných aplikací pro měření**

Pro účely této práce bylo potřeba zvolit aplikaci pro měření webových stránek a také druhou na uživatelské testování.

Volba při výběru analytiky pro měření dat padla na již užívanou platformu, jak uvádí zdroj W3Techs (2020) Google analytics je v roce 2020 nejpoužívanější webový nástroj sloužící k analytice webových stránek. Zdroj dále uvádí, že tento webový nástroj používá v roce 2020 53,5 % webových stránek. Z pohledu podílu na trhu webových analytických nástrojů, dle tohoto zdroje ve stejném roce, dosahuje tento nástroj podílu 84,1 %. Z těchto dat lze tento nástroj označit jako nejpoužívanější nástroj pro webovou analytiku v roce 2020.

Jako další důvod vedoucí pro použití právě tohoto nástroje byl fakt, že tento nástroj je ve firmě již používán. V neposlední řade je Google Analytics k dispozici zdarma a nabízí mnoho pokročilých funkcí. Jako hlavní funkce tohoto systému jsou celkové návštěvy, jaké zařízení jsou užity při navštívení, z jakého zdroje návštěvníci přišli, chování uživatelů na webových stránkách, okamžitá míra opuštění, v neposlední řadě výpočet konverzního poměru a spousty dalších metrik.

Jako volbu aplikace pro uživatelské testování byla užita aplikace od stejné firmy, a to Google Optimize. Tato aplikace byla zvolena proto, že se jedná o aplikaci od shodné firmy, je k dispozici zdarma a také je plně kompatibilní s veškerými užitými aplikacemi.

Pro zjednodušení celkového procesu a snížení počtu požadavků na vložení kódů od správců webových stánek, byla užita aplikace Google Tag Manager. Samotná aplikace funguje jako funnel, který umožní vkládání vybraných kódů do stránek bez zásahu programátora. Tato aplikace také spolupracuje s dalšími aplikacemi od Google. Samozřejmostí je zde kompatibilita se všemi použitými Google aplikacemi.

#### **Založení nového účtu Google, zprovoznění důležitých aplikací.**

Na základě rozhovoru 2, kdy byl veden rozhovor s marketingovým specialistou vybrané firmy, bylo nutno založit účet nový. Jako důvod je v tomto rozhovoru uveden fakt, že během výzkumu by mohlo být manipulováno s přednastavenými měřeními a tím by byla práce specialisty komplikována.

Jako dalším důvodem, vycházející z rozhovoru 2, bylo užití aplikace Google Tag Manager. Protože při jeho užití by bylo nutné veškeré současné měření překonfigurovat pro užití právě tohoto programu. Proto po vzájemné dohodě bylo přistoupeno k založení účtu nového a jeho napojení na webové stránky, aby mohly oba účty paralelně fungovat vedle sebe.

Nový účet pro účely této práce byl nazván ve formátu marketing.nazevfirmy@gmail.com Po založení nového účtů bylo možné zprovoznit aplikace pro měření.

#### **Zprovoznění Google Tag Manager**

Jako první důležitou aplikací byl Google Tag Manager. Pro jeho správné spuštění bylo nutné vložit na začátek dva kódy, jeden do hlavičky a druhý do patičky všech webových stránek. Protože však byl web pro tyto úpravy zamknutý, bylo potřeba kontaktovat správce webu s žádostí o vložení patřičných kódů.

Po úspěšném vložení kódů bylo možné začít vytvářet jednotlivé tagy, pro sledování vybraných aktivit na webu. Pro účely této práce byly vloženy následující Tagy:

- zobrazení jednotlivých stránek;
- kliknutí na jednotlivá menu v hlavičce;
- kliknutí do patičky;
- kliknutí na sdílení u jednotlivých produktů.

Aby bylo možné ověřit správné nastavení tagů, bylo potřeba dále nainstalovat ověřovací doplněk webového prohlížeče Chrome Tag Assistant. Toto drobné rozšíření umožňuje rychle zkontrolovat, jestli je vybraný tag správně nakonfigurován. Testování správnosti nastavení tagu probíhá v testovacím "preview" režimu tag manageru. Po zapnutí tohoto režimu je možné vstoupit na cílovou stránku a v nabídce Tag Assistentu pozorovat, jestli se Tag spustí v nastavenou chvíli. Tag Assistent umožňuje vidět aktivity probíhající na webu z pohledu samotného Tag Manageru.

#### **Požadavky na vložení pokročilejších kódů do stránek administrátory**

I přes to, že Google Tag Manager poskytuje velkou svobodu při vkládání kódů, některé oblasti sledování bylo nutné zprovoznit s pomocí administrátorů webu. Pro zprovoznění pokročilejších

metrik bylo potřeba vytvořit na webové stránce novou vrstvu s daty, obsahující informace o tom, co se právě děje na stránce. Tato datová vrstva se odborně nazývaný DataLayer. Vzhledem k funkčnosti je ho možné označit za spojovací můstek mezi Tag Managerem a webovými stránkami. Google Tag Manager s údaji z této vrstvy umí nakládat, a pomocí nich následně může přeposílat potřebná data do Google Analytics.

Pro správné vložení kódů byl vytvořen návod pro programátory s příklady vybraných kódů a také postupem. Tento dokument je možné nalézt v příloze 2 Pokyny pro programátory. Uvedený dokument byl zpracován na základě oficiálního návodu pro vývojáře od Google (2020). V uvedeném návodu pro vývojáře jsou vyobrazeny veškeré možné kódy, se kterými může Google Tag Manager operovat. Je zde také popsáno, kam mají být umístěny, jak vypadají, a kromě těchto základních údajů je na stejné stránce uveden také popis, co daný kód umí sledovat a jaká data lze získat z jeho využití.

Užití veškerých kódů, pro sledování veškerých aktivit, na stránkách, by bylo sice možné, jen časově i finančně náročné, a přidaná hodnota některých informací by byla vzhledem k vynaloženým financím nevýhodná. Z tohoto důvodu bylo rozhodnuto zaměřit se jen na potřebné metriky pro výzkum této práce a také kódy, které v budoucnu po dokončení této práce by se mohli marketingovému oddělení hodit. Konkrétní kódy a jejich význam je možné nalézt v příloze 2. Po vložení kódů do stránek bylo možné nakonfigurovat propojení s dalšími aplikacemi.

#### **Propojení s Google Analytics**

Protože Google Tag Manager nefunguje jako analytická aplikace, ale jen jako funnel pro vkládání kódů, bylo potřeba tyto dvě aplikace mezi sebou propojit. Toho bylo docíleno pomocí unikátního propojovacího kódu generovaný aplikací Google analytics. Tento propojovací kód byl vložen do každého tagu v Tag Manageru. Tento propojovací kód říká Tag Manageru, kam má zaslat získaná data.

Podle povahy kódu, na který je tag nastaven, jsou následně data tříděna a zpracovávána v Google Analytics. Pro zobrazení jednotlivých metrik je potřeba navštívit danou stránku s metrikami.

#### **Základní nastavení Google Analytics**

Protože nebylo umožněno provést výzkum práce na současném profilu Google Analytics, bylo potřeba provést celý proces konfigurace Google Analytics. Jako první krok bylo provedeno vyplnění základních údajů na stránce nastavení výběru dat. Tato stránka je dostupná pomocí následující cesty: Správce, karta výběr dat a nastavení výběru dat. Na uvedené stránce musí být vyplněna země a časové pásmo, zde bylo vybráno Česko. Dalším potřebným údajem byla měna, ta byla zvolena česká koruna. Další krokem bylo zaškrtnutí filtrování robotů a prohledávačů, aby nezkreslovali celkové statistiky. Poté bylo potřeba zadat adresu webových stránek zkoumané společnosti. Sledování vyhledávání na webu bylo ponecháno vypnuté, protože stránky zkoumané společnosti nevyužívají proměnné v URL stránky ve vyhledávání. Proto toto měření muselo být provedeno pomocí Tag Manageru s využitím pomocné datové vrstvy DataLayer.

Jako druhý krok bylo nastavení elektronického obchodu. Samotné zapnutí elektronického obchodu bylo zprovozněno přes následující nastavení: správce, výběr dat, nastavení elektronického obchodu. A na této stránce bylo teprve možné povolit elektronický obchod, a protože v práci je pracováno s pokročilejšími možnostmi elektronického obchodu, byly aktivovány i přehledy rozšířeného elektronického obchodu.

Následovalo pojmenování kroků trychtýře, a to podle kroků v nákupním košíku stránek. Toto pojmenování umožní lepší rozlišení stránek košíku od jiných, při vyhodnocování statistik v Google Analytics. Jedná se jen o pojmenování konkrétních stránek nákupního košíku, pro lepší orientaci v Google Analytics, proto na konkrétním názvu stránky úplně nezáleží, ale i tak by mělo být z názvu jasné, o čem je daná stránka.

Na zkoumaných stránkách je nákupní košík členěn do pěti kroků, a tak i kroky v tomto trychtýři byly nastaveny podle toho. První krok košíku byl pojmenován "Košík," podle obsahu stránky, kde se nachází pouze nákupní košík zákazníků. Druhý byl pojmenován "Způsob dopravy a platby," to podle možností umožněných na uvedené stránce. Následující čtvrtý krok byl pojmenován "Doručovací údaje" podle stejnojmenné stránky ve které se doplňují tyto údaje. Předposlední krok byl pojmenován "Rekapitulace," protože na stránce se pouze rekapituluje celá objednávka. Poslední krok byl pojmenován "Poděkování za nákup," a to proto, že na vyobrazené stránce je jen hláška s poděkováním za provedení transakce.

#### **Opatření proti zkreslení výzkumných dat**

Pro zamezení kontaminace získaných dat, bylo potřeba vyfiltrovat vnitřní pohyb po webových stránkách firmy. Kvůli tomu byla využita funkce Google Analytics "Filtrovat vnitřní provoz." Tato funkce funguje jako jednoduchý filtr IP adres, ze kterých je na stránky vstoupeno. Před tím, než bylo možné tento krok učinit, bylo potřeba zjisti, jakou IP adresu počítač používá.

Pokud není garantována pevná IP adresa, blokování konkrétních IP může být problematické, protože IP adresa připojeného routeru se může změnit dynamicky kdykoliv během nového připojení k síti. Protože poskytovatelé internetu přidělují IP adresu z velkého rozsahu, a množství přidělených adres se může pohybovat ve stovkách kombinací, není prakticky možné zablokovat provoz z konkrétního zdroje. Vzhledem k tomu, že poskytovatel internetu firmy XYZ přiděluje adresu dynamicky docílení kompletního odstínění u výzkumu nemůže být dosaženo. Jedná se o jeden ze zkreslujících faktorů působící na výzkum, naštěstí vzhledem k velikosti firmy XYZ se nejedná o zásadní záležitost. Mnohem větší vliv měl následující faktor světového významu.

Konkrétně se jednalo o působení koronaviru, známého také jako Covid – 19. Situace působení viru byla natolik vážná, že byl vyhlášen stav světové pandemie. S tím také přicházeli nejrůznější ochranná opatření vlády, která ve velké míře měla vliv na nákupní chování obyvatelstva. Nejvýraznějším opatřením bylo uzavření obchodů pro osobní prodej platící od 24. 3. 2020. Kdy veškeré objednávky v obchodě museli být zpracovány přes webové stránky a poté byly mohly být vyzvednuty přes dveře obchodu. Z tohoto důvodu je potřeba brát zřetel na výsledky měření, protože se jedná o zásadní zkreslení výsledků, vzniklou situací.

#### **Konfigurace jednotlivých metrik pro výzkum této práce**

Pro zprovoznění metriky zobrazení stránky bylo potřeba vložit tag typu Google Analytics: Universal Analytics, jako typ sledování byl zvolen "pageview". Triggering bylo zvoleno na všech stránkách webové stránky. Po nastavení Tagu bylo ověřeno fungování Tag asistentem na několika náhodných stránkách. Tato metrika byla zvolena proto, že se jedná o jednu z nejzákladnějších metrik, co lze sledovat na webové stránce, dává údaje o celkové návštěvnosti stránky a také v který den, hodinu a minutu byla daná stránka navštívena.

#### **Definování cílů optimalizace**

Na základě zjištěných dat měření bylo rozhodnuto zlepšit následující problematické části webu, tyto části byly vybrány na základě rozhovoru s majiteli firmy a pozorování proudu uživatelů na stránkách.

#### **Vyhodnocení experimentů a doporučení**

Vyhodnocení provedených změn v rámci experimentů byly provedeny pomocí nakonfigurované aplikace Google Analytics, kdy bylo užito časové srovnání období bezprostředně před provedením změny a po provedení změny. U experimentů, kde bylo možné použít Google Optimize bylo využito metrik v rámci aplikace. Podle záměru experimentu zde bylo hledáno maxima, či minima. Na základě zjištěných dat bylo formulováno doporučení, kterou variantu prvku, nebo provedení zvolit pro vybranou situaci.

### <span id="page-35-0"></span>**3 Praktická část práce**

V praktické části práce bude nejprve představena společnost XYZ z více úhlů pohledu a bude představen systém na kterém webové stránky fungují. Dále budou uvedeny použité aplikace soužící k provedení experimentů. Po představení zkoumaného subjektu a nástrojů budou uvedeny zkoumané experimenty a na základě výsledků z nich budou formulovány doporučení.

#### <span id="page-35-1"></span>**3.1 Představení vybrané společnosti**

V této části bude blíže představena vybraná společnost, protože se v práci vyskytují citlivé firemní údaje, byla tato firma po dohodě s majitelem anonymizována a některé citlivé údaje, které nesouvisí přímo s výzkumem také. Pro vybranou firmu byl zvolen ochranný název "firma XYZ", který bude užit po celou práce. Další údaj, který bylo potřebné zakrýt je město působnosti, protože po představení veškerých detailů o firmě by bylo velmi jednoduché firmu identifikovat, a tím by celá anonymizace ztratila význam.

#### **Historie firmy XYZ**

Dle webových stránek firmy XYZ (2020) vznik této firmy je datován do roku 1995. Zpočátku se firma věnovala hlavně výrobě tištěných fotografií a prodej příslušenství k nim. Jak zdroj uvádí, na samém začátku výroba probíhala v pronajatém prostoru v samotném centru města. Dále se ve zdroji píše, že fotografie měli věhlas, a tak bylo rozhodnuto vystavět vlastní prostory a do nich výrobu a prodej přesunout. Dle zdroje bylo důvodem hlavně nedostatečné dispozice v současných prostorách k budoucímu růstu firmy.

Jak je uvedeno na webových stránkách firmy XYZ (2020), v sekci o nás, nové prostory se nachází na okraji centra města, jednu ulici od původního pronajatého prostoru. Dále zdroj uvádí, že objekt, kde se firma přestěhovala, je třípatrová víceúčelová budova vlastněná majitelem firmy XYZ. V těchto prostorách firma sídlí doposud, jen se od původního rozložení značně rozrostla.

Firma na svých stránkách, v sekci o nás (2020) uvádí, že z počátku byla obsazena pouze jedna prodejní buňka v přízemí. Jak je ve zdroji uvedeno, zbytek víceúčelového objektu byl pronajat dalším subjektům s různým zaměřením. Dále zdroj píše, že postupem času, s rozšiřováním portfolia produktů a celkovým růstem firmy bylo nevyhnutelné rozšiřováním také prodejních a skladových prostor. Právě proto, dle zdroje, bylo postupně zabráno celé přízemí a později také polovina prvního patra budovy.

Díky rozšíření firemních prostor bylo možné nabídnout širší nabídku produktů a služeb. Jak uvedl majitel firmy v rozhovoru 1 v příloze 1, přestěhováním bylo možné také zprovoznit eshop, který umožnil firmě prodávat do celé České republiky a později také na Slovensko. Protože v předchozích pronajatých prostorách chyběl prostor pro zabalení objednávek pro přepravní služby. Právě tento krok považuje majitel za jeden z pilířů úspěchu rozvoje firmy XYZ.

#### **Oblast působnosti v roce 2020**

Protože má firma pouze jednu pobočku, jedná se spíše o lokálního prodejce produktů a služeb. Díky internetového obchodu však může a cílí na převážně české a v menší řadě na Slovenské zákazníky. Distribuční cesty produktů jsou realizovány českou poštou a také dopravní společností Zásilkovna. Kvůli jazykové vybavenosti zaměstnanců a absence překladu stránek je obchodování s dalšími zahraničními trhy spíše vyloučeno.

#### **Obor zaměření v roce 2020**

Dle webových stránek firmy XYZ (2020), je obor zaměření hlavně na výrobu fotografií a prodej dárkových předmětů. Jak je možné ze shodných webových stránek zjistit, mezi nabízenými
službami je zařazeno fotografování na doklady, kopírování dokumentů, výroba personalizovaných produktů s obrázkem nebo nápisem dle přání zadavatele, velkoformátový tisk, vyvolávání a digitalizace fotografických negativů.

Jak je možné z firemních webových stránek (2020) zjisti, krom těchto uvedených aktivit je možné v portfoliu nalézt také bohatou nabídku luxusních produktů i nepřímo související s fotografickými službami.

Jak uvedl majitel firmy v rozhovoru 1 v příloze 1, během působení firmy XYZ se v portfoliu produktů vystřídalo několik světoznámých značek, mezi nejprestižnější aktuálně prodávané lze jmenovat německá luxusní fotoalba Goldbuch, luxusní fotorámečky rámečky s krystaly Swarovski. Luxusní svíčky Yankee Candle, Woodwick a italské bytové vůně Millefiori Milano.

# **3.2 Webové stránky společnosti**

V této části budou blíže představeny webové stránky společnosti, dodavatel webových stránek, jaké další dostupné moduly nabízí. Pro lepší pochopení sounáležitostí tato část začíná krátkým ohlédnutím do historie webových stránek firmy XYZ.

#### **Weby provozované touto firmou a jejich historie**

První webové stránky, dle Internet Archive (2020), spustila firma svoje webové stránky již v roce 2004. Dle stejného zdroje je možné vidět, že z počátku se jednalo a firemní stránky bez vlastního e-shopu informující o základních informacích o provozovateli a aktuálních akčních nabídkách. Název první domény firmy XYZ vycházela z oboru zaměření. Webovým vývojářem těchto prvních stránek byla firma WebCreationL@bs. Vývoj webových stránek se v tomto roce nezastavil, a tak byl první firemní e-shop spuštěn o čtyři roky později, v druhé polovině roku 2008, jak je uvedeno ve stejném zdroji.

První e-shop firmy XYZ, v roce 2008, byl dle Internet Archive (2020) zaměřen na prodej fotografického vybavení, fotoalb, fotorámů, také v malé míře zde byl zastoupen dárkový sortiment. Postupem času, se nabídka produktů rozrůstala a pravděpodobně vývojem poptávky získala kategorie dárkového zboží významu, bylo rozhodnuto o spuštění druhé domény zaměřené na prodej dárkových předmětů.

Jako hlavním důvodem byl fakt, že název společnosti obsahuje slovo "foto," které evokuje nabídku produktů spojených s fotopříslušenstvím a potřeb s tím spojených. Dle úvah majitele, v rozhovoru 1, v příloze 1, toto mohlo mít negativní vliv na prodej dárkových předmětů, které s postupem času získaly na významu. Proto bylo slovo "foto" z názvu webové stránky nahrazeno slovem dárky. Nahrazené slovo mělo lépe vystihovat nabídku nových webových stránek. Jak majitel dále popisuje tento krok se vyplatil a poptávka po dárkových předmětech stoupla.

I přestože webové stránky měly rozdílné domény, nabídka na obou zůstala shodná, aby bylo umožněno zákazníkům objednávat jak fotopotřeby, tak dárkové předměty do jednoho nákupního košíku, jak majitel uvedl v rozhovoru 1, v příloze 1, Výrazným rozdílem oproti původním webovým stránkám byla rozdílná platforma, na které webové stránky běžely.

Jak bylo dříve uvedeno, původní stránky běžely na platformě od WebCreationL@bs. Majitel v rozhovoru 1, v příloze 1 uvedl, že tato platforma poskytuje sice jednoduchou editaci, ale nenabízí rozšířené možnosti pro e-shop, jako příklad je napojení účetní a skladový systém firmy a také na systémy přepravních společností. Majitel dále myšlenku říká, že právě proto bylo rozhodnuto nové stránky rozběhnout na nové platformě od nového dodavatele, která tyto možnosti umožní.

V rozhovoru 1, v příloze 1 majitel říká, že shodou okolností se v době výběru nového dodavatele stránek, byla v České republice zaváděna povinná elektronická evidence tržeb (EET,) a firma musela také změnit účetní systém, protože vývojář toho původního se rozhodl dále systém nerozvíjet, a ukončit jeho podporu. Firma tak musela vyměnit také účetní systém.

Majitel myšlenku rozvíjí v rozhovoru 1, v příloze 1, právě z těchto uvedených důvodů bylo rozhodnuto majitelem obrátit se na firmu WinShop Software s.r.o., která nabízí jak účetní systém, tak také webové stránky s požadovanými vlastnostmi. Na konci roku 2017 byl započnut vývoj nových webových stránek, které byly oficiálně spuštěny pro na začátku roku 2018, na nové doméně, jak majitel uvedl ve shodném rozhovoru.

V roce 2020 provozuje firma XYZ obě webové stránky, každá běží na jiné platformě. Jak majitel říká v rozhovoru 1, v příloze 1. Provoz obou webových stránek každé na jiné platformy je náročné, protože na starší je nutné ručně zadávat a kontrolovat skladové množství jednotlivých produktů a také ručně vypisovat exporty pro poštu. Právě to, jak uvádí majitel, činí komplikace s přehledem skladových zásob, a také to sbírá cenný čas zaměstnancům, kteří by mohli využít čas na jinou práci.

Další problém, dle slov majitele, v rozhovoru 1, v příloze 1, je problematická reakce na změny například v legislativě, kdy provádění úprav na staré platformě již v některých případech je náročně a někdy není možné. Jako příklad zde majitel uvádí hromadné slevy na kategorii produktů, nebo aplikace mobilního layoutu pro chytré telefony a tablety. Jak majitel ve shodném rozhovoru říká, dost často je to spojeno s nedostatečnou podporou ze strany vývojáře platformy, kdy se v některých případech čekalo na realizaci požadavků v řádu měsíců.

Z předchozích popsaných problémů je zřejmé, že dále vyvíjet starší stránky by bylo značně neefektivní, bylo rozhodnuto vedením firmy o vyladění stránek novějších, protože nabízejí širší možnosti a je napojena na účetní a skladový systém firmy. V budoucnu je plánováno převést starou doménu na tuto platformu, jen je před tím nutné odladit některé nedokonalosti té to platformy. Právě proto je výzkum v této práci zaměřen na nové webové stránky.

V následující části budou blíže popsány novější webové stránky. Pro lepší pochopení souvislostí a podstaty fungování webové stránky bude popis více detailní.

#### **Dodavatel webových stránek**

Jak bylo dříve sděleno, dodavatelem a vývojářem nových webových stránek je česká firma WinShop Software s.r.o. Dle jejich webových stránek pokladny.com (2020) firma sídlí v Praze a má 23 zaměstnanců. Jak je uvedeno v kategorii produkty, na shodných stránkách, Mezi nabízenými produkty jsou zejména skladové a obchodní systémy a také kompletně integrovaný internetový obchod. Produkty jsou diferenciované podle vymožeností, které nabízejí. Zkoumaná firma využívá webovou platformu, a také účetní systém od této firmy.

Mezi referencemi tohoto dodavatele softwaru je možné nalézt i světoznámé značky Guess, Calvin Klein, Pepe Jeans, Levis, Replay, Bushman, Bubbletea a spoustu dalších. Lze z toho usoudit, že se jedná o renomovaného dodavatele pokladního a skladového softwaru v České republice.

#### **Dostupné rozšíření webových stánek**

Samotné webové stránky jsou postaveny na systému, kdy po naskladnění produktu do systému mohou být automaticky zveřejněny na webových stránkách. Členění produktů do kategorií je zde provedeno automatizovanými filtry podle tagů u produktů.

Funkce systému lze libovolně rozšířit některým z nabízených modulů. Tato vlastnost umožňuje individualizovat webovou platformu dle potřeb uživatele. V základní verzi e-shopu není žádný z modulů, ale stránky lze používat, jen pozbývají formu automatizace, nebo vymožeností která šetří čas, či přidává funkčnost. Každý z nabízených modulů je zpoplatněn podle náročnosti jeho aplikace, či vývoje. V následující části budou představeny moduly, které firma užívá

### **Rozšiřovací moduly a jejich význam**

Protože uživatel této webové platformy má do zasahování stránek omezený přístup, hlavním způsobem, jak upravovat webové stránky a zvyšovat jejich užitou hodnotu jsou právě rozšiřující moduly. Právě tyto moduly vytvářejí rozdíl mezi weby spravovanými stejným vývojářem webu a předurčují webovou stránku k jejímu novému využití ve specifickém oboru. Po zakoupení modulu se již neplatí další poplatky, za jejich užívání, jsou tedy na stálo. Na druhou stranu při aktualizaci modulu je potřeba, v případě potřeby, zakoupit rozšíření na modul původní.

Tento obchodní model je podobný jiným webovým platformám, kde si uživatel může modifikovat vlastní webové stránky podle potřeb. K příkladu lze uvést konkurenční e-shopový systém Shoptet, nebo freewarový redakční webový systém Wordpress. Po aplikaci několika modulů může být na první pohled webová stránka nerozeznatelná od původní šablony, a dává tak stránce jedinečný charakter. Z tohoto důvodu je potřeba veškeré moduly blíže představit.

#### **Již zakoupené rozšiřovací moduly**

V této části budou krátce charakterizovány modulů již zakoupených firmou XYZ, které využívá v roce 2020. Protože se jedná o obsáhlý seznam, byly tyto moduly roztříděny podle účelu použití do kategorií, které budou souhrnně charakterizovány:

#### **Moduly zlepšující orientaci na stránkách**

Tyto funkční moduly mají za cíl vylepšit původní základní orientaci a vyhledávání na webových stránkách.

- Varianty produktů (barvy a velikosti) Modul umožňující třídění produktů v kategoriích podle velikostí a barev.
- Parametrické filtrování rozšiřující modul pro předchozí, kdy připadává další možnosti filtrování produktů.
- Seskupování filtrů barev a velikostí Rozšíření pro předešlé moduly, umožní upravovat filtry v kategoriích, kdy je možné seskupit více parametrů pod jeden.
- Chytrý našeptávač vyhledávání usnadňuje vyhledávání pomocí zobrazování relevantních výsledků během zadávání slov k vyhledání.
- Grafický našeptávač s kategoriemi tento modu rozšiřuje předchozí o obrázky během vyhledávání.
- Zboží do více kategorií Umožňuje zařadit produkt do více než jedné kategorie filtrování.
- Parametrické URL modul upravující názvy vygenerovaných URL podle názvu konkrétního názvu stránky.

# **Moduly napojení na systémy a služby**

Tyto zakoupené moduly mají za cíl napojit stávající systémy mezi sebou a také na služby nebo systémy třetích stran. Souhrnně se dají označit za automatizační moduly, protože přebírají lidskou práci na sebe a šetří tím čas, a především snižují chybovost v celém procesu.

Z tohoto pohledu se dají označit jako jedny z nejdůležitějších modulů celého systému. Firma XYZ v roce 2020 má zakoupené následující moduly:

- Propojení s IS WinShop Std. Modul, který propojuje webové stránky se skladovým systémem.
- Základní feedy pro srovnávače umožňuje systému automaticky generovat feedy pro zboží.cz, heureka.cz a Google nákupy.
- Heuréka ověřeno zákazníky zpřístupní možnost ohodnotit obchod zákazníky, kteří provedli nákup.
- Google Analytics modul propojuje posílání reportů do Google Analytics.
- Trvalý košík pro přihlášené modul, který umožní přihlášeným uživatelům mít vložené zboží v košíku přítomné i po pozdějším přihlášení na webové stránky.
- Platební brána ČSOB modul napojující webové stránky na platební bránu od ČSOB
- Doručovací modul pro Zásilkovnu umožňuje systému vygenerovat potřebné údaje pro Zásilkovnu.
- Doručovací modul balík na poštu vygeneruje potřebné údaje pro službu Balík na poštu od České Pošty
- Doručovací modul balík do balíkovny Implementuje potřebné údaje pro službu Balík do balíkovny od České Pošty

# **Moduly Slevové**

Následující zakoupené moduly mají za cíl zpestřit nabídku slevových možností pro zákazníky. Nabízí možnosti od vytvoření jednoduchého slevového kódu až po korigování souhrnných slevových akcí. Významným prvkem těchto modulů je modul zamezující opětovné využívání slevových kódů, či napojení na různé externí věrnostní systémy. Firma XYZ zakoupila následující moduly:

- Slevové kódy Modul umožňující užití slevových kódů na webových stránkách, kdy je možné hromadně zlevňovat skupinu produktů.
- Online slevové kódy WinShop Std. e-shop Jedná se o rozšíření předchozího modulu, který sjednocuje užívání slevových kódů na webových stránkách a v prodejně, kdy po použití slevy v prodejně již nebude možné ji opětovně použít na internetu a opačně.
- Sphere Card modul propojující slevy se slevovým systémem Sphere card.
- Alpenverein modul propojující slev se slevovým systémem Alpenverein.
- Množstevní slevy umožňuje při zadání více produktů nabídnout zvýhodněnou cenu, či dát produkt zdarma.
- Dárky modul umožňuje přidat ke zboží dárek, po splnění předepsaných parametrů.
- Slevové hladiny ke skupinám načítané z WinShop Std. modul umožňující propojení webových stránek s kasou po stránce slevové hladiny jednotlivých uživatelů.

# **Ostatní moduly**

V této kategorii modulů se nacházejí další, které nespadají do již předem výše definovaných. Pro jejich charakterizaci, tyto moduly mají za cíl rozšířit nejrůznější oblasti webu od vylepšení prezentace produktů až po optimalizaci SEO a umožnění pokročilejších editací.

- Modul view360 Umožňuje prohlédnou zboží ze všech stran pomocí 3D pohledu.
- Videa k produktům Povolí přidání videa k produktům
- Stav objednávek přihlášených uživatelů Modul povolující informace o postupu objednávky přihlášeným uživatelům.
- SEO optimalizace e-shopu, uživatelská možnost administrace SEO Modul automaticky generuje title, description a keywords dle názvu kategorie a umožňuje je uživateli upravovat.
- Smarsup chat modul přivádějící chatovací okénko podpory.
- Newsletter modul umožňující odesílat hromadně newsletterů.
- Blogovací systém modul rozšiřující webové stránky o blogovací systém s generací SEO labelů a podsekcí
- Administrovatelné pobočky, modul umožňující vytvoření mapu poboček, kdy každá z poboček získá unikátní URL.

Jak je z předchozího popisu veškerých modulů zřejmé, jejich účel může být libovolný a mohou mít i značně přínosné funkce. I přes značné množství zakoupených modulů bylo potřeba dokoupit ještě další, aby bylo možné provést výzkum na webových stránkách. O tom blíže v následující části.

#### **Potřebné moduly k zakoupení kvůli výzkumu**

Kvůli absenci některých modulů by nebylo možné provést výzkum, proto bylo potřeba k provedení výzkumu dokoupit následující moduly:

- Google Tag Manager modul Tento modul umožní systému implementovat potřebné kódy pro Google Tag Manager a umožní posílání dat do něj, právě tato aplikace je potřeba pro provedení výzkumu v této práci. I přestože firma má již zakoupený modul Google Analytics, který propojuje stránky s touto aplikací, jedná se o rozšíření základního modulu.
- Google E-commerce modul Umožní systému generovat reporty potřebné pro google analytics, protože přidá reportování o objednávkách, kolik zákazník utratil, jak dlouho zákazník pobýval na stránce a podobně.
- Mobilní Layout modul modul, který přizpůsobí rozložení zobrazení stránek pro mobilní telefony. Dle popisu se jedná o vylepšení webových stránek pomocí responzivního designu, kdy bude upravena velikost textu, obrázků a jejich celkové uspořádání. Tento modul bude potřebný pro provedení experimentu, jestli responzivní design bude mít vliv na konverze u uživatelů přicházejících prostřednictvím právě těchto zařízení.

I přes zakoupení následujících modulů nebylo možné zprovoznit veškeré potřebné funkce Google Tag Manageru, proto byl zpracován manuál pro vložení kódů od programátorů do webových stránek.

Jako důvod byl ze strany vývojáře webu uveden důvod, že tento krok je pro ně nový, že ho doposud u žádného spravovaného webu nerealizovali. Proto byl tento úkon individuálně naceněn, dle ceníku, pomocí hodinové sazby programátorů. Tento zmíněný manuál je přiložen v příloze 2.

Po představení zakoupených modulů je možné představit, jak jsou stránky uspořádány a na jakém principu fungují.

# **3.3 Systém e-shopu a stávající rozložení stránek**

V nadcházející části bude blíže představen způsob fungování systému e-shopu, na jakém principu funguje, jaké nabízí výhody a jaké má nevýhody. Druhá část je pak věnována rozložení webových stránek. Nyní k první části o samotném e-shopu.

### **Systém e-shopu**

Na základě pozorování stránek bylo možné popsat jakým způsobem funguje představený systém i se všemi aktivovanými moduly. Celý systém e-shopu vychází ze skladového a účetního systému firmy, jedná se o nadstavbu, která do systému přidává možnost obchodovat online. Možnost obchodovat online je zprostředkováno prostřednictvím automaticky generovaných produktových stránek a kategorií, zabalených do grafického rozhraní společně se statickými stránkami.

Toto uspořádání umožňuje přesně synchronizovat skladové zásoby se stavem dostupného zboží online. To přináší i další výhodu, a to zejména snížení časové dotace na spravování e-shopu, protože není potřeba synchronizovat množství ručně, v pracovní době zaměstnance. Naneštěstí automatické synchronizování nefunguje ideálně, synchronizace se pohybuje v řádech několika minut. Naštěstí při velké rozmanitosti nabídky e-shopu, který v době výzkumu obsahuje lehce přes 6000 položek, nebývá častým problémem situace, kdy zákazník v obchodě zakoupí poslední kus produktu a několik minut na to je stejný kus zakoupen e-shopovým zákazníkem i přestože je již tato položka prodaná.

Systém nabízí také možnost naskladnění přímo z elektronické příjemky, za předpokladu, že dodavatel dodá potřebná data ve vhodném formátu. Bohužel tato metoda se neosvědčila, protože i na straně dodavatelů vznikají chyby, často nesedí dodané množství, nebo jsou dodány jiné produkty. Právě proto není tato možnost často využívána a drtivá většina je proto příchozího zboží je naskladněna ručně.

Při ručním naskladnění čas od času vznikne lidská chyba, a to zejména při zadávání nového zboží do systému. Mezi obvyklé chyby lze zařadit nesprávné uvedení množství kusů, špatně zadaná cena, špatný popis produktu nebo špatně zadaná kategorie pod kterou je zboží zařazeno. To celé má pak vliv na rozložení e-shopu, kdy může mylně vzniknout duplicitní kategorie produktů, nebo zboží je naskladněno v jiném množství, než bylo opravdu dodáno.

Z výše uvedených skutečností lze říct, že část webových stránek společnosti XYZ jsou automaticky generované podle zadaných parametrů do skladového systému. Lze je tedy označit za dynamické webové stránky. Druhá část webových stránek je tvořena na základě zadaných textů do vestavěného editoru. Jedná se zejména o domovskou stránku, stránku s kontakty, stránka o nás, stránka obchodní podmínky, poradna, vše o nákupu a další. O tom více v následující části.

#### **Rozložení webových stránek**

Webové stránky firmy XYZ jsou složeny z několika obvyklých částí, a to horním navigačním rozhraní, tělem a patičkou. Mezi nejdůležitější stránky e-shopu patří Domovská stránka, protože na základě dat z Google analytics je zobrazována nejvíce, je zde blíže představena. Popis jednotlivých prvků začne shora, nejprve hlavičkou až po patičku webu.

#### **Hlavička s navigačním rozhraním**

Prvním popsaným prvkem bude jeden z nejdůležitějších pomocníků v orientaci na webové stránce. V obrázku 1 níže, je možné vidět printscreen hlavičky domovské stránky.

Obrázek 1 Navigační rozhraní na domovské stránce

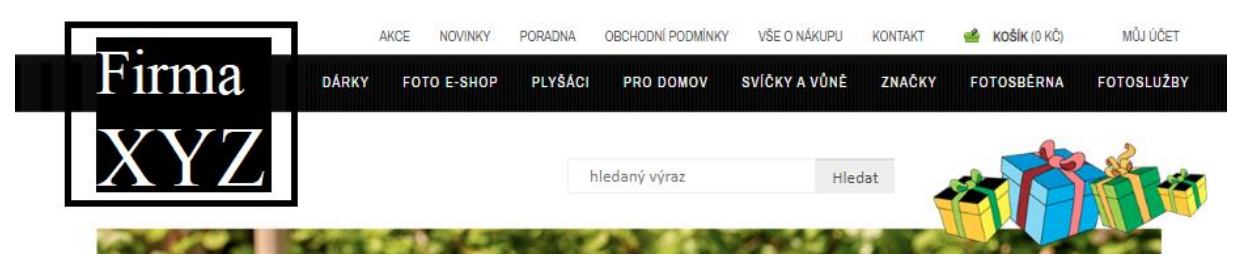

Zdroj: anonymizovaný printscreen firemních stránek firmy XYZ (2020)

Jak je z obrázku 1 patrné, hlavička je složena z následujících prvků, v levé části je možné vidět logo společnosti, napravo od něj se nachází navigační rozhraní a pod ním políčko pro vyhledávání.

Navigační rozhraní je složeno ze dvou nabídek. Horní je označována jako Top menu. Top menu obsahuje převážně odkazy na stránky informačního charakteru, jako jsou probíhající akce, novinky, poradna, obchodní podmínky, informace o nákupu, kontakt, vstup do košíku i s částkou za kterou je zboží v něm obsaženo. Poslední položkou v tomto menu je odkaz na editování uživatelského profilu, pod názvem můj účet.

O řádek níže se nachází hlavní nabídka e-shopu. Na pravé straně této nabídky je možné vidět tři odkazy vedoucí do aplikace fotosběrny, na ceník fotoslužeb a na stránku se všemi prodávanými značkami. Zbytek hlavní nabídky je složen z kategorií prvního stupně. Tyto kategorie rozdělují nabídku produktů do hlavních kategorií. Hlavní kategorie se konkrétně nazývají dárky, foto e-shop, plyšáci, pro domov, svíčky a vůně, značky. Pro zobrazení více informací je třeba zajet myší nad zvolenou kategorii a rozvine se nabídka s dalšími subkategoriemi druhého a třetího stupně. Právě podoba rozložení kategorie je možné vidět v obrázku 2 níže.

Obrázek 2 Kategorie po rozevření nabídky myší na domovské stránce

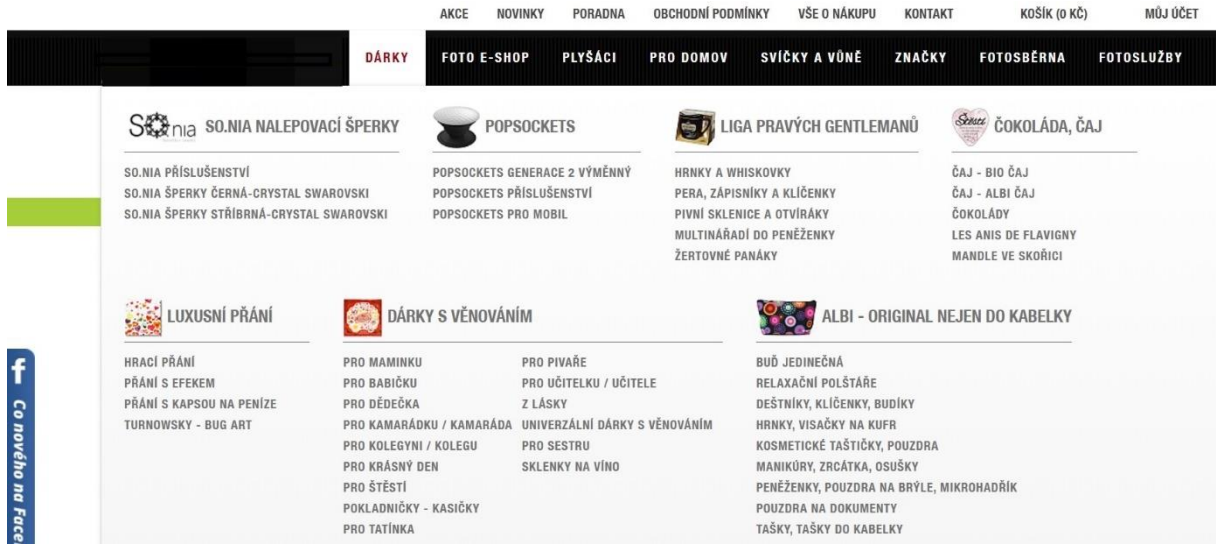

Zdroj: anonymizovaný printscreen firemních stránek firmy XYZ (2020)

Jak je z obrázku 2 zřejmé, vyjeté menu s veškerými kategoriemi překrývá celou stránku, a dokonce se nevejde na obrazovku, pro zobrazení kategorií druhého a třetího řádu, které jsou umístěny níže, je potřeba použít scrollovací tlačítko myši. Protože jsou však blíže specifikovány v části s návrhem jejich úpravy, jejich bližší popsání je uvedeno přímo u experimentu s úpravou této nabídky.

Ihned pod hlavní nabídkou je umístěn prostor pro vyhledávání na webové stránce. Během zadávání vyhledávaného hesla jsou ihned po okénkem zobrazovány výsledky s možnou shodou. V případě zadávání hesla, které je v určitých parametrech shodné s produktem, je také zde zobrazen odkaz přímo na konkrétní produkt.

Po zadání vyhledávaného hesla a kliknutí na tlačítko hledat je zobrazena stránka s vyhledávanými výsledky. Vyhledávání má toleranci k zadaným chybám při vyhledávání, umožňuje zobrazení podobných výsledků s určitou shodou. V případě, že není výraz rozeznán, je zobrazena stránka s prázdnými výsledky a hláškou *"Momentálně se v této kategorii nenachází žádné produkty."*

Celá popsaná hlavička s horním navigačním rozhraním se nemění v průběhu prohlížení webových stránek. Je tedy zobrazována na každé stránce, stejně jako patička webu. V následující části bude představeno tělo domovské stránky.

#### **Tělo domovské stránky**

Hlavním a nejvýraznějším prvkem domovské stránky je slider s aktuálními novinkami z obchodu zpracovanými do bannerů. Množství jednotlivých bannerů je zde neomezené, vše závisí na množství zadaném prostřednictvím adminu. Cílem tohoto prvku je zaujmout a informovat o aktuálních událostech, nebo upozornění na probíhající akce a novinky. Aktuální podobu tohoto představeného prvku je možné vidět níže v obrázku 3.

OBCHOD OPĚT OTEVŘEN - TĚŠÍME SE NA VÁS Co noveho na Facebooku

Obrázek 3 Slider na domovské stránce

Zdroj: anonymizovaný printscreen firemních stránek firmy XYZ (2020)

Jak je z obrázku 3 patrné, je tvořen karuselem se sadou několika rozkliknutelnými bannery. Slider funguje automaticky, posouvá se zhruba každé tři sekundy ze středu do leva a zprava se vždy vynoří banner nový. První je vždy umístěn nejnovější a postupným posouváním se zobrazují bannery staršího data. Pokud je počet bannerů vyčerpán, slider se zastaví na posledním z nich. Také je možné bannery ručně posunout pomocí šipek umístěných po stranách slideru na libovolnou stranu. Při dotočení posledního z bannerů je začnuto opět od prvního, tím cyklus posouvání začíná znovu.

Druhý patrný prvek na obrázku 3, je modrá lišta sociální sítě Facebook, která se rozbaluje aktuální dění z facebookové stránky společnosti XYZ. Při najetí myší se rozevře malá nabídka. V horní části je zobrazena hlavička s názvem společnosti a s tlačítkem dát to se mi líbí. Nechybí zde také celkový počet udělených liků. Hned pod touto hlavičkou je feed z hlavní stránky s posledními příspěvky. Po přesunutí myši mimo popsanou nabídku je minimalizována do výchozí podoby. Tato uvedená lišta se posouvá společně se scrollováním, je umístěna na levé straně, a také je vycentrovaná na střed stránky.

Hned pod hlavním sliderem se nachází sekce s 15 odkazujícími bannery zorganizovaných do 3 sloupců a 5 řádků. Jak vypadají některé z nich je možné vidět níže, v obrázku 4.

Obrázek 4 Bannerová část na domovské stránce

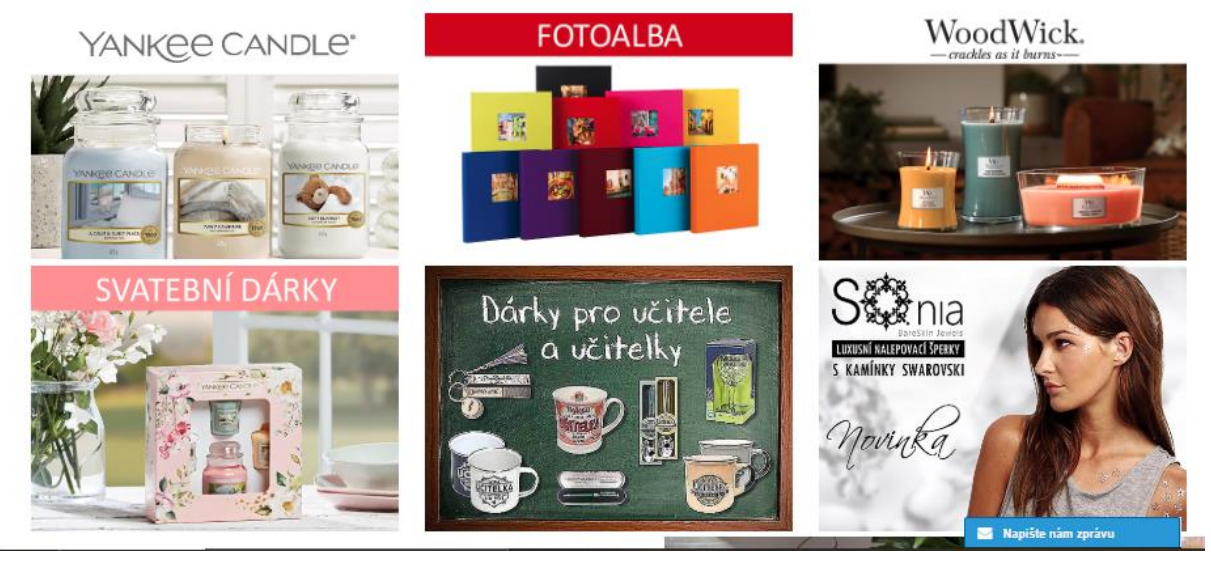

Zdroj: cenzurovaný printscreen firemních stránek firmy XYZ (2020)

Z obrázku 4 výše je možné vyčíst, že hlavní funkcí těchto bannerů je zrychlení navigace na stránkách prostřednictvím odkazů přímo do vybraných kategorií, nebo na vybraný produkt.

V obrázku 4 výše, je možné vidět také poslední posuvný prvek, a to chatovací okénko. Při rozkliknutí se objeví rozhraní s proběhlou konverzací a políčkem pro zadání zprávy. Na dotazy od uživatelů odpovídá zaměstnanec firmy. Celé chatovací okénko si pamatuje a zachovává konverzaci po celou dobu trvání relace na všech stránkách. Je umístěno vpravo dole, na spodní hraně stránky.

Ihned pod nabídkou bannerů je umístěn vstup do fotosběrny, a slider s nejnovějšími naskladněnými produkty. Tyto uvedené prvky je možné vidět níže, v obrázku 5.

Obrázek 5 Sekce fotosběrny a novinek na domovské stránce

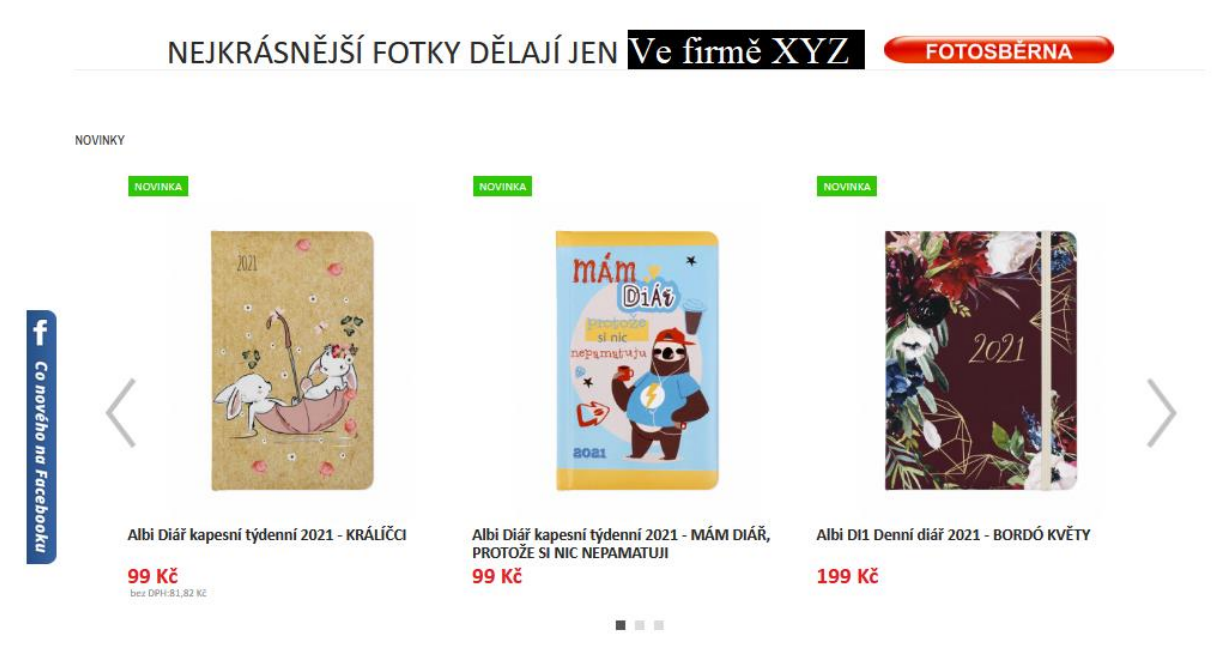

Zdroj: cenzurovaný printscreen firemních stránek firmy XYZ (2020)

V obrázku 5 výše je vidět, že vstup do fotosběrny je umístěn hned pod skupinou bannerů a obsahuje motivační heslo a tlačítko se vstupem do fotosběrny. Ihned pod touto linkou se nachází karusel s 9 nejnovějšími naskladněnými produkty do systému. Tyto produkty jsou organizovány po třech produktech v třech nabídkách. U každého produktu je zobrazen obrázek, název a cena s a bez daně z přidané hodnoty. Touto částí tělo domovské stránky končí. Následovat bude popis patičky webu.

# **Patička webu**

Druhým nejdůležitějším prvkem webových stránek je patička webu, u e-shopu firmy XYZ je zobrazována beze změny na všech stránkách webu, stejně jako hlavička. Je rozdělena do čtyřech sloupců, v obrázku 6 níže je možné vidět podobu patičky.

Informace Kontakt Užitečné odkazy **Newsletter** ORCHODNÍ PODMÍNKY TEL: 1777 777 777 **AKCE** NOVINKY A AKCE NA VÁŠ EMAIL? PROČ U NÁS NAKUPOVAT INFO@firma xyz **NOVINKY** PŘIHLÁSIT Váš email **JAK NAKLIPOVAT KONTAKTY** PORADNA POSLEDNÍ ŠANCE NÁKUPU DOPRAVA A PLATRA O NÁS REKLAMAČNÍ FORMULÁŘ HEUREKA.CZ webXYZ-2.cz ြ 777 777 777, 333 333 33 Mapa stránek

Obrázek 6 Patička webové stránky

Zdroj: anonymizovaný printscreen firemních stránek firmy XYZ (2020)

V obrázku 6 výše, je možné vidět rozložení do čtyřech sloupců, které rozdělují odkazy podle obsahu, které poskytují. Názvy uvedených sloupců jsou informace, kontakt, užitečné odkazy, newsletter.

V prvním sloupci zleva informace je možné nalézt následující odkazy vedoucí na tyto stránky jedná se o stránku s obchodními podmínkami nazývající se obchodní podmínky. Dalším odkazem je stránka s několika body proč nakupovat právě u firmy XYZ, s názvem, proč u nás nakupovat. Následuje odkaz na stránku s návodem, jak nakupovat na stránkách, nazývá se, jak nakupovat. Ihned pod tomto odkazu je níže stránka s informacemi o dopravě a platbě s názvem, doprava a platba. Předposledním odkazem v tomto sloupci je odkaz na reklamační formulář, který je uveden pod shodným názvem. Posledním odkazem je odkaz na starší webové stránky, které jsou v době výzkumu stále v provozu. Hned ve vedlejším sloupci se nachází sloupec s kontakty.

Ve sloupci s kontakty je možné nalézt pět řádků, kdy v prvním je uvedeno telefonní číslo, v druhém kontaktní email. Ihned pod těmito kontaktními kanály začínají odkazy na další stránky na webu. Jedná se o odkaz na stránku s kompletními kontakty, pak odkaz stránku s informacemi o historii firmy XYZ a poslední je odkaz na stránku s recenzemi na srovnávacím portálu Heureka.

Předposlední sloupec z leva je složen z odkazů na užitečné stránky a nazývá se užitečné odkazy. V tomto sloupci je možné nalézt čtyři odkazy, a to na stránku s výpisem proběhlých a nadcházejících akcí, nazývá se akce. V další odkazu s názvem novinky je možné nalézt výpis s nově naskladněnými novinkami. Nadcházející odkaz skrývá poradnu. Posledním odkazem je zde přesměrování na stránku s produkty, které jsou v jednotkách skladem a již se nevyrábí, ta může být nalezena pod názvem poslední šance nákupu.

V posledním sloupci zleva je prostor pro zadání emailu pro odběr novinek, tento sloupec se nazývá Newsletter. Je složen z motivačního hesla "Novinky a akce na váš email?" Kdy ihned pod tímto heslem je kolonka pro zadání emailu a vedle interaktivní červené tlačítko pro potvrzení a přihlášení. Před tím, než je email přihlášen musí být zakliknut checkbox se souhlasem všeobecných podmínek o zpracování osobních údajů. Tímto prvkem sloupce končí, pod nimi je možné ještě vidět několik dalších prvků, které budou představeny dále.

Mezi dalšími prvky, nalezitelnými v patičce je nejvýraznějším prvkem velký banner Heuréka, ten se nachází mezi druhým a třetím sloupcem na středu stránky. Po kliknutí na tento kruhový banner je otevřena stránka s recenzemi na obchod. Další prvky je možné vidět níže, a to v nejspodnější řádce. Zde se nachází ikona s telefonním sluchátkem, vedle ní je uveden kontakt do prodejny na pevnou linku a mobilní telefon. Zhruba na středu stránky se nacházejí ikony s odkazy na sociální sítě Facebook a Instagram, kdy po jejich rozkliknutí je otevřena stránka s profilem na těchto sítích. Úplně vpravo, na tomto řádku, se nachází informace o dodavateli webové platformy, jeho verze a pod tím jsou odkazy na mapy stránek a jednoduché tlačítko v podobě šipky, které automaticky vyscrolluje automaticky až na vršek stránky.

Aby bylo možné vyhodnotit získané výsledky, bylo potřeba také blíže představit vybrané aplikace pro provedení výzkumu. Následovat bude bližší představení již zmíněných aplikací pro měření, testování a experimentování.

# **3.4 Představení užitých specializovaných aplikací pro výzkum**

V předchozí části byl představena zkoumaná firma, nastíněna její historický vývoj, také byly blíže představeny její webové stránky. V této části budou představeny jednotlivé specializované programy, které budou užity v praktické části této práce.

# **Google Analytics**

Jak již bylo dříve zmíněno, dle W3Techs (2020) Google Analytics byl v roce 2020 nejpoužívanější webový nástroj sloužící k analytice webových stránek. Jak zdroj dále uvádí, tento webový nástroj používá v roce 2020 53,5 % webových stránek. Z pohledu podílu na trhu webových analytických nástrojů, dle tohoto zdroje ve stejném roce, dosahuje tento nástroj podílu 84,1 %. Z těchto dat lze tento nástroj označit jako nejpoužívanější nástroj pro webovou analytiku v roce 2020. Kolektiv autorů. (2014 s. 97) doplňuje, že v roce 2014 byl tento program také nejvyužívanějším nástrojem webové analytiky na českém trhu.

Kolektiv autorů. (2014 s. 97-87) říká, že Google Analytics funguje na principu měřícího kódu, který provozovatel webu umístí na vybrané webové stránky. Jak dále autoři pokračují, právě sledovací kód má za cíl sledovat které stránky jsou návštěvníky navštíveny, a následně některé potřebné údaje ukládá do anonymních souborů cookies v prohlížeči uživatele. Jak dále autoři rozvádí myšlenku, tyto soubory jsou také zasílány na servery Google, kde jsou zpracovávány a zobrazovány v aplikaci Google Analytics. Právě díky tomuto jsou, dle autorů, dostupné desítky standardních přehledů k zobrazení.

V kontextu této práce se jedná o jednu ze stěžejních aplikací, protože pomocí ní jsou analyzována zjištěná data z webových stránek. Tato data lze následně segmentovat podle uživatelů, porovnávat mezi sebou na základě času, segmentů, konverzí a podobně. Mezi hlavní vlastnosti je sekce internetový obchod, kdy je možné sledovat vývoj tržeb a lze z nich zjistit nejen jejich výši ale také z jakého zdroje byly generovány, který segment je přinesl, nebo z jakého zařízení bylo tržby dosaženo. Pro zprovoznění těchto i dalších pokročilejších funkcí je třeba využít další představené aplikace Google Tag Manageru, který je představen níže.

#### **Google Tagmanager**

Jedná se o aplikaci umožňující použít rozšířené možnosti sběru dat v aplikaci Google Analytics, ale nabízí i spousty jiných možností využití. V kostce si tuto aplikaci lze představit jako propojovací schránku mezi webovou stránkou a různými aplikacemi třetích stran. Kdy hlavní výhodou užití Tag Manageru je ulehčení jejich instalačního procesu do webu. V mnohých případech je webová stránka společnosti spravována specializovanou IT firmou, která si účtuje za vložení každého kódu do webové stránky provizi. Při užití této aplikace stačí vložit kód od ní jednou a pak instalace dalších aplikací probíhá právě prostřednictvím Google Tag Manageru.

Jako druhou hlavní výhodou je to, že s pomocí této aplikace se lze dostat ke všem pokročilým informacím i metrikám v Google Analytics, které jsou užity v této práci. Pokročilé metriky v Google Analytics jsou dostupné pomocí přístupu aplikace k pokročilejším datům z webových stránek. Tato pokročilá data jsou čerpána pomocí pomocné datové vrstvy nazývané Datalayer. Pokud webová stránka tuto datovou vrstvu nemá, lze ji dodatečně do stránek zadat pomocí instrukcí dostupných na webové stránce aplikace.

# **Google Optimize**

Dle oficiálních stránek Google (2020) se jedná o aplikaci přizpůsobenou pro provádění experimentů na vybraných webových stránkách. Obsahuje jednoduché i pokročilejší nástroje k provádění experimentů, které lze následně sledovat v samotné aplikaci, nebo také Google Analytics.

Ovládání aplikace celkově působí intuitivně a přehledně. Pro provádění úprav uživatel nutně nemusí znát programovací kódy, protože aplikace má zabudovaný editor webové stránky, kde leze přehledně a přesně provádět úpravy, které lze následně testovat pomocí experimentů.

Cílení jednotlivých experimentů je možné cílit jak na konkrétní stránky, tak také na skupinu stránek na základě zadaných parametrů v URL. V praxi to pak znamená, že třeba lze cílit na veškeré produkty ve vybrané kategorii.

Během a po provedení experimentu je zobrazena přehledná tabulka a graf s výsledky experimentu. V metrikách lze najít počet provedených relací, množství spuštění cílené interakce uživatel a také vypočtené konverze. V druhé části tabulky je pak vidět srovnání, jak si vedly jednotlivé varianty mezi sebou.

#### **Google Search Console**

Google Search Console je aplikace sloužící k analyzování indexování vyhledávání na internetových stránkách ve vyhledávači Google. Umožňuje zjistit, jestli jsou webové stránky správě zaindexovány pro vyhledávač a v případě že nejsou, lze spustit jeho indexaci.

Přínosem této aplikace, v kontextu práce, je zejména funkce pro ověření použitelnosti webové stránky pro mobilní zařízení, kdy pomocí algoritmů dokáže vyhodnotit v které oblasti se vyskytují chyby, které ztěžují, nebo dokonce zamezují použití webové stránky. Tato data jsou cenným zdrojem pro provádění úprav webových stránek.

#### **Zamezení možnému zkreslení měření**

Pro zamezení kontaminace získaných dat, bylo potřeba vyfiltrovat vnitřní pohyb po webových stránkách firmy. Kvůli tomu byla využita funkce google analytics "Filtrovat vnitřní provoz." Tato funkce funguje jako jednoduchý filtr IP adres, ze kterých je na stránky vstoupeno. V metodické části je blíže popsáno, jakým způsobem bylo filtrování provedeno.

I přes veškerou snahu nebylo možné zamezit vnějším vlivům působící na výzkum. Konkrétně se jednalo o působení koronaviru, známého také jako covid – 19. Situace působení viru byla natolik vážná, že byl vyhlášen stav světové pandemie. S tím také přicházeli nejrůznější ochranná opatření vlády, která ve velké míře měla vliv na nákupní chování obyvatelstva. Z tohoto důvodu je potřeba brát zřetel na výsledky měření, protože se jedná o zásadní zkreslení výsledků, vzniklou situací.

# **3.5 Zhodnocení výchozího stavu a vymezení míst webu pro zlepšení**

Po představení webových stránek a měřících aplikací bylo možné vyhodnotit výchozí stav pro začátek navrhovaní úprav, protože každá z aplikací potřebuje určitá data pro její zprovoznění, bylo potřeba zkontrolovat, zdali jsou stránky připraveny pro jejich použití.

Prvním krokem bylo zobrazení zdrojového kódu stránky, aby bylo zjištěno, jestli webová stránka má již nainstalované některé sledovací kódy pro Google Analytics. Při tomto kroku bylo odhaleno, že na stránkách jsou pouze některé zastaralé sledovací kódy z aplikace Google Analytics.

Bohužel ani při již použitých kódech byly v aplikaci přístupny pouze nejzákladnější data, a to počty zobrazení stránek, polohy odkud uživatel přišel a zařízení ze kterého bylo na stránky vstoupeno. Tyto data byla nedostatečná pro provedení všech experimentů, zejména největším nedostatkem byla absence transakcích prováděných na e-shopu a také, krom dalších, údaje o vyhledávaných výrazech pomocí interního vyhledávání na webových stránkách firmy XYZ.

Z tohoto důvodu byly formulovány a zadány požadavky na doplnění vybraných kódů do webové stránky. Protože původní kódy byly využívány na druhém účtu externím marketingovým specialistou firmy XYZ byly tyto kódy zachovány, a pro provádění experimentů byly využity novější kódy s pokročilými funkcemi.

Požadavky na vložené kódy vycházely z manuálu pro Google Tag Manager a byly zpracovány do několikastránkového manuálu pro jejich vložení správci webových stránek firmy XYZ zmíněný manuál je přiložen v příloze 2. Protože vložení kódů podléhá ceníku správce webu bylo také potřeba přikoupit potřebné moduly, které umožní zasílání shromážděných dat. Blíže je tento krok popsán v metodické části, kde jsou uvedené i podrobnosti o jednotlivých vložených kódech.

Následovalo zprovoznění veškerých aplikací potřebných pro experimentování. Protože se jednalo o aplikace od Google, nebylo propojení náročné, protože stačilo zadat shodný účet a pak následně, pomocí propojovacích kódů, aplikace propojit. Tato část je blíže popsána v metodické části práce.

Po instalaci a kontrole správnosti vložení a propojení aplikací bylo možné nashromáždit první data a na základě nich začít vyhodnocovat které stránky by bylo vhodné vylepšit. Výběr stránek na vylepšení stránek byl také ovlivněn přáním vedení firmy XYZ na zasahování do některých sekcí webu z důvodu zamezení rizika poškození například nákupního košíku, kdy by nebylo možné dokončit objednávku a firma by tak přišla o zisky. Proto veškeré úpravy byly konzultovány s vedením, před zahájením experimentů.

#### **Vymezení míst webu pro zlepšení**

Hlavním cílem e-shopu je prodávat produkty, a tak hlavní úsilí bylo věnováno právě nákupnímu procesu e-shopu, který je složen z několika částí. Pro zjednodušení je lze zařadit proces nákupu na e-shopu do 3 fází, a to hledání produktu, rozhodování o koupi, provedení transakce. Protože si vedení firmy XYZ nepřálo, aby bylo zasahováno do nákupního košíku, který je zařazen ve fázi provedení transakce, bylo úsilí věnováno hlavně fázi hledání produktu a rozhodování o koupi.

Ve fázi hledání produktu bylo cíleno na hlavní nabídku, protože se jedná o jeden z hlavních orientačních prvků na stránce a na základě předchozího pozorování a slov vedení nemusí působit úplně přehledně, protože se po rozbalení nevejde na zobrazenou stránku a k přístupu všech položek v nabídce je tak potřeba použití scrollovací kolečko myši.

Ve fázi rozhodování o koupi je důležitá prezentace a působení stránky na uživatel, zde bylo experimentováno se změnou barvy tlačítka koupit, jestli jeho změna nepovede k zvýšení nákupních konverzí, či nikoliv.

Mezi jedny z hlavních nástrojů akcelerace prodejů firmy XYZ jsou, dle slov vedení, slevy a výprodeje, u těchto akcí bylo vyzkoušeno jiné rozložení produktové stránky, kdy bylo experimentováno s textem, který láká zákazníka ke koupi akčního zboží. Jestli jejich úprava povede k zvýšení konverzí, či nikoliv.

Na základě zjištěných dat o zdrojích přístupu, bylo zjištěno, že uživatelé přicházející prostřednictvím odkazu uvedeným v emailu mají vysokou míru transakcí. Emaily pro zasílání jsou ve firmě získávány pomocí založení nového účtu a také speciální nabídky v patičce všech webových stránek. Protože za sledované období nebyla zjištěn žádný nový přihlášený email z tohoto prvku, bylo rozhodnuto dát tomuto prvku druhou šanci a pomocí nového textu zkusit zvýšit počet přihlášených emailů.

Nashromáždění získaných dat bylo možné zjistit které stránky jsou nejvíce navštěvované, nebo mají vysoké procento okamžitého opuštění. Z dat bylo také možné vyčíst, že v 62 % je na stránky vstupováno pomocí mobilních zařízení, či tabletů. Proto by stránky měli být přizpůsobeny právě této silné skupině uživatelů. Stávající stránky bohužel nemají alternativní zobrazení pro tyto uživatele. Při stávajícím stavu je zobrazena shodná stránka, bohužel některé prvky se přeorientují u zobrazení na výšku a zasahují tak do ovládacího rozhraní webu. To komplikuje používání stránek z těchto zařízení. Proto bylo navrženo vyzkoušet modul mobilní layout, který umožní provést webové stránce požadované přizpůsobení a ulehčí nákupní proces právě pro tyto uživatele.

Posledním experimentem bylo zjednodušení nákupního procesu pomocí přidání možnosti zakoupit zboží přímo z kategorie, nebo vyhledávání. Tím by bylo docíleno toho, že nebude nutné vstoupit na stránku s informacemi o produktu, a tím zrychlit nákupní proces i o několik kroků, při výběru vícero produktů do jedné objednávky.

Zde uvedené experimenty byly konzultovány s vedením, a následně schváleny k realizaci. V následující části budou blíže interpretovány.

# **3.6 Představení prováděných experimentů, návrhy úprav a jejich přínos**

V této části budou představeny jednotlivé provedené experimenty, jaké měli cíle, jaké konverze byly sledovány a také bylo vysvětleno za jakým cílem byl experiment prováděn.

# **3.6.1 Experiment se změnou barvy tlačítka koupit**

Následující experiment měl za cíl prověřit vliv změny barvy na nákupní chování zákazníka zkoumané firmy v oblasti interakce s tlačítkem vložit do košíku. Stavovými proměnnými, jak nadpis napovídá, bude změna barvy pozadí tlačítka vložit do košíku, kdy bude testována, jestli jeho změna bude mít vliv na uskutečněné nákupy, které budou brány jako cílené konverze.

Optimalizačními parametry konverze, u tohoto experimentu, bude maximalizování spuštění tlačítka vložit do košíku. Tento krok bude sledován pomocí aplikace Google Optimize, kdy bude sledován procentuální poměr konverzí původní varianty oproti upravené.

Před provedením výzkumu bylo potřeba navrhnout novou, odlišnou, variantu, ve které byla provedena změna barvy tlačítka koupit. Změna proběhla z barvy červené na barvu zelenou na stránce s detaily u vybraného produktu, a to u všech těchto stránkách na e-shopu.

Jako kritériem volby barvy bylo zachování firemního stylu webových stránek, a tak volba barvy pro testování byla značně omezena. Mezi vhodné barvy pro tento experiment tak zůstala barva zelená a červená.

Vizuální podoba experimentu je možná vidět na následujícím obrázku 7 níže. Jak je z uvedeného obrázku patrné, v levé části obrázku je zobrazena původní varianta a v pravé části varianta nová. Vyobrazená nová varianta byla provedena pomocí zabudovaného editoru v aplikaci Google Optimize.

Obrázek 7 Vyobrazení změny experimentu se změnou barvy tlačítka na produktové stránce

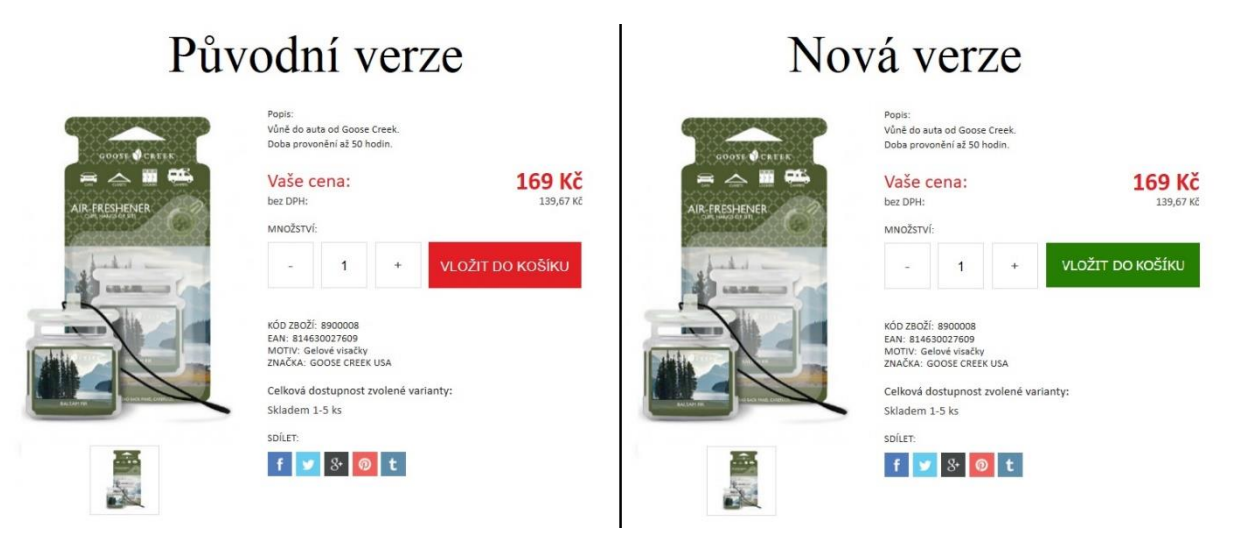

Zdroj: vlastní zpracování na základě firemních stránek firmy XYZ

Pro lepší pochopení, jak mohou tyto barvy působit na uživatele byly využity poznatků z literatury, a tak navržení nové varianty bylo inspirováno možným emocionálním působení barev na člověka.

Dle zjištěných indicií, červená barva může působit na některé jedince agresivně, zlostně, výhružně, či nebezpečně, bylo rozhodnuto vyzkoušet barvu zelenou, která by tyto vlastnosti mít neměla. Zelená barva, dle zjištěných náznaků, může působit, mimo jiné, důvěryhodně, bezpečně a poctivě.

#### **Výsledky experimentu se změnou barvy tlačítka vložit do košíku**

V této části bude nejprve představena zkráceně metodika a poté výsledky měření tohoto experimentu.

Referenční skupinou, u tohoto experimentu, byla původní verze s červeným tlačítkem a nová. Nastavení testovací vůči referenční skupině byla nastavena 50 na 50 procent. Aplikace pak během testu přidělovala a zobrazovala náhodně každému návštěvníkovi jednu z těchto verzí, která byla zobrazena po celou dobu návštěvy na webových stránkách.

Podrobnější informace o nastavení tohoto experimentu je možné vidět metodické části této práce. Bude následovat graf s výsledky experimentu, který je možné vidět níže v tabulce 1. Vyhodnocení tohoto experimentu, stejně jako jeho vytvoření, proběhlo v aplikaci Google Optimize.

Tabulka 1 Výsledky experimentu se změnou barvy tlačítka na produktové stránce

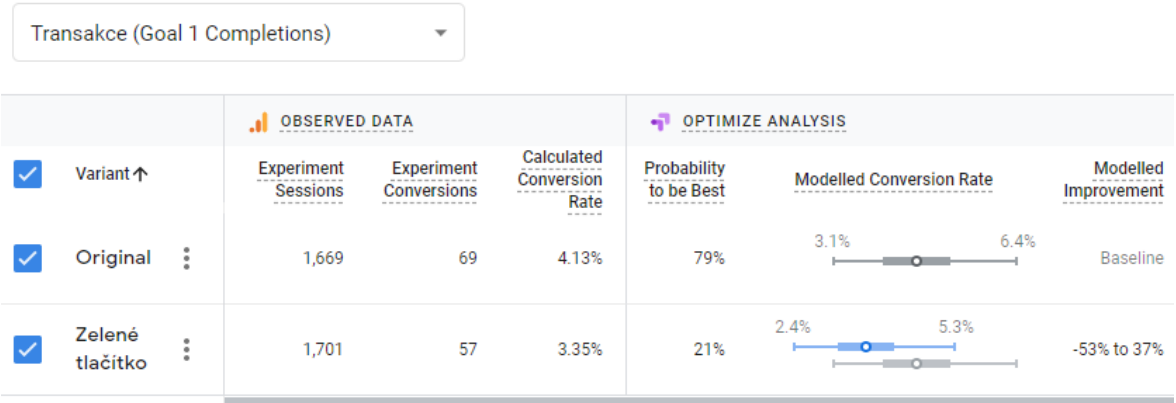

Zdroj: Google Optimize na základě dat z firemních stránek firmy XYZ (2.6.2020)

Jak je z tabulky 1 patrné, při tomto experimentu si lépe vedla varianta s původním, červeným tlačítkem, tedy barva původní. Kdy dle aplikace má 79% šanci být úspěšnější než varianta upravená.

Při bližším zkoumání je možné vidět, že varianta s červeným tlačítkem měla proběhlých 1669 relací a 69 proběhlých konverzí v kontrastu s 57 proběhlých konverzí u varianty upravené.

Dělí je tak od sebe celkem 12 konverzí ve prospěch původní červené barvy. Tyto výsledky jsou i promítnuty v následujícím grafu 1.

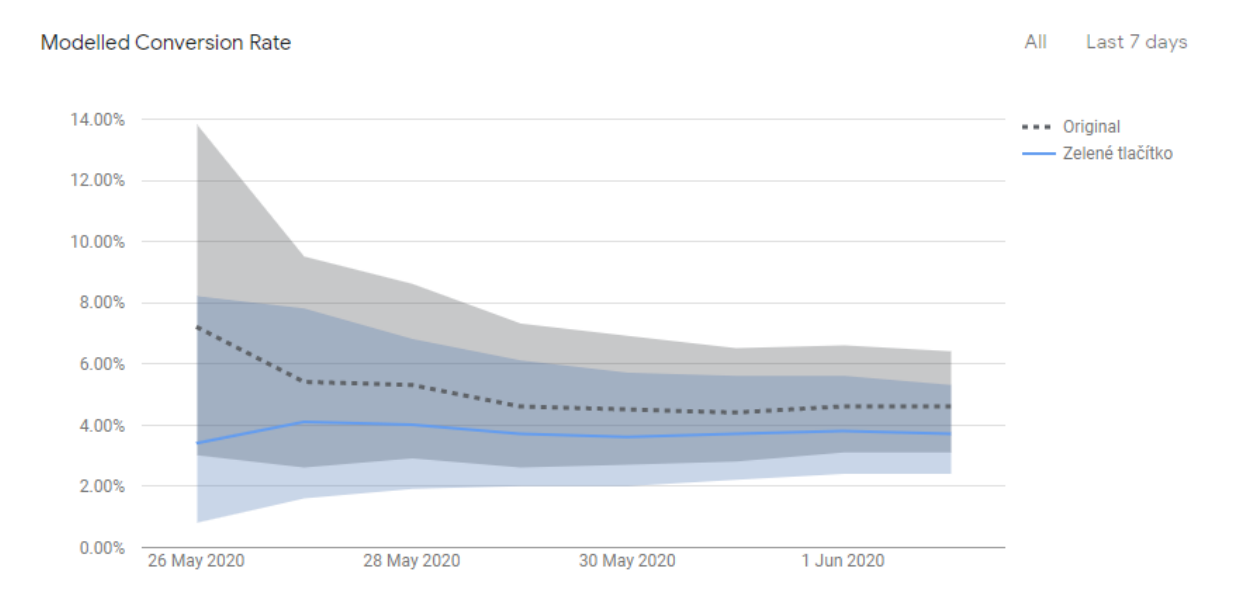

Graf 1 Vývoj konverzí v průběhu času u tlačítka vložit do košíku z prvního měření

Zdroj: printscreen Google Optimize na základě dat z firemních stránek firmy XYZ (2.6.2020)

Ve výše uvedeném grafu 1 je možné vidět výsledky měření promítnuté v čase, kdy na začátku křivky je vidět extrémní rozdíly mezi variantami. Extrémní rozdíly ze začátku křivky jsou způsobeny nízkým vzorkem zjištěných dat. S postupem času a zvyšujícím se množství získaných dat se křivka ustaluje a podává přesnější výsledky.

Experiment probíhal od 26. 5. 2020 do 2.6. 2020. Bohužel, dne 2.6. proběhla na webových stránkách aktualizace, a tak její vinou musil být neplánově experiment ukončen pouze po 7 dnech.

I přes získání dostatečného vzorku relací byl tento experiment opakován, aby byla dodržena minimální 14. denní doba pro provádění experimentu, jak uvádějí instrukce Google Optimize v uživatelské příručce. Výsledky druhého měření probíhaly 30 dní, od 2.6.2020 do 2.7.2020 a je možné je spatři níže v tabulce 2.

Tabulka 2 Výsledky druhého experimentu se změnou barvy tlačítka na produktové stránce

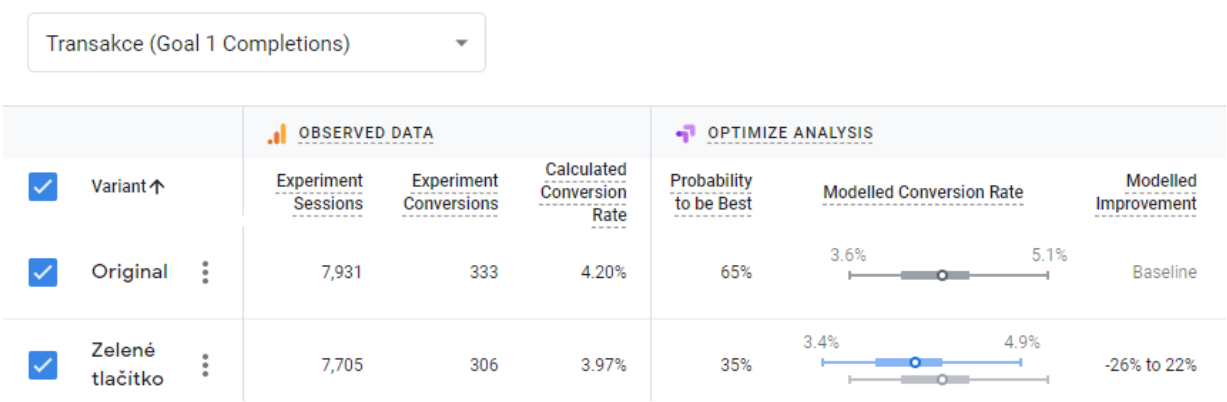

Zdroj: Google Optimize na základě dat z firemních stránek firmy XYZ (3.7.2020)

Na základě dat z tabulky 2 lze říct, že druhé měření potvrdilo dříve provedené. Zjištěné konverze se u obou variant pohybovaly na podobných hodnotách. U originální verze s červeným tlačítkem bylo provedeno 7931 relací a z nich bylo 333 provedených kliknutí na tlačítko koupit. Z toho plyne konverze 4,2 %. U zeleného tlačítka proběhlo 7705 relací a z toho kliklo na tlačítko koupit 306 % z nich z toho vychází konverze 3,97 %. Při porovnání obou konverzí vychází lépe původní varianta s červeným tlačítkem.

Google Optimize má pro vyhodnocování experimentů vlastní metriku a ta vyhodnotila shodný výsledek, že původní varianta je lepší a přisuzuje jí pravděpodobnost lepších výsledků na 65 %, zatímco inovované zelené pouze 35 %. Dle těchto metrik taktéž vychází lépe originální barevné řešení s červeným tlačítkem. Výsledky měření byly také zaneseny do grafu 2, který je ke spatření níže.

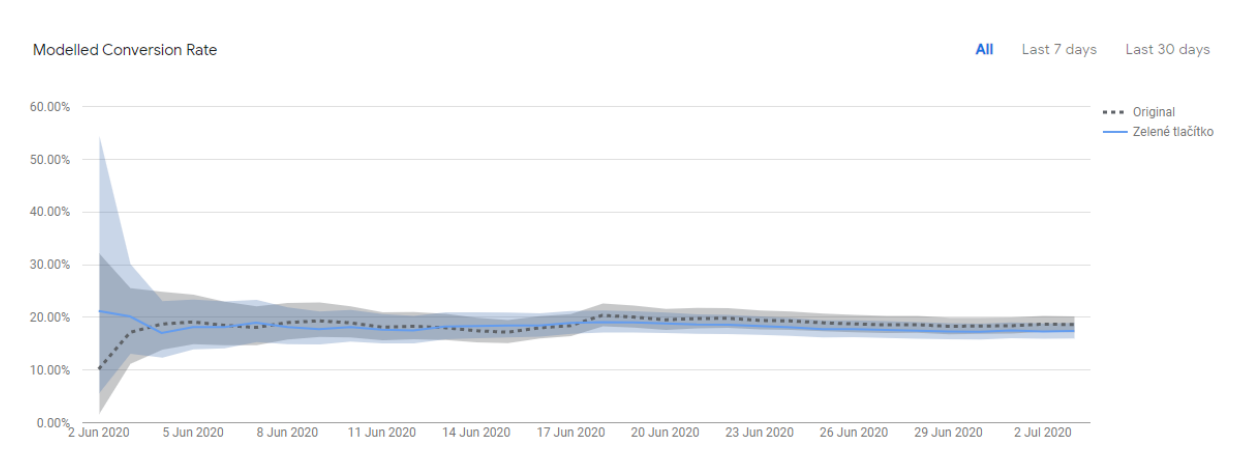

Graf 2 Vývoj konverzí v průběhu času u tlačítka vložit do košíku z druhého měření

Zdroj: Google Optimize na základě dat z firemních stránek firmy XYZ (3.7.2020)

Taktéž, jako u předchozího grafu je vidět v počátku velký rozptyl, který je způsobem malým vzorkem relací, které s postupem času zvyšují a tím také zpřesňují výsledky. Křivky se tím také ustalují a podávají přesnější výsledek. Jako u předchozího grafu, došlo k ověření výsledků prvního měření.

#### **Doporučení z experimentu se změnou barvy tlačítka**

Jak je výše uvedených dat patrné, výsledky obou měření se shodují a potvrzují, že lepší volbou pro zákazníky firmy XYZ je tlačítko vložit do košíku s červenou barvou, tedy zachování původního stavu.

V následujícím měření bude představena další navrhovaná úprava na webové stránce, tentokrát se bude jednat o experiment s využitím změny slov u produktů ve slevě.

# **3.6.2 Experiment s úpravami stránky detailu akčního produktu**

Následující experiment byl cílen úpravu prezentace zlevněného a akčního zboží na jejich produktové stránce. Protože slevové akce jsou jedny ze hlavních nástrojů prodeje firmy XYZ.

Změny budou provedeny pomocí drobných úprav ve formátování textu a jeho obsahu. Nejprve bude představeno rozložení původní stránky a poté budou uvedeny dvě experimentální verze. Nyní k podobě původního rozložení stránky s detailem zlevněného produktu.

Rozložení u zlevněného produktu je takřka shodné jako u běžného detailu produktu. Oproti běžné produktové stránce leze zde najít několik rozdílností. Níže v obrázku 8 je možné vidět názorně jeho rozložení.

Obrázek 8 Detail produktu akčního zboží před úpravami

# Vonná svíčka WoodWick FIRESIDE 459,2 g keramická svíčka 2 knoty

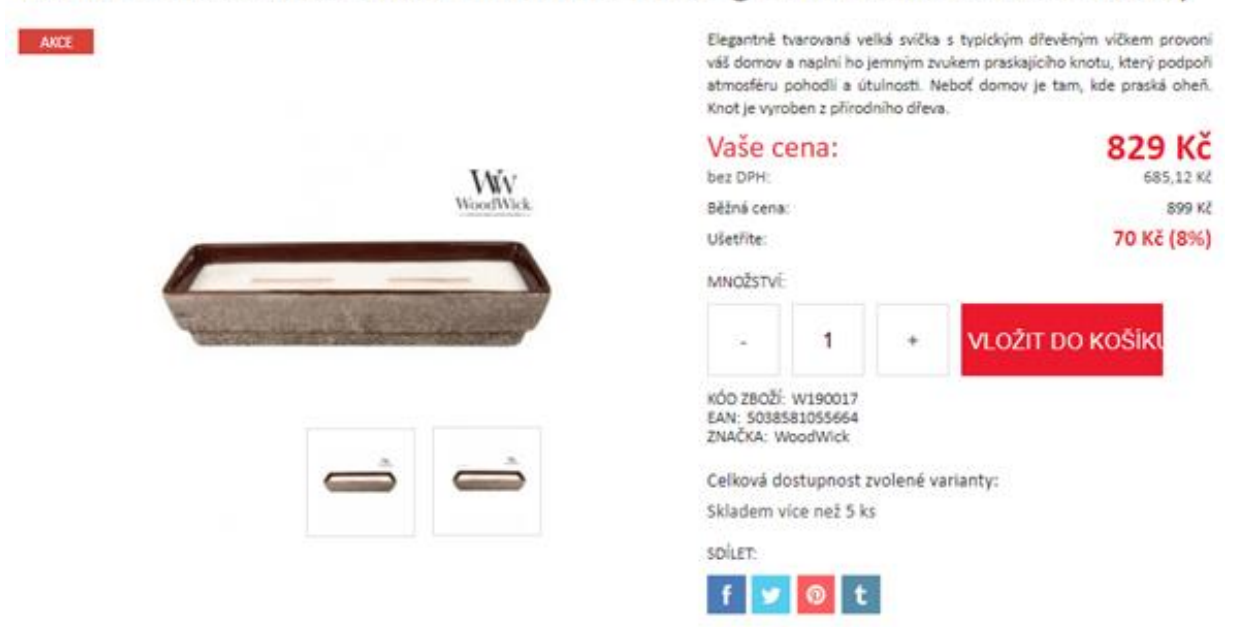

Zdroj: vlastní anonymizovaný printscreen z firemních stránek firmy XYZ (2.6. 2020)

Jak je z obrázku 8 výše patrné, nejvýraznější změnou je štítek v levém horním rohu s nápisem "AKCE" a druhý odlišující je zde sekce hned pod popiskem produktu. Právě tato část byla cílem úpravy.

U stávajícího rozložení je na prvním místě uvedena zlevněná cena červeným tučným nápisem a je označena "Vaše cena" hned pod tímto řádkem je uvedena cena bez DPH, kdy je zhruba o třetinu menší. Pod tímto je uvedena původní cena produktu a je označena jako "Běžná cena" Jako poslední položka je zde uveden řádek s výší slevy kolik zákazník ušetří v probíhající akci a je pojmenován jako "Ušetříte." V následující části budou popsány nové navržené varianty, které měly za cíl zvýšit množství vložení do košíku.

#### **Navržené varianty v experimentu**

Hlavním motivem nových navržených variant byla změna slov, konkrétně jestli změna ze slovního spojení "Vaše cena" na "Cena v akci" nepovede ke zvýšení konverzí.

Společně s tímto slovním spojením bylo změněno označení *"Ušetříte"* na slovo *"Sleva"* při navrhování těchto variant bylo ještě mírně pozměněno formátování, jak je vidět v obrázku 8.

Obrázek 9 Navržené varianty sekce s cenou na stránce s detailem zboží v akci

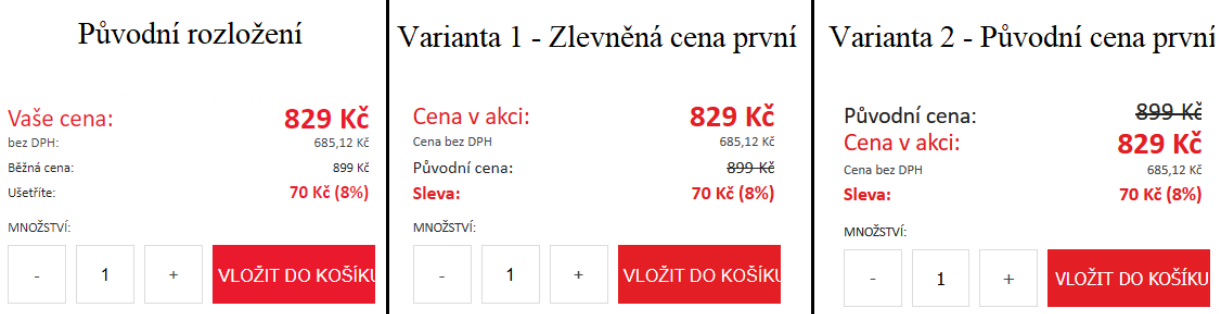

Zdroj: vlastní anonymizovaný printscreen z firemních stránek firmy XYZ (2.6. 2020)

V obrázku 8 výše, je vidět hlavní rozdíl mezi oběma navrženými variantami. Ten spočívá v pořadí uvedení údajů. Kdy u první varianty je pořadí zachováno a u druhé je pořadí změněno. Změna proběhla prohozením původní ceny s aktuální, zlevněnou cenou.

Provedené změny byly provedeny v aplikaci Google Optimize a byly označeny shodně, jako bylo uvedeno. První varianta byla pojmenována "Zlevněná cena první," druhá jako "Původní cena první." Původní verzi stránky je označena jako "Original." Protože se provedené úpravy objeví pouze na stránce s detailem produktů, bylo měření nastaveno pouze na vložení do košíku ze stránky detailu produktu. Experiment probíhal v termínu od 3.6.2020 do 5.7.2020. Výsledky tohoto měření je možné vidět níže v tabulce 3.

Tabulka 3 Výsledky experimentu s úpravou detailu produktu u akčního zboží

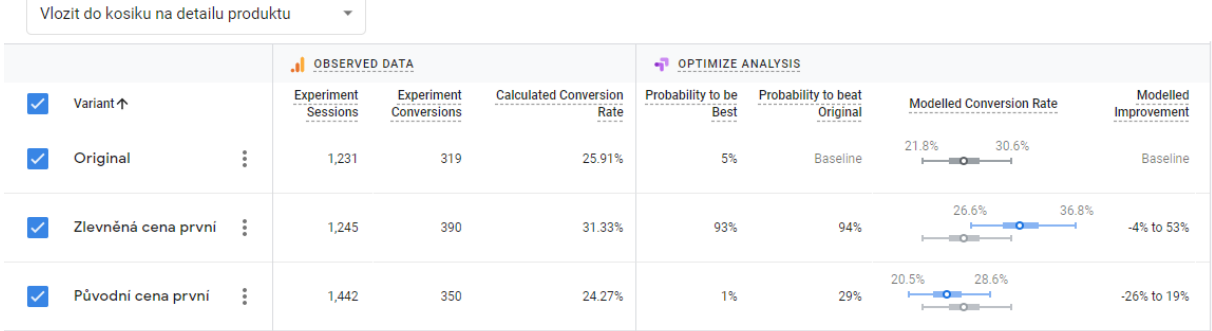

Zdroj: Google Optimize na základě dat z firemních stránek firmy XYZ (6.7. 2020)

Z tabulky 3 je možné vidět, že provedené změny měli vliv na cílené konverze, kdy nejhůře si vedla upravená varianta 2, kde byla uvedena na prvním místě přeškrtnuta původní cena a na druhé cena v akci. Toto uspořádání si v porovnání s ostatními verzemi vedlo nejhůře a při 1442 vzorcích dosáhla 350 vložení zboří do košíku, z toho plyne konverze 24,27 %. dále Google Analytics vyhodnotil, že má velmi nízkou pravděpodobnost překonat nejlepší variantu, a to pouze 1 %.

Na druhém místě byla původní verze stránky, která u 1231 relací dosáhla 319 vložení do košíku a měla konverzi 25,91 % Google Analytics vyhodnotil, že má 5% šanci být nejlepší.

Nejlépe si však vedla varianta upravená s uvedenou akční cenou na prvním místě s 1245 relacemi a 390 provedenými vloženími do košíku, z toho plynula nejlepší konverze 31,33 %. Google Analytics vyhodnotil, že má 93% šanci být nejlepší volbou a na 94 % překoná originální verzi. Celkové zlepšení konverzí oproti originálu je zde 5,42 %.

Zjištěné výsledky byly také zaneseny do grafu 3, kde je možné vidět výsledky jednotlivých variant v průběhu času.

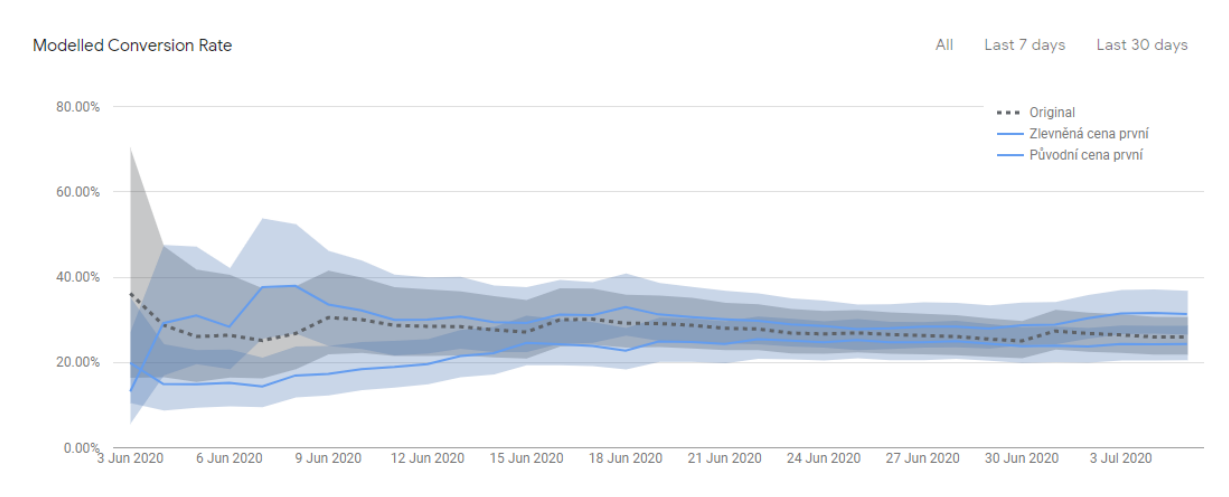

Graf 3 Výsledky experimentu s úpravou detailu produktu u akčního zboží

Zdroj: Google Optimize na základě dat z firemních stránek firmy XYZ (6.7. 2020)

Z výše uvedeného grafu 3 je možné vidět, jak se vyvíjely výsledky měření v čase. Na začátku grafu je možné vidět velký rozptyl, který je způsoben nízkým množstvím vzorků. Postupem času je nashromážděno větší množství relací a výsledky se tak zpřesňují.

Z výsledků je také možné vyčíst, že veškeré varianty si vedly konstantně, krom začátku, (kde byl velmi malý vzorek relací) bylo jejich pořadí v jednotlivých dnech neměnné. Z toho lze vyčíst, že vybrání nejlepší varianty by mělo vést k opravdovému zvýšení cílených konverzí.

#### **Doporučení z experimentu s úpravou stránek s detailem akčního zboží**

Ze zjištěných dat je doporučeno aplikovat variantu 1, kdy je slovního spojení "Vaše cena" a *"Ušetříte"* změněno na "Cena v akci" a *"Sleva."* Protože oproti původnímu rozložení má, dle Google Optimize, 94% šanci porazit původní variantu. V číslech měla o 5,42 % lepší konverze u akčního zboží než originální uspořádání.

U zjištěných výsledků je třeba podotknout, že samotná změna slov neměla zásadní význam, protože druhá upravená varianta měla o poznání horší výsledky než originál. Z tohoto důvodu je třeba brát zřetel také na pořadí uvedených informací.

#### **3.6.3 Experiment se zkrácením nákupní cesty pomocí úpravy kategorie**

U tohoto experimentu bylo cílem najít způsob, jak zkrátit nákupní proces e-shopu firmy XYZ. Před navržením zkrácené formy nákupního procesu bude potřeba představit nákupní proces předchozí. Protože je více možností vstupu na webové stránky, například přímo přes vyhledávání na webu, je zde řešena ta nejdelší možná cesta nákupu, přes hlavní stránku. O tom více v následující části.

#### **Původní nákupní proces a rozložení**

Původní nákupní proces v internetovém obchodě umožňoval několik možností, jak zakoupit produkt, pro lepší ilustraci je níže v obrázku 10 představeno schéma nákupních cest v internetovém obchodě, uvedené schéma ukazuje jednotlivé potřebné kroky, které jsou potřeba k provedení transakce.

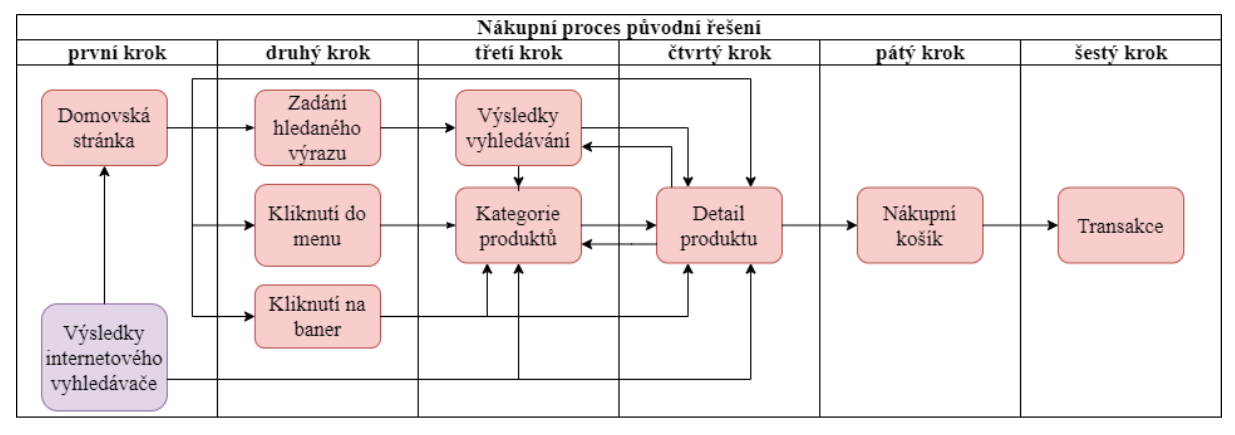

<span id="page-57-0"></span>Obrázek 10 Schéma původního nákupního procesu e-shopu firmy XYZ

Zdroj: vlastní zpracování na základě pozorování nákupního procesu e-shopu firmy XYZ (24.4. 2020)

V obrázku 10 výše je možné vidět také nejkratší možnou nákupní cestu, ta je dostupná pomocí výsledků internetového vyhledávání, kdy do libovolného internetového vyhledávače uživatel zanese vyhledávaný produkt, který je zařazen do nabídky e-shopu, a pomocí vygenerovaného odkazu ve výsledcích vyhledávání je následně přesměrován na konkrétní stránku s detailem produktu. Z této pozice je možné produkt objednat, a přes nákupní košík provést transakci. Alternativně tato popsaná cesta je platná i pro přístup přes sdílený internetový odkaz, například na sociálních sítí, nebo pomocí internetové reklamy.

Přesným protikladem nejkratší uvedené nákupní cesty je ta vedená přes domovskou stránku. Dle firemních dat je tato právě nejvíce používaná. Po vstupu na domovskou stránku má uživatel možnost se rozhodnout, jestli dá přednost vyhledávání, kliknutí do menu, nebo na jeden z bannerů.

V případě volby cesty přes kliknutí do menu je potřeba najet myší do vybrané nabídky, tím se rozbalí další nabídka se soupisem kategorií druhého stupně. Při kliknutí na některou z nich se uživatel dostane do vybrané kategorie s veškerými produkty, které do ní spadají.

Pro ilustraci je možné vidět jednu z mnoha takových popsaných kategorií vidět níže v obrázku 11.

ÚVOD FOTO E-SHOP | FOTOALBA | | FOTOALBA **FOTOALBA 13X18 CM** Fotoalbum  $9x13/1$  až 99 foto Řadit dle: Nejnovější Od nejlevnějších Od nejdražších Podle názvu Podle kódu Fotoalbum 9x13/100 foto Fotoalbum 9x13/200 foto Fotoalbum 9x13/300 foto a vice Entosibum  $10x15/10$  až 49 foto Fotoalbum  $10x15/50$  až 99 foto Fotoalbum 10x15/100 foto Fotoalbum 10x15/200 foto Fotoalbum 10x15/300 foto Fotoalbum 10x15/400 foto a vice Fotoalbum 11.4x15.2 Digiformát Fotoalbum 13x18 cm Fotoalbum 15x21 cm Fotoalbum - KLASICKÉ na růžky Podlepky, fotorůžky, lepidla Fotoalbum - SAMOLEPÍCÍ Fotoalba - Náhradní listy Fotoalbum 13x18/36 P5736 Fandy<br>WELFARE 1 oranžové zátiší Fotoalbum 13x18/36 P5736 Fandy Fotoalbum 13x18/36 P5736 Fandy WELFARE červená gergera WELFARE 2 bílé zátiší Samolepky do fotoalb 39 Kč 39 Kč 39 Kč LEPORELA FOTOBOX - krabice na fotky Fotoalbum - FLIP Fotoalbum na známky **ANTI ANTIQUES** Svatební kniha

Obrázek 11 Původní rozložení produktové kategorie e-shopu firmy XYZ

Zdroj: vlastní anonymizovaný printscreen z firemních stránek firmy XYZ (24.4. 2020)

Jak je v obrázku 11 výše vidět kategorie produktů má jednoduché rozložení, kdy je složena z levého sloupce se soupisem veškerých kategorií druhého stupně, zabírající zhruba 1/3 strany. Druhé 2/3 stránky jsou tvořeny výpisem produktů. Každý produkt má vlastní políčko s obrázkem, popisem a cenou. Pro podrobnější informace a nákup vybraného produktu je potřeba rozkliknou stránku produktu a teprve odtud může být zboří vloženo do košíku.

Pokud je upřednostněno vyhledávání, je možné vstoupit na stránku s výsledky vyhledávání, kde podle vyhledávaného výrazu je zobrazena kategorie produktů. Zde jsou načteny produkty se shodným vyhledávaným parametrem, nebo přímo vyhledávaný produkt. Vyhledávač obsahuje také vestavěný našeptávač slov, kdy pomáhá doplňovat zadávaný výraz. Pokud vyhledávaný parametr obsahuje překlep, či chybu, jsou načteny výsledky s podobným zněním. V případě zadání názvu existující kategorie, je načtena stránka s konkrétní kategorií. Ve výsledcích je možné filtrovat vygenerované výsledky pomocí upřesnění, jaké produktové kategorie jsou do výsledků zařazovány.

Vizuální podoba výsledků vyhledávání je téměř shodná s výpisem kategorií produktů, jedinou změnou je přidaný řádek s informacemi o vyhledávaném hesle a také filtrem pro upřesnění v které kategorii se bude vyhledávané heslo vyhledávat.

U všech možných cest nákupu je při kliknutí na zvolený produkt načtena stránka s detailem produktu, kde jsou uvedeny podrobnosti a doplňující informace. Teprve Odsud je možné vložit produkt do košíku, a v následujících krocích je možné provést transakci. Právě tento fakt vedl

#### **Inovování nákupního procesu**

Při pohledu na dříve uvedený [oObrázek 10](#page-57-0) je zřejmé slabé místo původního nákupního procesu, a to nutnost se pokaždé z detailu produktu vrátit do kategorie a poté pokračovat dále. Pro odstranění tohoto stavu bylo navrhnuto opatření, které umožní krok s detailem produktu úplně přeskočit.

Jak by vypadal nákupní proces po provedení tohoto opatření je možné vidět na upraveném schéma v obrázku 12

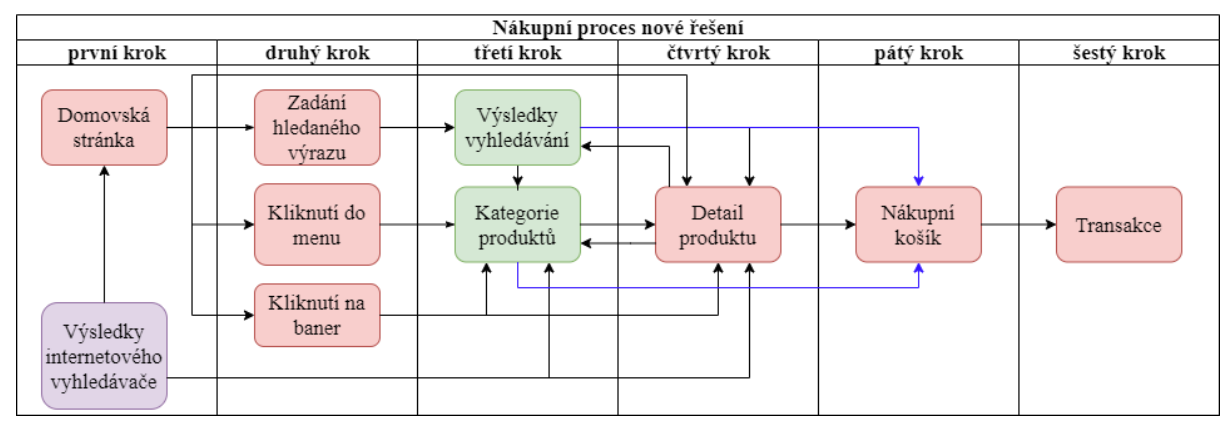

Obrázek 12 schéma nového nákupního procesu e-shopu firmy XYZ

Zdroj: vlastní zpracování na základě pozorování nákupního procesu e-shopu firmy XYZ (24.4. 2020)

V obrázku 12 je možné vidět inovovaný nákupní proces. Hlavní změna oproti původnímu rozložení je zde zvýrazněna modrými šipkami, které vyznačují další možnost postupu v nákupním procesu.

Modrá šipka v obrázku 12 z výsledků vyhledávání vede rovnou do nákupního košíku, stejně tak jako z kategorie produktů. Ve výsledné podobně bude možné vložit zboží do košíku bez nutnosti rozkliknout detail produktu.

Jako hlavní výhoda tohoto rozložení bude zrychlení procesu nákupu, při výběru více než jednoho produktu, kdy bude možné vložit více produktů, ze stejné kategorie, do košíku rovnou ze stránky vyhledaných výsledků, nebo kategorie produktů. To to opatření by mělo zpříjemnit ergonomii nákupu.

Původní způsob nákupu přes detail produktu bude zachován, je pouze přidána nová cesta vložení zboží do košíku. Jak tato úprava bude vypadat po její aplikaci, je možné vidět níže v obrázku 13.

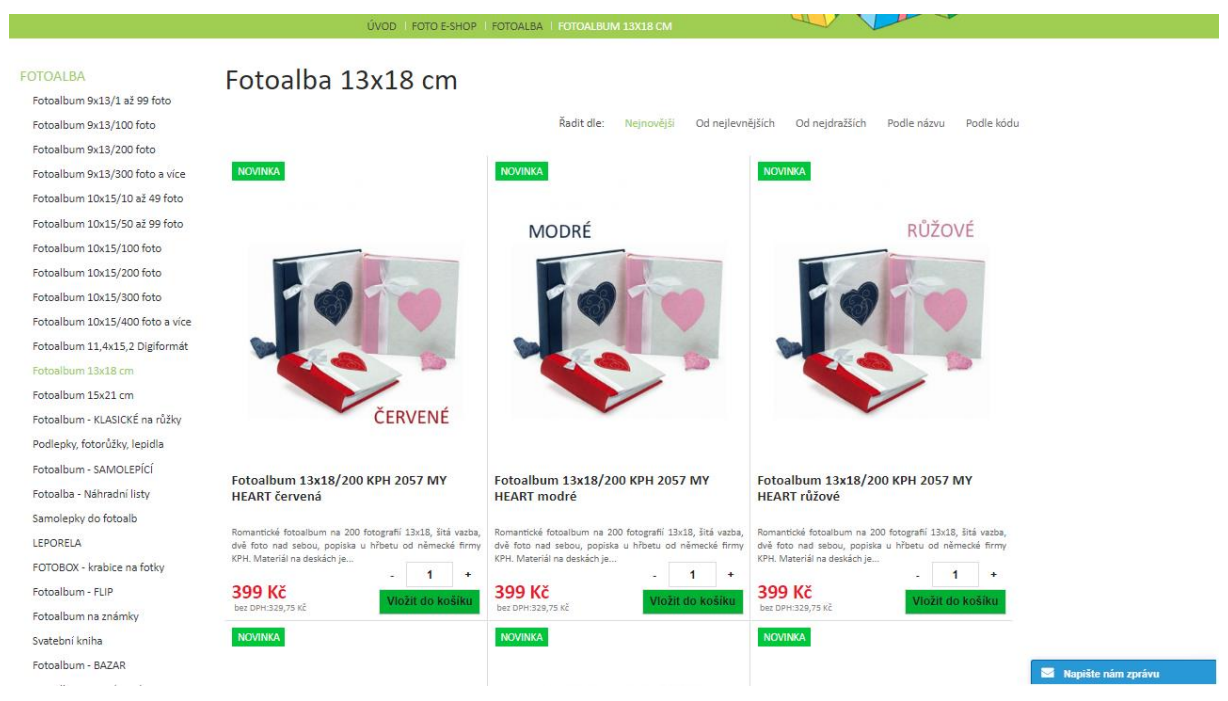

<span id="page-60-0"></span>Obrázek 13 Nové rozložení produktové kategorie e-shopu firmy XYZ

Zdroj: vlastní anonymizovaný printscreen z firemních stránek firmy XYZ (25.5. 2020)

V obrázku 13 je možné vidět, jak vypadá stránka po aplikování přidání nové cesty nákupu. Při příležitosti upravení vyobrazení produktových kategorií bylo ještě navrženo provést několik drobných změn.

Mezi drobné provedené změny patří přidání zkráceného popisku pod názvem produktu. Tato úprava dá zákazníkovi základní informace o produktu, před tím, než vloží zboží do košíku.

Jako druhá drobná úprava byla přidání informace o ceně bez daně z přidané hodnoty, a to formou menšího šedivého popisku hned pod výraznou cenou s DHP.

Třetí drobnou úpravou bylo vložení dělících linek, které opticky rozdělují produkty v kategorii.

Jako hlavní úprava bylo přidání nového tlačítka vložit do košíku rovnou z kategorie produktů, je ho možné vidět v [Obrázek 13](#page-60-0) v kolonce produktu vpravo dole. Aby bylo možné vložit do košíku více jak jeden produkt, bylo nad tlačítko vložit do košíku přidána kolonka s počtem kusů, které lze vložit do košíku.

Kolonka s počtem kusů má na pravé a levé straně dva symboly, plus a mínus. Tyto dva slouží k zvýšení, nebo snížení o jeden kus. V případě potřeby vložit více kusů je možné do rámečku uprostřed zadat potřebnou hodnotu, a pak po kliknutí na tlačítko vložit do košíku bude zboží v požadovaném množství vloženo. V následující části budou představeny výsledky tohoto experimentu na základě časového srovnání.

#### **Výsledky nového rozložení oproti původnímu**

Na základě časového srovnání bylo provedeno srovnání výsledků obou variant, a to z vícero pohledů. Implementace nového rozložení proběhla dne 23.5.2020 a tak výsledky jsou porovnávány v intervalu od 22.4.2020 do 22.5.2020 pro původní uspořádání s intervalem od 23.5.2020 do 22.6.2020 pro variantu inovovanou.

Data byla shromážděna pomocí aplikace Google Analytics, a výsledky je možné vidět níže v tabulce 4.

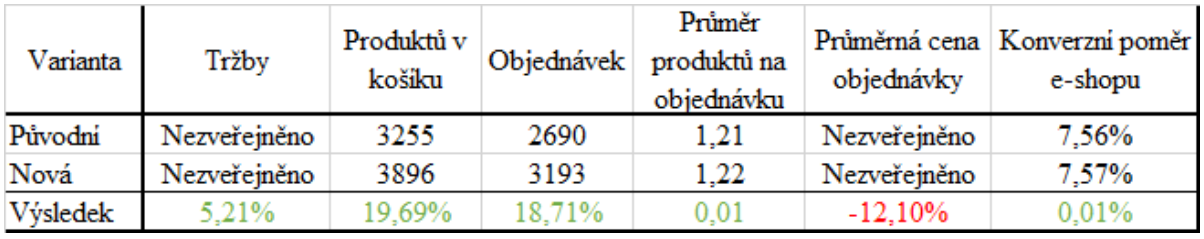

Tabulka 4 Výsledky experimentu se zkrácením nákupní cesty

Zdroj: vlastní zpracování na základě dat z Google Analytics čerpající z firemních stránek firmy XYZ (30.6.2020)

Z tabulky 4 výše, je zřejmé, že se touto úpravou podařilo dosáhnutí zvýšení tržeb, které se zvýšili o 5,21 %. Bohužel si majitelé firmy XYZ nepřáli zveřejnit konkrétní čísla, stejně jako u průměrné ceny objednávky. Dalším efektem této úpravy bylo celkové zvýšení počtu produktů v košíku, tato hodnota se zvýšila z 3255 na 3896, to tvoří nárůst o 19,69 %. Podobným způsobem se podařilo zvýšit množství zaplacených objednávek, kdy u původní varianty jich bylo 2690 a u nové se provedlo o 18,71 % více, to znamená zvýšení na 3193. Počty produktů na objednávku v tomto případě se mírně zvýšili z 1,21 na 1,22. Při této úpravě však průměrná cena objednávky klesla o 12,1 % to znamená, že zákazníci více nakupovali, ale levnější produkty. Konverzní poměr e-shopu koreluje s průměrem produktů na objednávku, a to nepatrné zvýšení o 0,01 %.

#### **Doporučení z experimentu se zkrácením nákupní cesty.**

Z uvedených dat lze konstatovat, že úprava stránky byla k dobru, sice snížila průměrnou cenu objednávky, ale v konečném výsledku vedla k celkovému zvýšení tržeb. Zvýšení tržeb bylo způsobeno nepatrným zvýšením množství produktů v košíku, a hlavně zvýšením množství objednávek. Z tohoto důvodu je tato úprava doporučená k aplikaci.

# **3.6.4 Experiment se zjednodušením hlavní nabídky**

Hlavní nabídka je jedním z hlavních navigačních prvků webové stránky. Protože pomáhá, společně s vyhledáváním, k bezproblémovému pohybu a orientaci na webových stránkách. Proto právě tento prvek byl součástí zkoumání možného zlepšení.

Cílem tohoto experimentu mělo být zvýšení použití hlavní orientační lišty a tím zvýšení počtu stránek na jednu relaci. Jako vedlejší efekt zde byl sledován snížení vyhledávaných výrazů vyhledávaných na webové stránce. Kvůli předpokladu, že při zlepšení hlavní nabídky bude rychlejší kliknout do správné kategorie než napsat vyhledávaný výraz do kolonky hledat, tím by mohlo být docíleno většího množství prohlédnutých stránek za relaci.

Cílem tohoto experimentu je tedy maximalizace kliknutí do hlavního menu, maximalizace zobrazení stránek a minimalizace vyhledávání výrazů na stránkách. Stavovými proměnnými je zobrazení kategorií třetího stupně, kdy v nové variantě budou umazány.

Výsledky obou variant budou porovnány na základě časového srovnání rozmezí 30 po sobě jdoucích dní před úpravou, a po provedení úpravy.

#### **Umístění a popis upravovaného prvku**

V následující části bude blíže popsán upravovaný prvek webových stránek, který je předmětem experimentu

Umístění hlavní nabídky je při stávajícím rozložení umístěno hned pod top nabídkou. Pro lepší ilustraci je možné vidět původní uspořádání níže, v obrázku 14.

<span id="page-62-0"></span>Obrázek 14 Původní rozložení hlavní nabídky e-shopu firmy XYZ

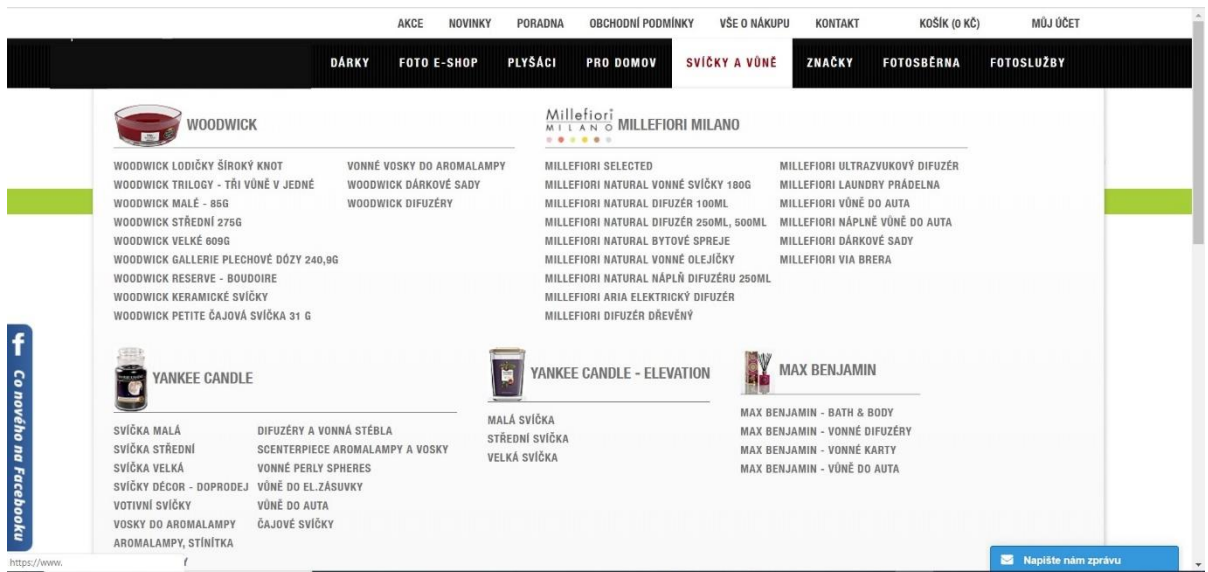

Zdroj: vlastní anonymizovaný printscreen z firemních stránek firmy XYZ (24.4. 2020)

Jak je v obrázku 14 výše vidět, top nabídka je uspořádána podle hlavních kategorií e-shopu, kdy po najetí myší se roztáhne kompletní výpis včetně subkategorií druhého a třetího stupně. Kdy subkategorie druhého stupně je pro lepší orientaci vybavena také obrázkem klíčového produktu nebo logem výrobce. Při přejetí myší mimo zobrazenou nabídku je nabídka automaticky zavřena.

Při velikosti nabízeného sortimentu, se prakticky pokaždé nabídka subkategorií roztáhne přes celou obrazovku a zakrývá tak zbytek stránky. Dokonce v jednom případě je nutné použít scrollovací kolečno myši, aby byly zobrazeny veškeré možnosti nabídky. Právě poslední uvedený příklad je také znázorněn v předloženém [Obrázek 14](#page-62-0) výše, kdy na obrazovku monitoru se ještě nevešly Milkhouse Candle, Kringle Candle, Country Candle a dalších 10 významných subkategorií druhého stupně.

Z tohoto důvodu byla navržena nová varianta, která zredukuje nabídku, aby byla zobrazena maximálně na jednu stranu a nebylo nutné použít scrollovacího tlačítka myši pro zobrazení veškerých subkategorií v kategorii. O tom více v následující části.

# **Upravená varianta a její výsledky v porovnání s původní**

V této části je představena navržená upravená varianta a v závěru jsou pak představeny výsledky, jak si upravená varianta vedla oproti původní verzi. Nyní k představení upravené varianty.

Jako řešení uvedené situace bylo jednoduché zakázání zobrazování subkategorií třetího stupně a ponechat tak pouze kategorie stupně druhého i s obrázky. Pro vizualizaci tohoto kroku je níže představena upravená varianta v obrázku 15 níže.

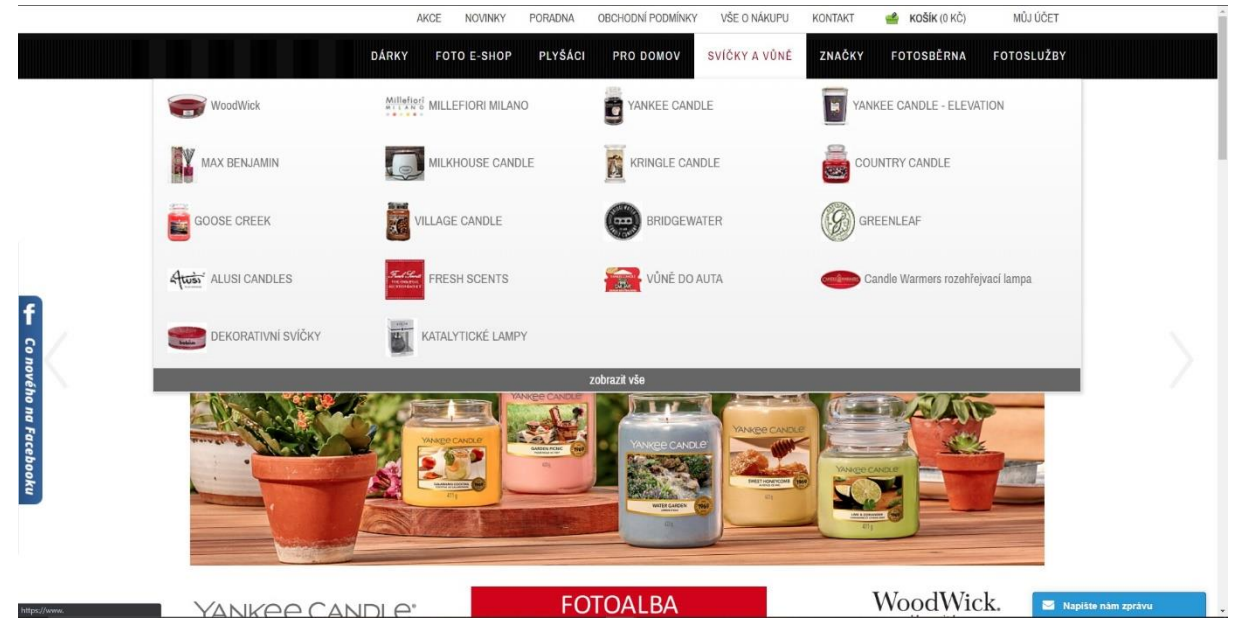

Obrázek 15 Upravené rozložení hlavní nabídky e-shopu firmy XYZ

Jak je z obrázku 15 výše patrné, uvedené opatření umožnilo zmenšit vyjíždějící nabídku s kategoriemi zhruba na polovinu zobrazené stránky. Tím bylo docíleno zrušení nutnosti scrollování skrz nabídku dolů. Jako zajímavý prvek nové nabídky bylo tlačítko zobrazit vše, kdy je po kliknutí uživatel přesměrován na stránku zvolené kategorie, kde je možné zobrazit všechny produkty zařazené do dané kategorie a pomocí filtrů je roztřídit podle potřeby.

K otestování výkonu nové verze oproti původní bylo využito časové srovnání v Google Analytics, kdy bylo porovnáváno rozmezí třiceti dní před provedením změny s třiceti dny po provedení změny. Konkrétními dny měření probíhali v rozmezí od 31.3.2020 do 29.4.2020 u původní verze. U upravené verze testování probíhalo od 30.4.2020 do 29.5.2020. Jednalo se tedy o bezprostředně jdoucí testovací období. Nyní k zjištěným výsledkům z experimentu uvedených v následující tabulce 5.

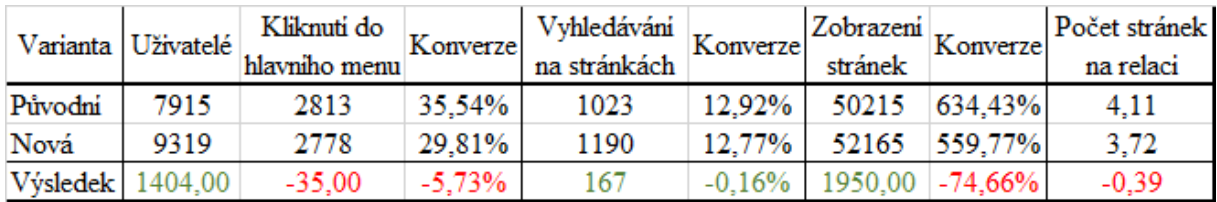

Tabulka 5 Výsledky experimentu se zjednodušením hlavní nabídky

Zdroj: vlastní zpracování na základě dat z Google Analytics čerpající z firemních stránek firmy XYZ (18.6.2020)

Výsledky experimentu z uvedené tabulky 5 výše, je vyobrazeno, že u původní varianty přišlo na stránky 7915 uživatelů stránek a kliknulo jich pouze 2813 z nich do hlavního menu. Z toho vyplývá konverze 35,54 %. To je o 5,73 % lepší výsledek než u nové verze, u které sice na stránky přišlo o 1404 uživatelů více, ale využilo hlavní nabídku pouze 1190 z nich.

Zdroj: vlastní printscreen z firemních stránek firmy XYZ (25.4. 2020)

Vyhledávání u obou variant bylo velmi podobné. kdy v poměru obou konverzních hodnot byl rozdíl pouze. Kdy u původní verze vyhledávalo 1023 uživatelů a u nové sice o 167 více, ale v poměru na uživatele došlo k velmi malému poklesu o 0,16 %. Vzhledem však k velmi nízkému rozdílu leze vyvodit, že úprava horní nabídky na vyhledávající uživatele mít nebude, protože při vyobrazeném zhoršení by hodnota vyhledávání by měla stoupnout.

Z pohledu zobrazení stránek těmito uživateli zde také došlo k poklesu. Při starém rozložení bylo zobrazeno 50215 stránek, to dělá 634,43% konverzi. U nové došlo ke zvýšení zobrazení stránek, ale v přepočtu na uživatele došlo celkově k poklesu o 74,66 % na 559,77 %.

Další pokles také nastal u počtu zobrazeních stránek na jednu relaci, kdy u původní byl údaj 4,11 a u inovované verze nastal pokles o 0,39 na hodnotu 7,72.

#### **Doporučení z experimentu se změnou rozložení hlavní nabídky.**

Jak je z výsledků tabulky výše zřejmé, že původní varianta sloužila lépe stanovenému cíli, kdy zvýšení počtu stránek na jedu relaci. Proto lze inovovanou variantu považovat, s ohledem na uživatele stránek, za zhoršující, protože snižuje využitelnost horního menu. Také snižuje množství zobrazených stránek a také počet zobrazených stránek na jednu relaci.

Z tohoto důvodu je doporučeno využívat starší rozložení horní nabídky, která sice opticky zabere celou stranu, ale celkově poskytuje vyšší využitelnost. V následující části byla věnována pozornost zejména patičce webových stránek, o tom blíže v následující části.

# **3.6.5 Experiment s přidáním kontaktních informací do patičky**

V následujícím experimentu bylo cíleno na zvýšení informační hodnoty patičky, tím, že by se do ní vložily podstatné a užitečné informace ze stránky kontaktů. Tímto krokem bylo sledováno zvýšení přidané hodnoty patičky pro uživatele tím, že mu ušetří kliknutí na stránku kontakty.

Sledované parametry bylo snížení návštěvnosti stránky kontakty, protože bylo vycházeno z toho, že když uživatel nalezl podstatné informace v patičce webu, nemá již potřebu zjišťovat je na kontaktní stránce. Patička webu se zobrazuje na všech stránkách webu shodně, proto cílené měření bylo nastaveno zobrazení stránky kontakty.

Před představením výsledků experimentu bude blíže popsána upravovaná část patičky webové stránky, a je možní ji spatřit níže v obrázku 16.

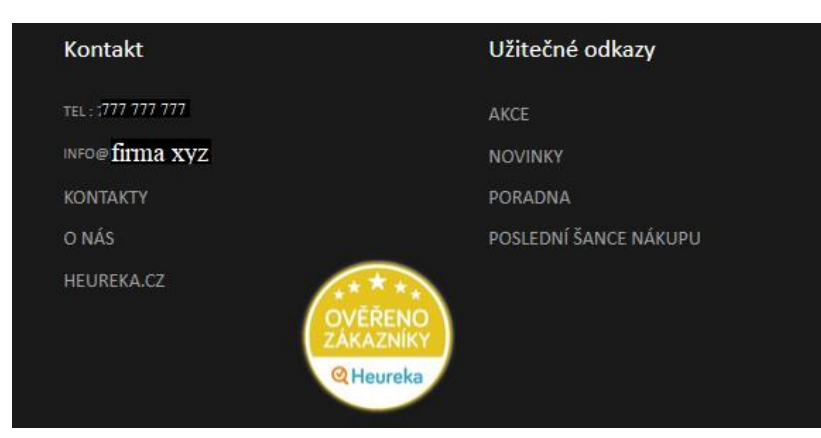

Obrázek 16 Upravovaná část patičky před provedením úpravy

Zdroj: anonymizovaný printscreen z firemních stránek firmy XYZ (5.7. 2020)

Jak je z obrázku 16 vidět, předmětem úprav budou prostřední dva sloupce patičky webu, především sloupec kontakty, kde dva základní údaje již jsou, jedná se o telefonní číslo a email do prodejny. Pod nimi se nachází odkaz na kontakty a na stránku o nás. Posledním odkazem s názvem "heureka.cz" je odkazem na stránku s recenzemi srovnávačem cen Heureka. Na zmíněné recenze se lze dostat dvěma způsoby, a to kliknutím na popsaný odkaz, nebo na velkou, kruhovou ikonu "Ověřeno zákazníky."

Druhý sloupec s užitečnými odkazy obsahuje 4 odkazy. Jako první odkaz shora odkazuje na právě probíhající akce na stránku s výpisem proběhlých a nadcházejících akcí, nazývá se akce. V další odkazu s názvem novinky je možné nalézt výpis s nově naskladněnými novinkami. Nadcházející odkaz skrývá poradnu. Posledním odkazem je zde přesměrování na stránku s produkty, které jsou v jednotkách skladem a již se nevyrábí, ta může být nalezena pod názvem poslední šance nákupu. Tímto odkazem končí tento sloupec.

Protože patička neposkytuje informace přímo ve kterém městě firma působí, ani kdy má prodejna obvyklou otevírací dobu, bylo navrženo tyto informace do patičky přidat a sledovat jaký vliv to bude mít na stránku s kontakty vliv. Jestli bude více, nebo méně zobrazovaná. Provedené úpravy jsou vidět níže, v [Obrázek 17.](#page-65-0)

<span id="page-65-0"></span>Obrázek 17 Upravovaná část patičky po provedení úpravy

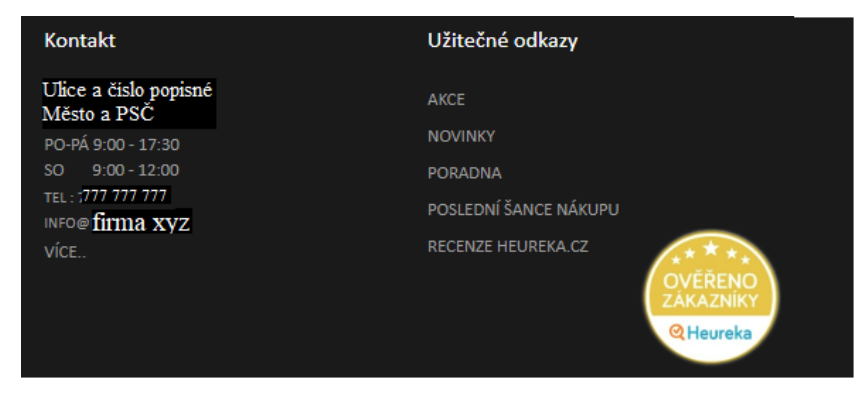

Zdroj: anonymizovaný printscreen z firemních stránek firmy XYZ (5.7. 2020)

V obrázku 17 výše jsou vidět provedené úpravy. Nejvýznamnější a nejvýraznější úpravou je přidání Konkrétních kontaktních údajů, kde firma působí, jedná se o přidání adresy prodejny a běžné otevírací doby. Poté níže je možné nalézt kontaktní údaje a pak jeden odkaz na stránku s kompletními kontakty s nápisem více.

Stránka kontaktů je v tomto rozložení spojena se stránkou "O nás" způsobem, že v horní části jsou kompletní kontaktní údaje a pod tím začíná krátká historie firmy XYZ. Jedná se sloučení stránek, tedy obsahy z obou se nacházejí na jedné. Sloupec s kontakty nebyl jediný, který prošel úpravou, jedna změna nastala také ve sloupci druhém.

Druhý sloupec byl změněn pouze přeřazením odkazu "Heureka" ze sloupce kontakty, protože obsahově lépe spadá právě do tohoto sloupce. Jako výhodou je zde optické sladění, kdy oba sloupce vedle sebe působí stejně dlouhé. Poslední drobnou změnou bylo přesunutí kruhového banneru "Ověřeno zákazníky" vedle sloupce s užitečnými odkazy.

Provedené změny byly provedeny v aplikaci Google Optimize a označeny jako varianta s přidáním kontaktu do patičky. Experiment probíhal v termínu od 6.6.2020 do 6.7.2020. Výsledky tohoto měření je možné vidět níže v tabulce 6.

Tabulka 6 Výsledky experimentu s vložením kontaktů do patičky webu

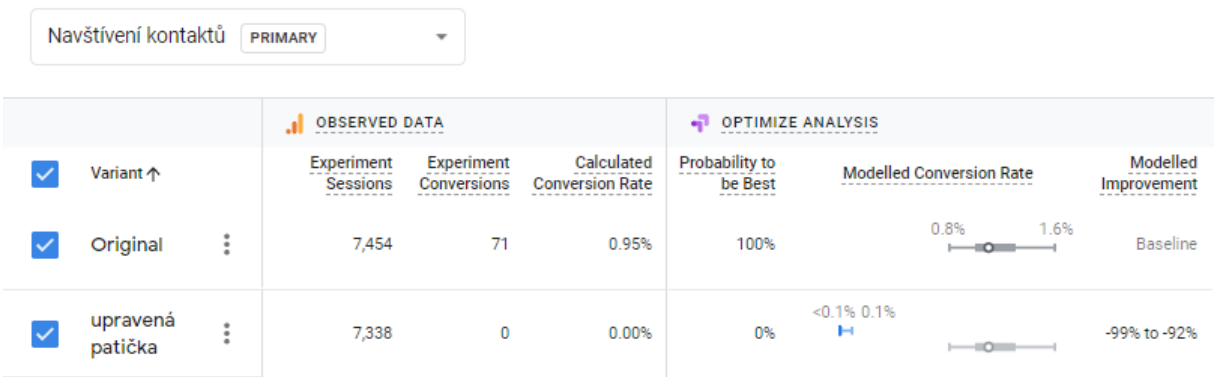

Zdroj: Google Optimize na základě dat z firemních stránek firmy XYZ (6.7.2020)

Z tabulky 6 je možné vidět, že původní varianta, kde nebyly vloženy údaje o adrese a otevírající době byla výrazně větší návštěvnost stránky s kontakty než už patičky, kde tyto informace jsou zveřejněny. Konkrétně se jedná o 71 návštěv více než u nové ho řešení patičky webu. Konverze zde byly vypočteny na 0,95 %.

U nového rozložení patičky se podařilo snížit množství návštěv kontaktů a tím ušetřit uživateli kliknutí. V případě přidání podrobnějších informací o adrese a otevírající době bylo dosáhnuto snížení z 0,95 % na 0 % konverzí. Zjištěné výsledky byly také zaneseny do grafu 4, kde jsou vidět výsledky v průběhu času.

Graf 4 Výsledky experimentu s vložením kontaktů do patičky webu

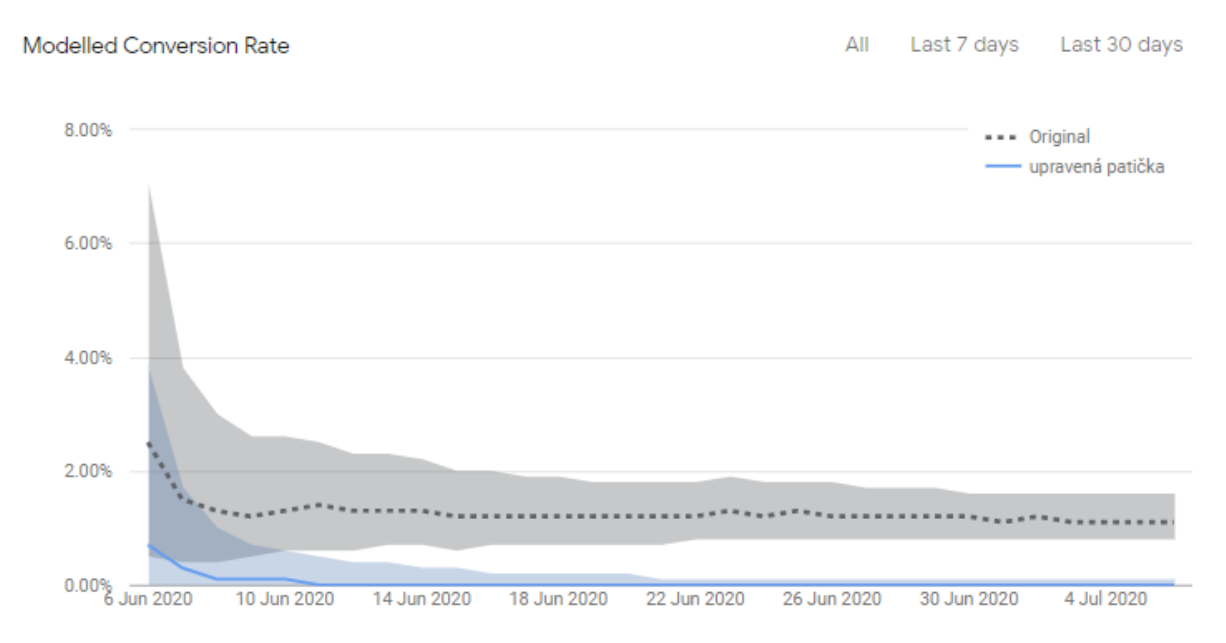

Zdroj: Google Optimize na základě dat z firemních stránek firmy XYZ (6.7.2020)

Z výše uvedeného grafu 4, je možné vidět, jak se vyvíjely výsledky měření v čase. Na začátku grafu je možné vidět velký rozptyl, který je způsoben nízkým množstvím vzorků. Postupem času je nashromážděno větší množství relací a výsledky se tak zpřesňují.

Za sledované období byla návštěvnost stránky s kontakty zhruba stejně navštěvovaná, obvyklá návštěvnost z objemu se pohybovala kolem 1 % příchozích uživatelů. V případě uvedení kompletní adresy a otevírací doby je možné vidět dramatické snížení na 0 %.

# **Doporučení z experimentu s vložením kontaktů do patičky webu.**

Z uvedených dat je zřejmé, že bylo dokázáno ovlivnění navštívení stránky s kontakty prostřednictvím informací obsažených v patičce webu. Kdy vložením kompletní adresy a otevírací doby vede ke snížení navštívení stránky s kontakty. V případě, že je pro firmu žádoucí snížení stránky s kontakty a ulehčení dostupnosti informací pro zákazníky je doporučeno aplikovat nové rozložení s těmito údaji.

V případě, že bude žádoucí dostat více uživatelů na stránku s kontakty, například kvůli prezentaci firmy, je doporučeno ponechat základní rozložení bez úprav.

#### **3.6.6 Experiment se změnou motivačního hesla pro zadání emailu k odběru newsletterů**

V tomto experimentu bylo cílem zjistit, jestli změna motivačního hesla nepovede k zvýšení zadaných emailů pro odběr newsletterů. Cílenými konverzemi v tomto případě bylo hledání způsobu, jak maximalizovat počty zadaných emailů. Protože majitel v rozhovoru 1, v příloze 1, uvedl, že po odeslání emailu pozorují mírné zvýšení objednávek na produkty v něm uvedené, bylo rozhodnuto, že pro zvýšení by bylo vhodné vyzkoumat, jaký tento výrazný prvek má vliv na počet získaných emailů.

# **Umístění a popis upravovaného prvku**

Upravovaný prvek se nachází v patičce každé webové stránky firmy XYZ, zabírá zhruba 1/4 patičky, je umístěn zcela vpravo, je tak jeden z nejvýraznějších prvků patičky. Cílem tohoto prvku je navnadit uživatele k odběru novinek kdykoliv během procházení webové stránky, nebo během nákupního procesu. Jeho podobu je možné vidět níže v obrázku 18.

Obrázek 18 Původní podoba bloku pro přihlášení odběru novinek prostřednictvím emailu

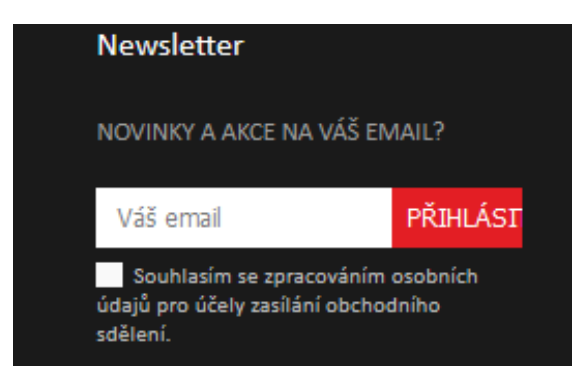

Zdroj: vlastní printscreen z firemních stránek firmy XYZ (25.5. 2020)

Jak je z obrázku 18 patrné, tento prvek je složen z nadpisu Newsletter, motivačního hesla pro zadání emailu, políčko pro napsání emailu, červené tlačítko přihlásit a checkbox s potvrzením souhlasu o zpracování o osobních údajů pro účely zasílání obchodních sdělení.

Protože prvek během výchozího období nevykazoval, tento prvek, žádný nový zadaný email, bylo rozhodnuto mu dát šanci. Pomocí změny motivačního hesla zkusit, jestli jeho úprava povede ke zlepšení sledovaných konverzí. Motivační heslo je v tomto případě bráno jako stavová proměnná. A cílenou konverzí je maximalizování vložených emailů pro zasílání newsletterů.

#### **Původní a nové navrhované verze motivačního hesla**

V této části budou představeny experimentální verze motivačních hesel, a jejich záměr.

V původní verzi zní motivační heslo následovně: *"Novinky a akce na Váš email?"* Uvedené původní motivační heslo je otevřenou otázkou s informací pouze o novinkách a akcích zasílaných na email. Heslo je bez apelu a také bez call to action.

V první navrhované variantě bylo heslo upraveno následovně: *"O limitovaných akcích a novinkách se dozvíte jako první, stačí zadat email ;)"* V tomto uvedeném heslu je cílem apel na to být první, kdo se dozví o nadcházejících novinkách a akcích od zkoumané firmy a v druhé části je call to action.

V druhé variantě bylo heslo upraveno tímto způsobem: *"Nebojte, novinky posíláme maximálně jednou měsíčně ;)"* Cílem tohoto hesla je apel na rozptýlení obav ze spamování emailové schránky přihlášeného uživatele, kdy je ve větě i obsažena přesná informace o frekvenci odesílaných emailů s novinkami. Po představení původní a navrhnutých variant budou představeny výsledky experimentu.

#### **Výsledky experimentu se změnou motivačního hesla**

V této části budou představeny výsledky prováděných experimentů se změnou motivačního hesla. Nejprve bude zkráceně představena metodika, a poté samotné výsledky experimentu.

Provádění experimentů bylo provedeno v aplikaci Google Optimize. Kdy byl nastaven cíl měřených konverzí vstoupení na stránku s přihlášením odběru novinek. Tato stránka je pouze přístupná po zadání a potvrzení emailu, nebo po napsání konkrétní adresy URL do horní lišty vyhledavače. Experiment probíhal od 5. 6. 2020 do 5. 7. 2020 výsledky měření, jsou uvedena v tabulce 7 níže.

Tabulka 7 Výsledky měření se změnou motivačního hesla pro zadání e-mailu

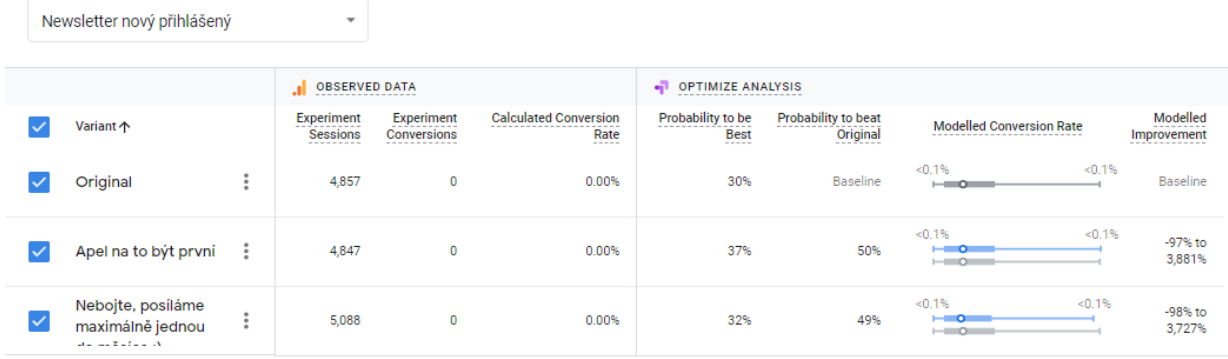

Zdroj: Google Optimize na základě dat z firemních stránek firmy XYZ (6.7.2020)

Jak je možné v tabulce 7 vidět, během experimentu nedošlo k žádné konverzi ani u jedné varianty. Pro ověření správného fungování nastavení měření bylo nahlédnuto také do administrace stránek firmy XYZ, a i zde nepřibyl žádný nový odběratel emailu. Pro ověření správnosti údajů byly získané informace ověřeny také v administraci webových stránek a za zkoumané období,

ani před ním, nepřibyl prostřednictvím tohoto formuláře žádný nový e-mail. V následujícím Graf 5 [Výsledky měření se změnou motivačního hesla pro zadání e-mailu](#page-69-0) je možné vidět promítnuté výsledky v čase.

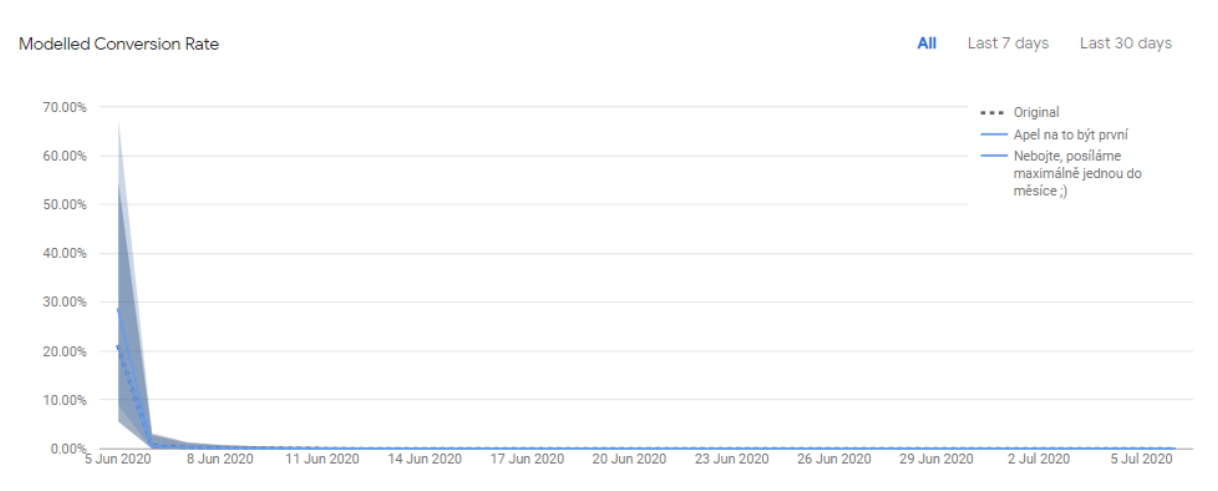

<span id="page-69-0"></span>Graf 5 Výsledky měření se změnou motivačního hesla pro zadání e-mailu

Zdroj: Google Optimize na základě dat z firemních stránek firmy XYZ (6.7.2020)

Graf 5 [Výsledky měření se změnou motivačního hesla pro zadání e-mailu](#page-69-0) znázorňuje, že za zkoumané období nedošlo k žádné konverzi, a tak jsou veškeré linky na spodní hraně, kde označují 0.

#### **Navržení doporučení z experimentu změny motivačního hesla pro zadání emailu**

Na základě zjištěných dat je možné vyvodit, že tento prvek webové stránky není využívaný, protože během zkušebního a experimentálního období nebyl použit ani jednou. A to i přes velké množství relací na webu, které se pohybují v řádech desetitisíců. Na použití neměla vliv ani změna motivačního hesla. Zjištěná data byla ověřena v administraci webových stránek, kde nebyl zaregistrován, žádný nový e-mail. Z tohoto důvodu je doporučeno odstranění tohoto prvku a zjednodušením tak patičky všech webových stránek na webu. Vzniklý prostor využít k přeorganizování sloupců a odkazů v patičce. Provedenou úpravou bude také teoreticky možné mírné zrychlení načítání webových stránek, protože bude obsahovat méně dat k načtení.

#### **3.6.7 Experiment se zavedením responzivního webdesignu pro mobilní telefony a tablety**

Protože za zkoumané období bylo více jak 60% návštěvnosti z jiných, než desktopových zařízeních byl proveden experiment se zavedením speciálního rozložení pro mobilní a tabletové prohlížeče, změna byla provedena přímo dodavateli softwaru webových stránek, pomocí zakoupení modulu mobilní layout.

Výsledky z tohoto experimentu byly vyhodnoceny na základě časového srovnání období před zavedením a po zavedení. Délka období byla stanovena na 30 dní. Sledovaný segment uživatelů byl vyfiltrován na návštěvníky z mobilních zařízení a tabletů, protože právě těmto uživatelům se zobrazí nová responzivní verze stránek.

U prováděného experimentu budou porovnávány různé parametry. Mezi nimi bude plnění konverzních cílů, jako jsou tržby, vytvoření účtu, počet navštívených stránek. Před představením samotných výsledků bude představena starší a novější podoba webových stránek.

#### **Původní rozložení pro mobilní zařízení a tablety.**

U původní varianty pro mobilní zařízení a tablety se zobrazily původní stránky bez jakékoliv úpravy. Pro procházení stránek bylo potřeba ručně přibližovat, aby bylo jednoduše kliknutelné navigační rozhraní, prvek, nebo tlačítko. Při zvětšování se bohužel zvětšoval i prvek s komunikační aplikací, nebo Facebooková lišta. Při plném zvětšení webových stránek na rozkliknutí hlavní nabídky v mobilním zařízení dokonce tyto dva prvky zabíraly více jak 60 % stránky. to značně znesnadňovalo pohyb po webových stránkách a nepůsobilo nejlepším dojmem. Níže v obrázku 19 je možné vidět rozhraní e-shopu z mobilního zařízení před úpravou, kdy stránka je na 100% přiblížení, naležato.

Obrázek 19 Mobilní zobrazení před úpravou

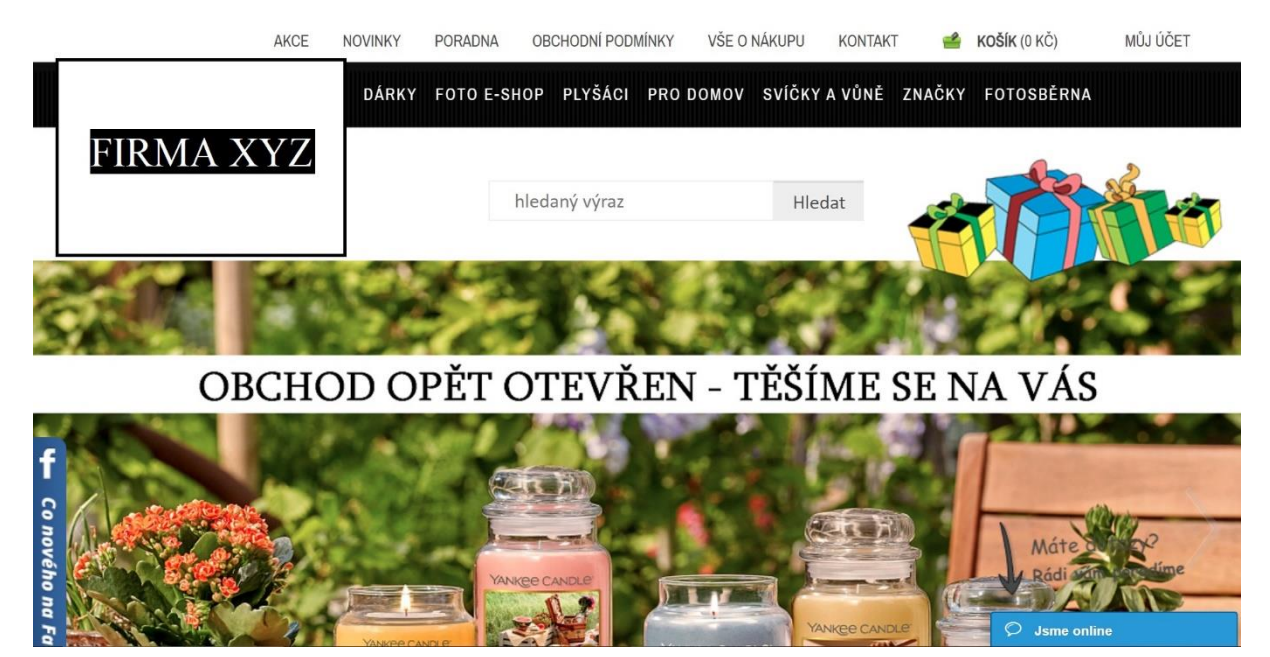

Zdroj: anonymizovaný printscreen z firemních stránek firmy XYZ (25.5. 2020)

Z obrázku 19 výše, je možné vyčíst, že se jedná o shodné zobrazení stránky, jen při bližším zkoumání, je patrné, že jedna nabídka hlavní nabídky zmizela. Je totiž ukrytá hned pod logem. Největším problémem je nemožnost použít hlavní nabídku, kdy se rozbalí pouze po kliknutí do příslušného odkazu. Při kliknutí se nabídka sice otevře, ale okamžitě nastane přesměrování do celé kategorie. Tím pádem nejsou přístupné subkategorie druhého a třetího řádu. Funkčnost je tímto značně omezena.

Tento stav je také penalizován internetovým vyhledávačem Google. A to způsobem, kdy je uživateli na stránkách vyhledávání zobrazován web, který je přizpůsoben mobilním zařízením.

Pro ověření, jak je stránka připravena na tyto uživatele vyvinul Google aplikaci Google Search Console. Pomocí této aplikace byla webová stránka zkontrolována. A výsledek kontroly je možné vidět níže v grafu 6.

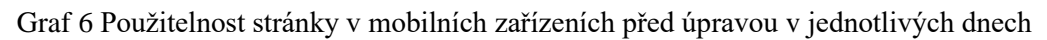

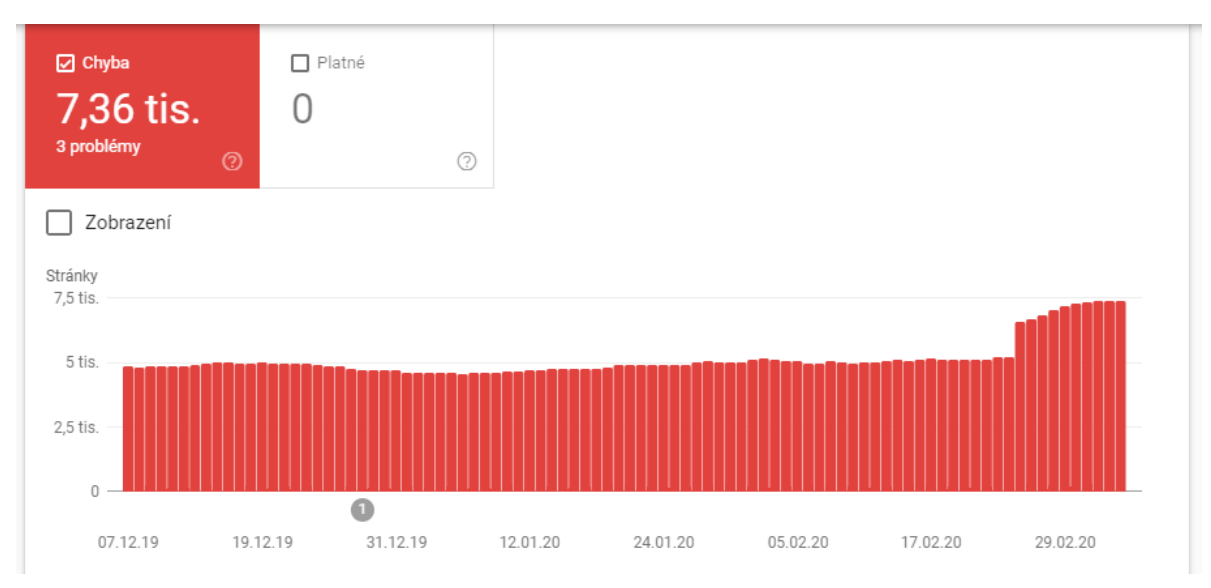

Zdroj: printscreen z aplikace Google Search Console z dat firemních stránek firmy XYZ (30.2. 2020)

Z výše uvedeného grafu 6 je možné vyčíst, že aplikace Google Search Console vyhodnotila stávající rozložení webu pro mobilní zařízení jako nevyhovující, a to prakticky u všech jednotlivých stránek. Protože podle své dostupné metriky neoznačila jako platnou ani jednu stránku webu. Počty zjištěných chyb se zde mění podle počtu nových stránek zveřejněných na webu, stejně tak, jako jejich úbytek, který je důsledkem smazání některých stránek. Obvykle tato situace vzniká při naskladnění nových produktů, nebo výmazu starých produktů ze systému.

Z důvodu, že uvedený graf neposkytuje konkrétnější informace, v jaké oblasti se problémy vyskytují, je v následující tabulky 8 je možné vidět podrobnosti v kterých ohledech byly zjištěny nedostatky webu firmy XYZ.

Tabulka 8 Použitelnost stránky v mobilních zařízeních před úpravou

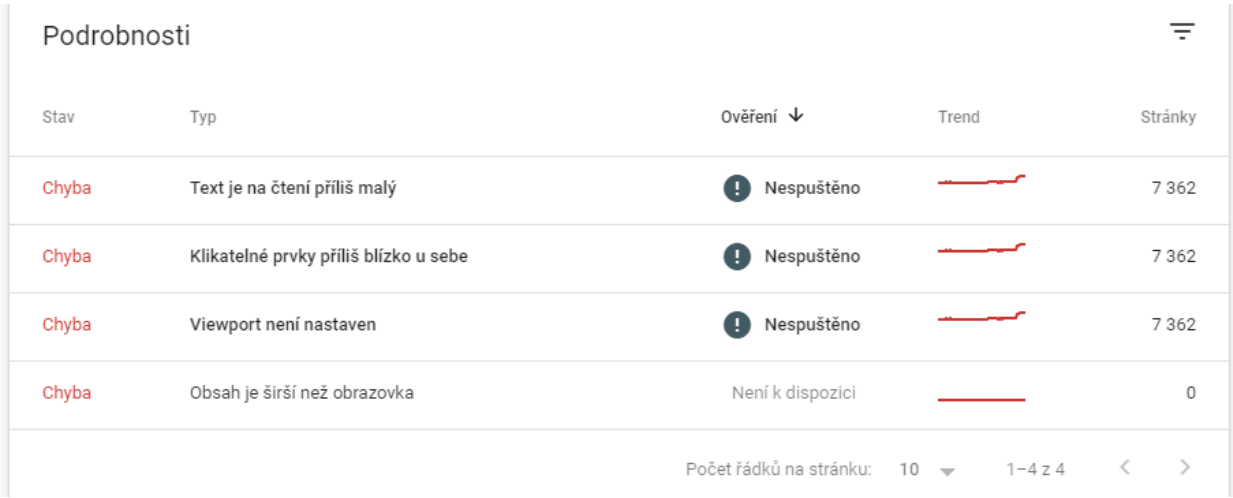

Zdroj: printscreen z aplikace Google Search Console z dat firemních stránek firmy XYZ (30.2. 2020)

Z tabulky 8 výše je evidentní, že chybně byly označeny prakticky všechny stránky webu, kdy u všech se vyskytují shodné problémy. Dle této aplikace je text na čtení příliš malý, a tak pro jeho
přečtení je potřeba ručně přibližovat stránku. Mezi další nedostatky lze zařadit také příliš malé rozestupy mezi klikatelnými prvky, kdy při interakci uživatele může být kliknuto na jiný než žádoucí prvek.

Shodný výsledek byl zjištěn u nenastaveného viewportu, který umožňuje sdělit webovým prohlížečům, jak upravit rozměry a měřítka zobrazené stránky. Z toho důvodu uživatelův prohlížeč neumí vyhodnotit jaké rozložení má zobrazit pro konkrétní monitor, nebo mobilní zařízení.

Jestli spuštění modulu Mobilní Layout odstraní zjištěné nedostatky, byl proveden následující experiment s jeho spuštěním. V následující části bude blíže představen

### **Inovovaná varianta pro prohlížeče mobilní zařízení**

V této části bude blíže představena podoba nově navržené podoby webové stránky pro mobilní zařízení, která představovala nejzásadnější proměnu webových stránek.

Nová podoba stránek pro mobilní zařízení vychází z původních stránek s několik málo změnami. Níže v obrázku 20 je možné vidět vršek domovské stránky pro mobilní zařízení.

Obrázek 20 Vrchní část domovské stránky u mobilní verze

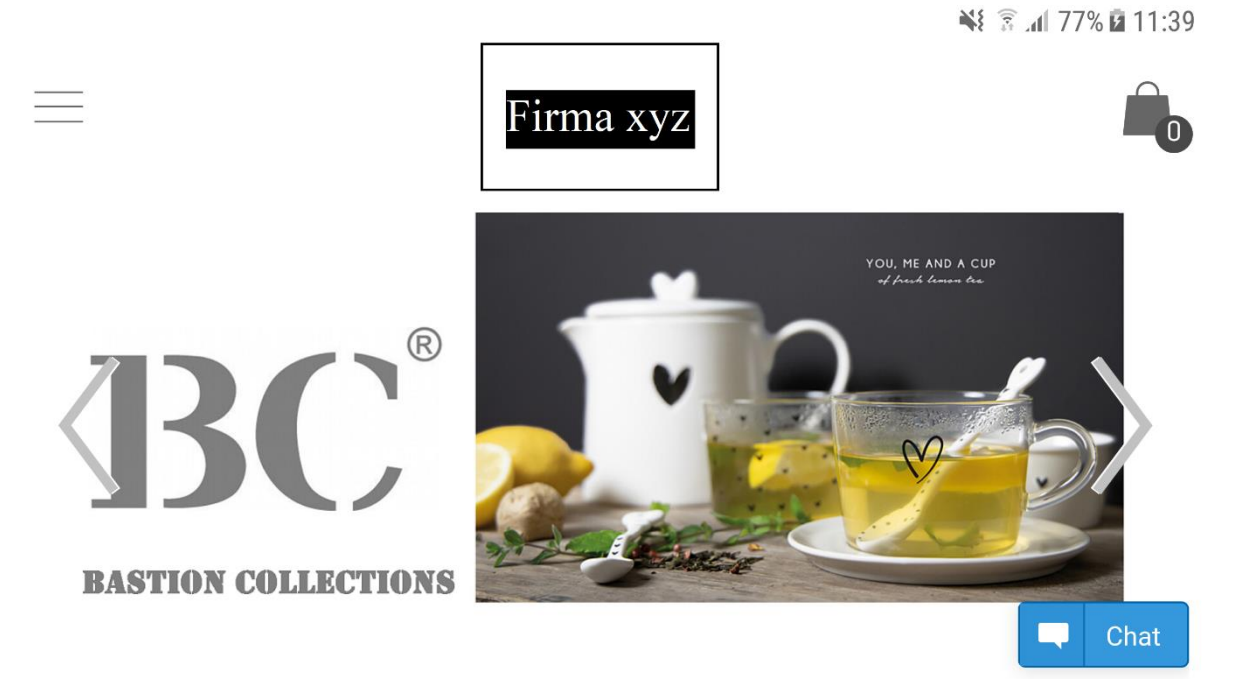

Zdroj: printscreen z mobilní verze firemních stránek firmy XYZ (5.6. 2020)

Změny provedení jsou v obrázku 20 zřejmé na první pohled, nejvýraznější změnou je přesunutí hlavní a top nabídka pod tlačítko menu, které je znázorněno třemi ležatými čárkami v levé straně obrázku. Logo firmy bylo přesunuto na střed stránky a také ikona košíku byla změněna.

Celkově je hlavní záhlaví zjednodušeno na největší možnou mez, aby bylo umožněno zvětši písmo a obrázky. Zachován byl hlavní slider s bannery a novinkami.

V pravé spodní části je pak možné vidět minimalizovanou ikonku s chatem pro zákazníky. Po rozkliknutí menu se objeví nabídka, která je vidět níže v obrázku 21.

Obrázek 21 Menu domovské stránky u mobilní verze

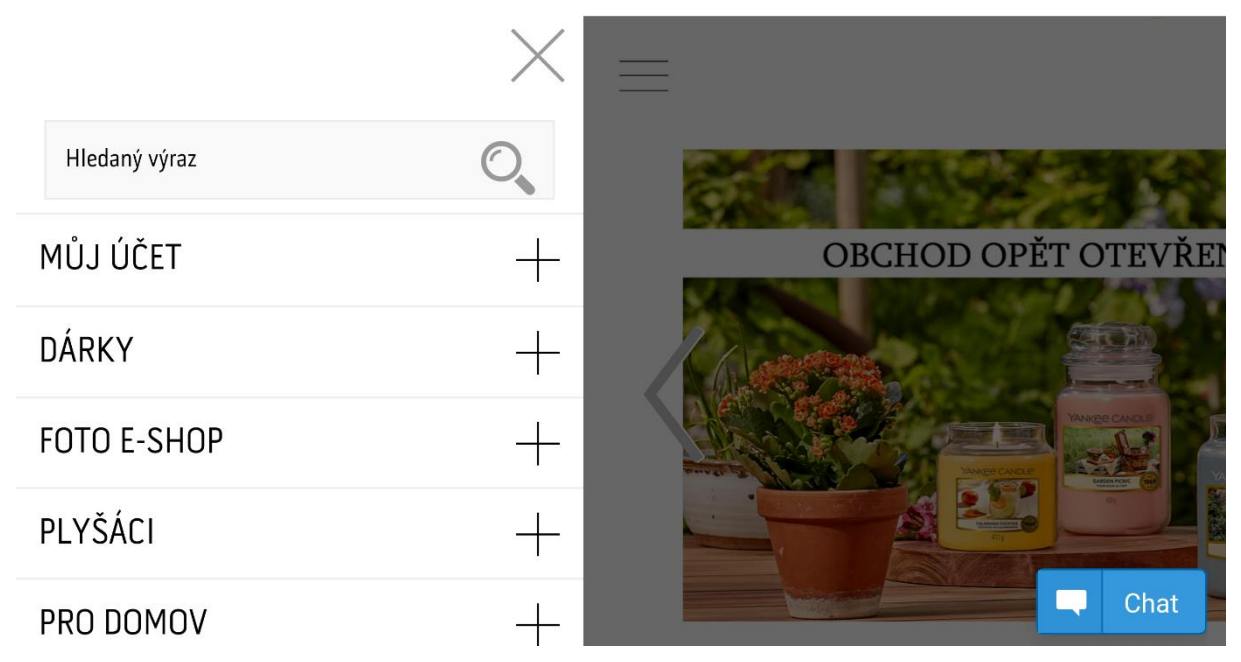

Zdroj: printscreen z mobilní verze firemních stránek firmy XYZ (5.6. 2020)

Jak je výše v obrázku 21 vidět, nově uspořádané menu obsahuje kolonku pro zadání hledaného výrazu. Po zadání vyhledávaného výrazu je uživatel přesměrován na stránku s vyhledáváním.

Ihned pod kolonkou vyhledávání jsou přesunuty všechny kategorie prvního stupně s dostatečně velkým textem. Pro rozkliknutí kategorie jsou rozbaleny subkategorie druhého stupně a v případě, že kategorie obsahuje i subkategorii stupně třetího, po kliknutí na ní je rozbalena i tato část.

Tato úprava vyřešila problém s použitelností hlavní nabídky na mobilních zařízení u zobrazení stránky pro počítače. Protože u původní řešení šlo kliknou pouze na kategorií prvního stupně, kam byl uživatel okamžitě přestěhován. Dalším prvkem na hlavní stránce bývala nabídka bannerů s odkazy do konkrétních kategorií, tato nabídka byla odstraněna kompletně pro zjednodušení stránky a tím se hned pod hlavním sliderem objevil odkaz pro nahrání fotografií do fotosběrny, tento odkaz je možné vidět níže v obrázku 22.

Obrázek 22 Část fotosběrny domovské stránky u mobilní verze

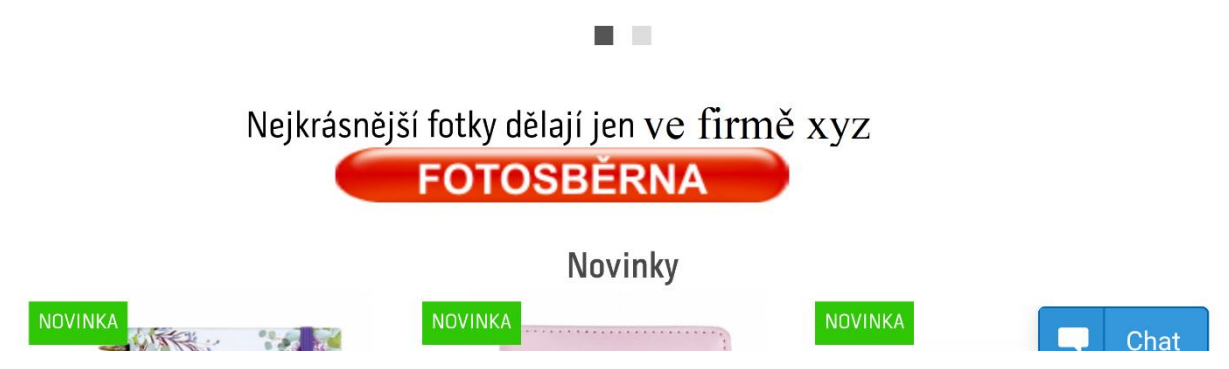

Zdroj: printscreen z mobilní verze firemních stránek firmy XYZ (5.6. 2020)

Z obrázku 22 je možné vidět, že rozložení tohoto prvku zůstalo prakticky nezměněno, obsahuje moto firmy a klikatelný banner. Pro rozkliknutí banneru je uživatel přesměrován do fotosběrny firmy XYZ a zde může rovnou nahrávat fotografie pro zpracování.

Pod tímto prvkem se nachází přehled právě naskladněných novinek v e-shopu. Podobu této nabídky je možné vidět níže v obrázku 23.

Obrázek 23 Novinková část domovské stránky u mobilní verze

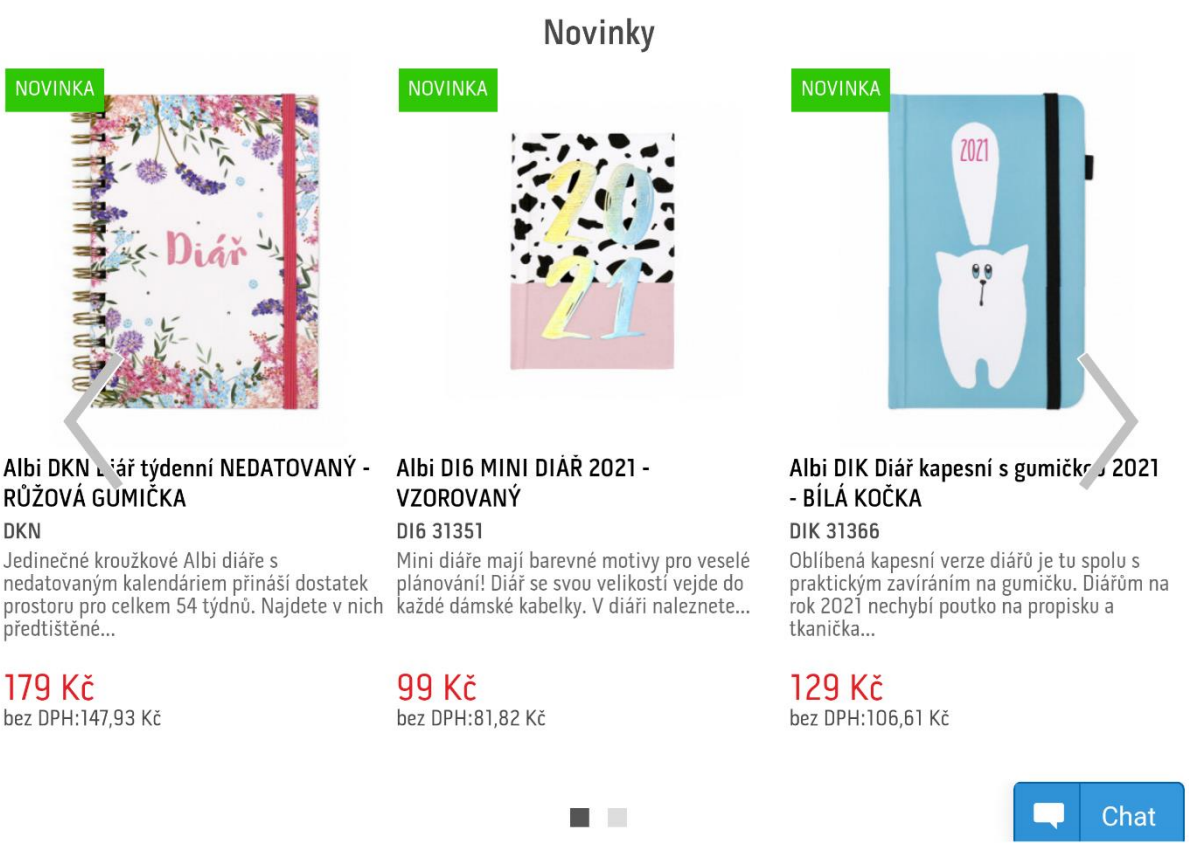

Zdroj: printscreen z mobilní verze firemních stránek firmy XYZ (5.6. 2020)

Z obrázku 23 je patrné, že představená nabídka je takřka nezměněná, obsahuje obrázek produktu, jeho název, zkrácený popisek, cenu s daní z přidané hodnoty a také menším písmem uvedenou cenu bez ní. Celá nabídka je organizována v karuselu, kde je zobrazeno vždy 6 nejnovějších produktů. Nabídka v karuselu je možné posunout pomocí jemných šipek po stranách prvku.

¥§ 1 77% 回 11:38

Poslední částí nové verze, která prošla proměnou je patička webové stránky, která je k vidění níže v obrázku 24.

Obrázek 24 Patička domovské stránky u mobilní verze

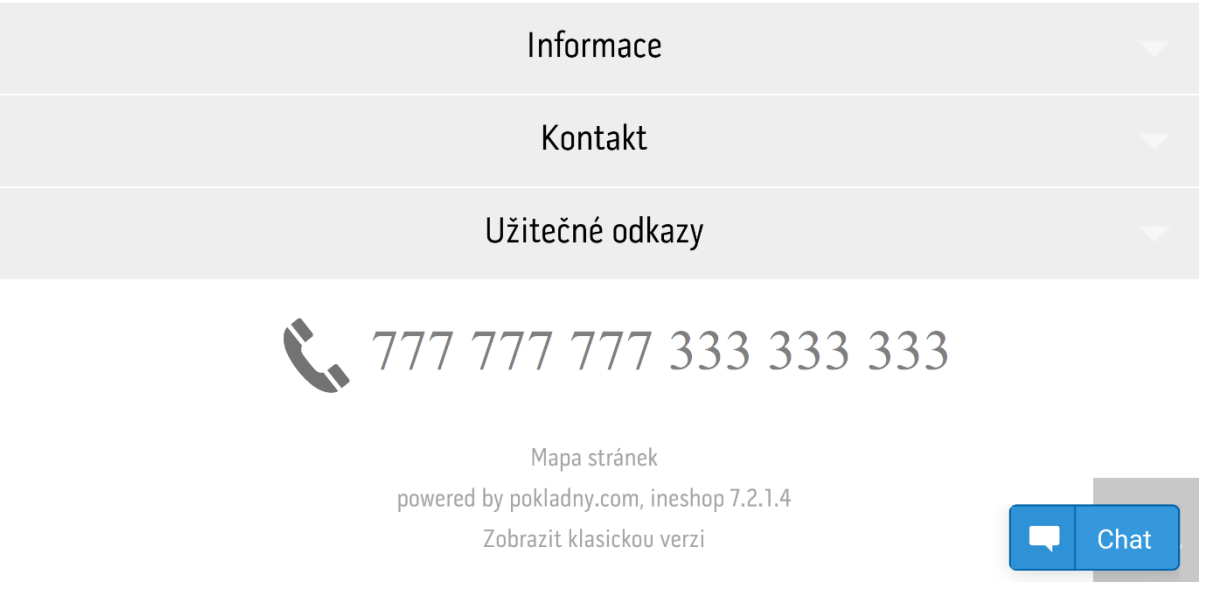

Zdroj: printscreen z mobilní verze firemních stránek firmy XYZ (5.6. 2020)

V obrázku 24 je k vidění kompletně přeuspořádaná patička webu. Tato patička, stejně jako hlavička, se zobrazuje u každé webové stránky firmy XYZ.

Je složena kategorií odkazů, které jsou přístupné pro jejich rozkliknutí. Jedná se o kategorii s informacemi, kontakty a užitečnými odkazy. Toto rozložení kopíruje původní rozložení odkazů v patičce pro stolní počítače. S tím rozdílem, že oproti původnímu rozložení pro počítače, chybí. Jedná se o část s vložením emailu pro zasílání newsletterů.

Ihned pod těmito odkazy je uveden rychlý kontakt s telefonními čísly na firemní telefon a také na pevnou linku. Za krátkou mezerou níže, se nachází poslední část patičky, a to odkaz na mapu stránek, pak také lze zde naleznout informace na kterém rozhraní webové stránky běží, a posledním novým prvkem je přepnutí na klasickou verzi, kterou uživatelé znají z desktopových zařízení.

Při mobilním layoutu neprošla změnou pouze domovská stránka, významné změny byly také provedeny v jednotlivých kategorií produktů. Níže v obrázku 25 je vidět přeorganizovanou verzi u mobilního zobrazení.

Obrázek 25 Hlavní menu kategorie produktů u mobilního rozložení

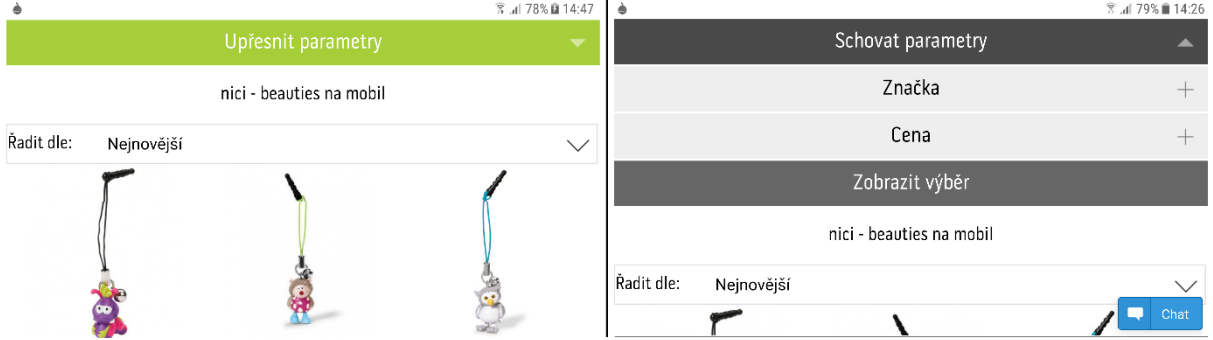

Zdroj: printscreen z mobilní verze firemních stránek firmy XYZ (5.6. 2020)

Z obrázku 25 je zřejmé, že pravá lišta s odkazy byla odstraněna a nahrazena pouze horním panelem. Horní panel obsahuje filtry, název kategorie a způsob řazení. Pod tímto již začíná výpis produktů. Při kliknutí na zelené tlačítko upřesnit parametry, se rozbalí nabídka viditelná v obrázku 25 vpravo. Zde je možné upřesnit vyhledávané parametry v kategorii. V případě rozkliknutí subkategorie značka, nebo cena zobrazí se nabídky zobrazené v následujícím obrázku26.

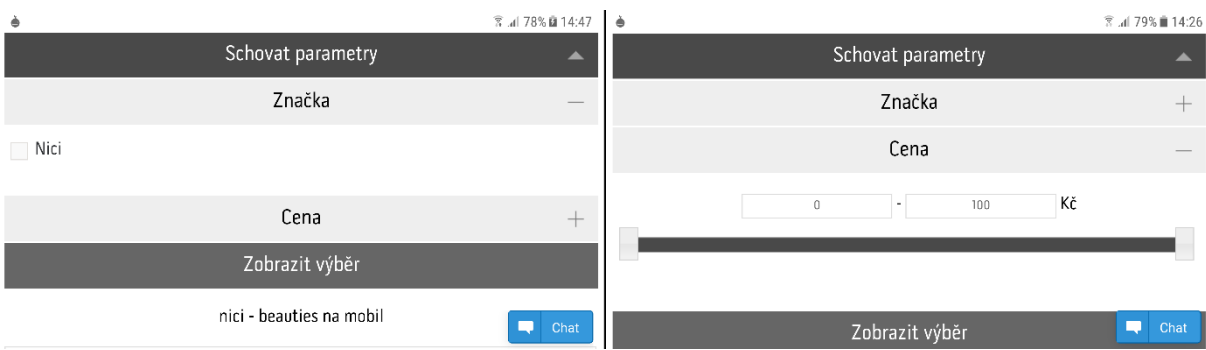

Obrázek 26 Hlavní menu kategorie produktů po rozkliknutí u mobilního rozložení

Zdroj: printscreen z mobilní verze firemních stránek firmy XYZ (5.6. 2020)

V obrázku 26 vlevo, je možné vidět filtrování podle značek v kategorii, v případě, že kategorie obsahuje vícero značek tak je zde vyobrazeno, které z nich jsou zastoupeny. U vyobrazeného obrázku 26 výše, je zastoupena pouze jedna, a tak nabídka značek tomu odpovídá.

V pravé části obrázku 26 výše je možné vidět, jak vypadá filtr podle ceny produktů, kdy rozmezí může být zadáno ručně klávesnicí, nebo pomocí posuvníku níže pod kolonkami zadávání.

Pro zobrazení výsledků hledání je potřeba kliknout na tlačítko zobrazit výběr a pod touto nabídkou se zobrazí vyfiltrované produkty. Jak nabídka s vyfiltrovanými produkty vypadá, je zobrazeno níže v obrázku 27.

Obrázek 27 Řazení produktů v kategorii u mobilního rozložení

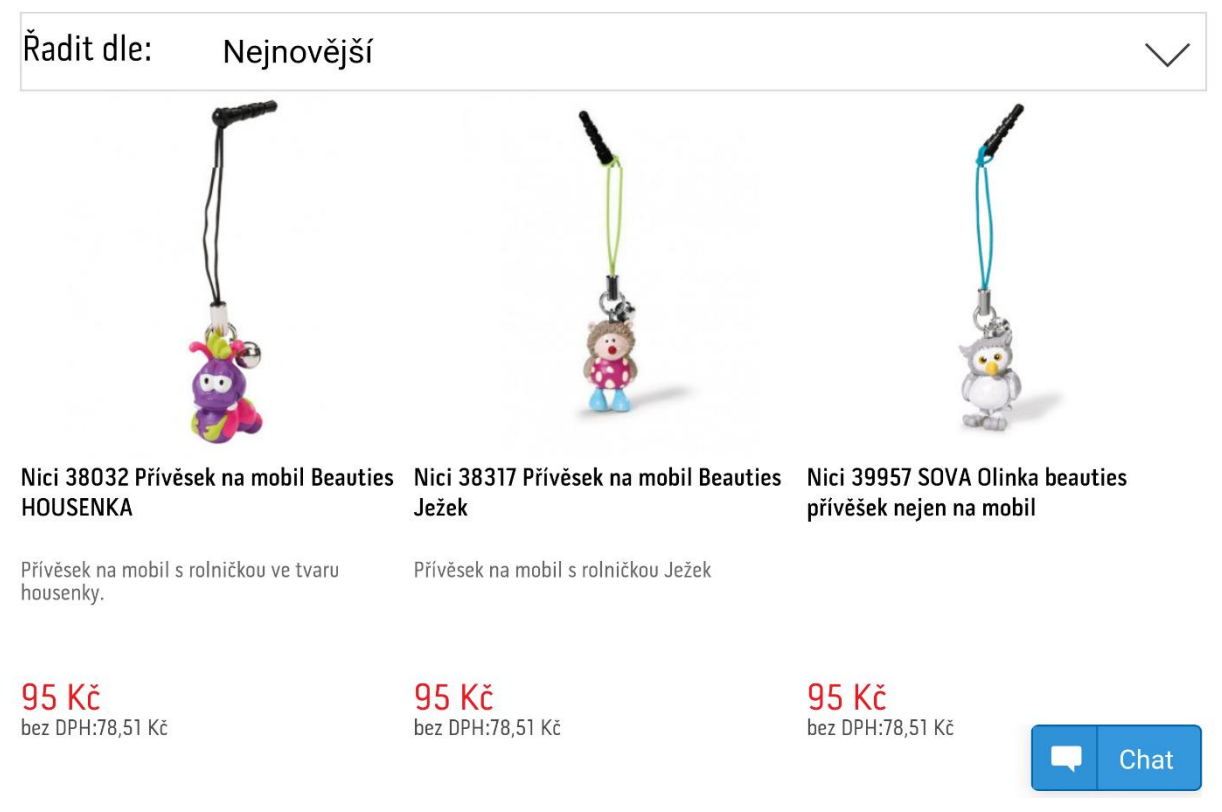

Zdroj: printscreen z mobilní verze firemních stránek firmy XYZ (5.6. 2020)

V obrázku 27 výše je vidět v horní části ještě políčko pro zvolení jakým způsobem se mají produkty řadit, v této nabídce jsou dostupné následující způsoby řazení, a to od nejnovějších, nejlevnějších, nejdražších, dle názvu a posledním řazením je dle kódu produktu.

Ihned pod touto nabídkou jsou řazeny produkty podle vyhledaných a zadaných parametrů. Počet sloupců a řádků se liší podle zařízení kterým byla stránka navštíveno, vše je rozloženo na míru danému zařízení. Stránka dokonce mění počty sloupců a řádků podle orientace displeje.

Rozdíly u stránek produktů se od původní verze prakticky významně neliší, stejně tak stránky informačního charakteru s kontakty, podmínkami a podobně.

Pomocí aplikace Search Console bylo ověřeno, jestli zapnutí tohoto modulu vyřešilo nahlášené problémy z předchozího měření a výsledek je možné vidět v následujícím grafu 7.

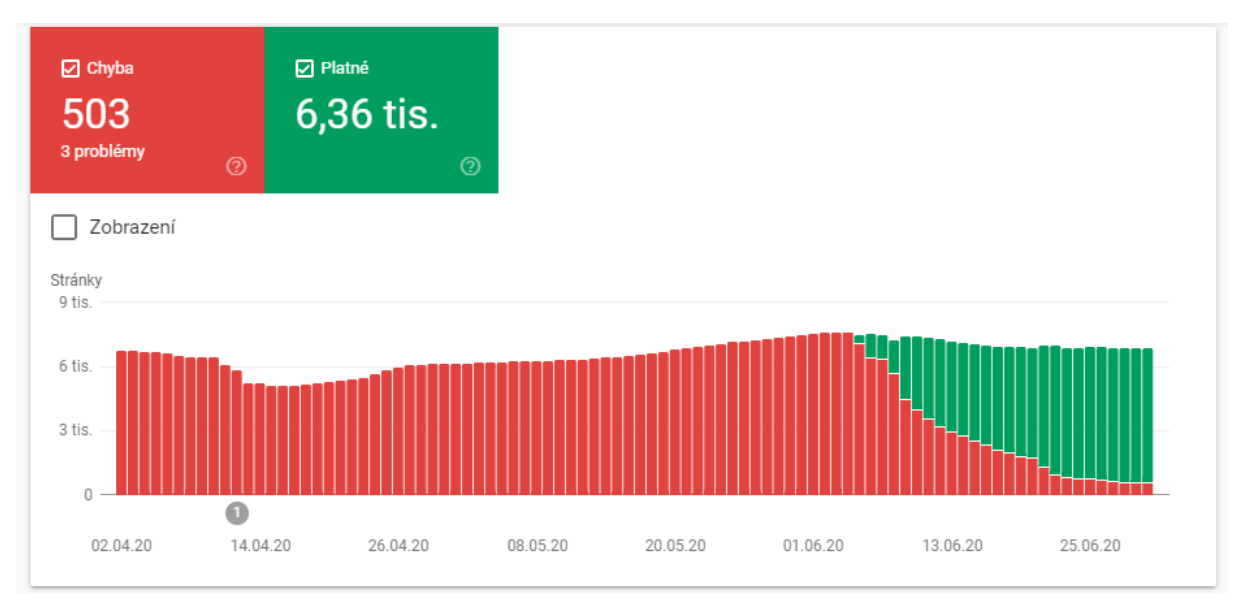

<span id="page-78-0"></span>Graf 7 Použitelnost stránky v mobilních zařízeních po úpravě v jednotlivých dnech

Zdroj: printscreen z aplikace Google Search Console z dat firemních stránek firmy XYZ (5.7.2020)

V grafu 7 je dobře vidět den spuštění modulu mobilního layutu, jedná se o den, kdy začínají být viditelné první stránky označené zelenou barvou, tedy stránky platné. Při čtení těchto výsledků je nutné mít na paměti, že proces ověřování platných a chybových stránek trvá delší časové období. Protože trvá delší čas, než ověřovací a prohledávací roboti od Google projdou celé webové stránky. Proto graf vyhodnocení chybovosti není na 100 % přesný ohledně počtu chyb k danému dni. Vyjadřují spíš, pro jak velkou část stránek bylo ověřeno, že chyby byly napraveny. V následující tabulce 9 je konkrétněji představeno v jakých aspektech byly chyby nalezeny.

<span id="page-78-1"></span>Tabulka 9 Použitelnost stránky v mobilních zařízeních po úpravě

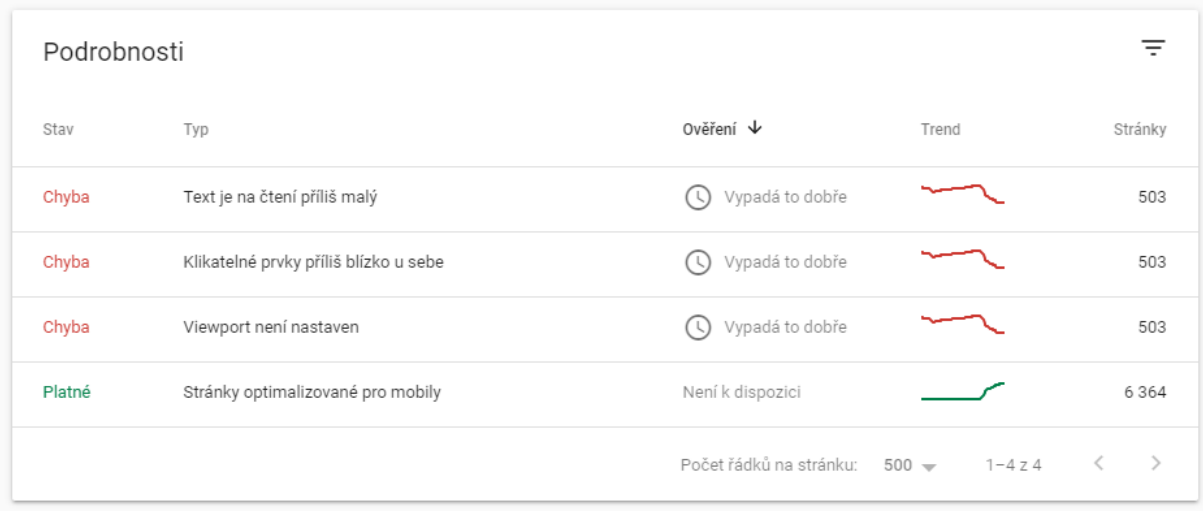

Zdroj: printscreen z aplikace Google Search Console z dat firemních stránek firmy XYZ (5.7.2020)

Jak je v tabulce 9 znázorněno, výskyt chyb měl za obodobí po změně rozložení zestupný charakter a společně s tím, přesně do protipólu, ověřených a optimalizovaných stránek postupně přibývá. Z uvedené tabulky je možné vyčíst také to, že úpravou se podařilo odstranit zjištěné chyby, protože ubývají stejnou měrou, a ne pouze u jednoho druhu chyby.

Z výše uvedených dat z [Graf 7](#page-78-0) a Tabulka 9 [Použitelnost stránky v mobilních zařízeních](#page-78-1) po [úpravěj](#page-78-1)e možné vyčíst, že z předchozích zhruba 7 tisíců chyb zbylo jich jen kolem 503. I tak to lze považovat za dobrý výkon z hlediska optimalizace stránek pro mobilní zařízení, jedná se o zlepšení o 87,36 %. Ale pravděpodobně je výsledné číslo mnohem nižší, protože k danému dni nebyly překontrolovány veškeré stránky označené, jako chybné.

V následující části budou porovnány výsledky obou variant na základě časového srovnání v aplikaci Google Analytics z hlediska vícero pohledů.

## **Porovnání výsledků obou variant**

Po představení a popsání obou variant bylo možné představit výsledky provedeného měření.

Data pro starou verzi byly shromážděny v rozmezí od 5. 5. 2020 do 4. 6. 2020. Data pro novou verzi byla shromážděna od 5. 6. 2020 do 5.7. 2020. Segmentace dat byla cílena pouze pro mobilní zařízení, kterým se zobrazí tato nová verze webových stránek.

Jako první data výsledků optimalizace jsou zde představena z aplikace Google Search Console uspořádané do grafu 8.

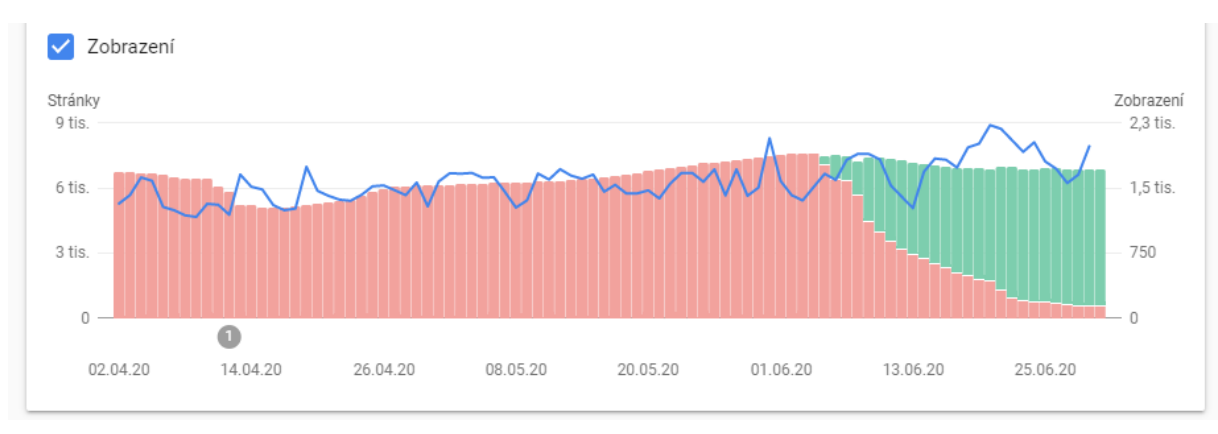

Graf 8 Zobrazení stránek před a po úpravě

Zdroj: printscreen z aplikace Google Search Console z dat firemních stránek firmy XYZ (5.7.2020)

V představeném grafu 8 výše, je možné spatřit zvyšující se tendenci zobrazení stránek z mobilních zařízení krátce po zavedení nového rozložení pro mobilní zařízení se křivka návštěv zvýšila a má vzestupnou tendenci. Na vývoji této křivky je také možné ověřit, že provedená opatření vede ke zlepšení. V následující tabulce 10 je možné vidět další oblasti, kde byly pozorovány změny u uživatelů užívající mobilní zařízení.

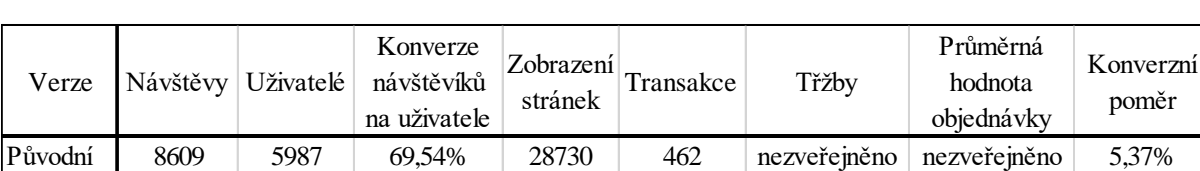

Mobilní 9797 7099 72,46% 30541 588 nezveřejněno nezveřejněno 6,00% Výsledek | 13,80% | 18,57% | 2,92% | 6,30% | 27,27% | 17,56% | -7,63% | 0,63%

Tabulka 10 Výsledky měření konverzí u mobilního layoutu segmentu mobilních zařízení

Zdroj: vlastní zpracování na základě dat z Google Analytics čerpající z firemních stránek firmy XYZ (6.7.2020)

Z tabulky 10 je možné vyčíst, že po proběhnuté úpravě došlo k navýšení návštěv z mobilních zařízení z 8609 na 9797 návštěvníků, v tomto parametru se podíl zvýšil o 13,8 %. Toto uvedené zlepšení je přisuzováno lepšímu hodnocení stránek od vyhledávače Google, kdy je web více doporučován mobilním zařízením.

Dále se podařilo zvýšit podíl přeměny návštěvníka na uživatele, kdy tento údaj vzrostl z 5987 na 7099 uživatelů, procentuálně šlo o zvýšení z 69,54 % na 72,46 %, to je o 2,92 % lepší výsledek.

Také došlo ke zvýšení zobrazených stránek, kdy došlo k zvýšení o 6,3 %, tedy z 28730 na 30541. Zvýšilo se také množství transakcí o 27,27 %. Ve sledovaném období také zvýšili tržby o 17,56 % ale došlo ke snížení průměrné hodnoty objednávky o 7,63 % Znamená to, že se nakupovalo více, ale zato levnější položky. Poslední změnou bylo znatelné zvýšení konverzního poměru u mobilních zařízení z 5,37 % na 6 %, tedy rozdíl o 0,63 %.

## **Doporučení z experimentu zavedení mobilního layoutu**

Ze sledovaných údajů lze vyvodit, že zavedení mobilního layoutu byl krok ke zlepšení, kdy se podařilo přilákat více návštěvníků, kteří generovali zvýšení tržeb a to o 17,56 %. Nastalo mírné zvýšení konverzního poměru e-shopu o 0,63 %. Aplikací tohoto modulu bylo také docíleno odstranění nedostatků pro mobilní zařízení v ohledu použitelnosti. Proto je doporučeno aplikovat modul Mobilní Layout.

## **3.7 Vyhodnocení navržených úprav a doporučení**

Na základě předchozích zjištěních jsou doporučeny provést následující úpravy pro lepší uživatelskou zkušenost a zvýšení konverzí.

Dle experimentu s hlavní nabídkou je doporučeno ponechat starší rozložení, které sice nemusí působit zcela přehledně, ale na základě dat bylo více využíváno návštěvníky než novější zjednodušené.

Experiment se změnou barvy tlačítka "vložit do košíku" na detailové stránce dokázal, že je více využívané tlačítko červené než zelené barvy. Proto je doporučeno zachovat původní zabarvení do červené barvy, protože více uživatelů kliklo na tlačítko vložit do košíku v červené než v zelené barvě.

Ohledně způsobu, jak prezentovat akční a zlevněné zboží na detailu produktu je doporučeno upravit vzhled dle varianty 1, kdy je slovního spojení "Vaše cena" a "Ušetříte" změněno na "Cena v akci" a "Sleva." Pořadí jednotlivých položek v sekci s cenou uspořádat tak, že první je cena po slevě a poté je teprve cena před slevou. Protože dle Google Optimize oproti původnímu rozložení má 94% šanci porazit původní variantu. V číslech měla o 5,42 % lepší konverze u akčního zboží než originální uspořádání.

Na základě experimentu s vložením kontaktních údajů do patičky bylo dokázáno, že po vložení kompletních údajů do patičky došlo ke snížení návštěv stránky s kontaktními informacemi.

V případě, že je pro firmu žádoucí snížení stránky s kontakty, a ulehčení dostupnosti informací pro zákazníky je doporučeno aplikovat nové rozložení s těmito údaji.

V případě, že bude žádoucí dostat více uživatelů na stránku s kontakty, například kvůli prezentaci firmy, je doporučeno ponechat základní rozložení bez úprav.

Experiment se změnou motivačního hesla pro zvýšení získaných emailů pro odeslání newsletterů dopadl tak, že změna motivačního hesla pro vložení neznamenala ani v jednom případě nárůst, ani o jeden nový email. Zjištěná data byla ověřena v administraci e-shopu, kde také nepřibyl ani jeden z tohoto prvku. Proto je doporučeno prvek s vložením emailu odstranit.

Vzniklý prostor po tomto prvku využít k přeorganizování sloupců a odkazů v patičce, které povedou ke zjednodušení a zpřehlednění. Protože patička webu je u všech stránek stejná, provedenou úpravou bude také teoreticky možné mírné zrychlení načítání webových stránek, protože bude obsahovat méně dat k načtení.

Na základě experimentu se zkrácením nákupní cesty je doporučeno aplikovat nový způsob nákupu produktů přímo z kategorie, nebo vyhledávání, protože, sice snížila průměrnou cenu objednávky, ale v konečném výsledku vedla k celkovému zvýšení tržeb. Zvýšení tržeb bylo způsobeno nepatrným zvýšením množství produktů v košíku, a hlavně zvýšením množství objednávek. Proto je doporučeno úpravu aplikovat.

Zavedení mobilního layoutu pro mobilní zařízení je doporučeno, protože se podařilo přilákat více návštěvníků, kteří generovali zvýšení tržeb a to o 17,56 %. Tím bylo hlavního cíle bylo dosaženo. Také se podařilo mírně zvýšit konverzního poměru e-shopu u mobilních zařízení o 0,63 %. Aplikací tohoto modulu bylo také docíleno odstranění nedostatků pro mobilní zařízení v ohledu použitelnosti dle metrik Google. Proto je doporučeno aplikovat modul Mobilní Layout.

### **Finanční stránka úprav**

V této části bude pohleděno na provedené úpravy z pohledu finančního, v tabulce 11 níže, jsou vidět vypsané veškeré nákladové položky.

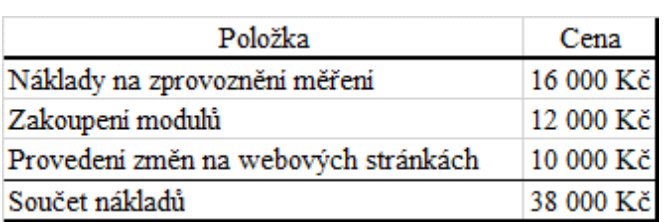

Tabulka 11 Náklady na provedení experimentů

Zdroj: vlastní zpracování na základě dat z Google Analytics čerpající z firemních stránek firmy XYZ (6.7.2020)

Do nákladů na zprovoznění měření jsou započítány veškeré naúčtované náklady správci webu, spojené s provedením požadovaných změn. Největší položkou zde byla práce programátorů při vkládání vrstvy DataLayer potřebné pro zprovoznění pokročilých metrik v Google Anatytics. Druhou nejvýznamnější položkou zde bylo zakoupení potřebných modulů pro zprovoznění Google Analytics. Souhrnně se vyšplhaly na 16 000 Kč.

Na druhém řádku v tabulce 11 jsou uvedeny náklady vynaložené na zakoupení a zprovoznění modulů, které vylepšují funkčnost webových stránek, že byl zakoupen modul Mobilní Layout, který přidává nové rozhraní pro mobilní zařízení.

Na třetím řádku tabulce 11 je možné vidět výši nákladů na provedení úprav na webových stránkách, zde byla nejdražší položka zprovoznění nakupování přímo z kategorie a výsledků vyhledávání. I s dalšími provedenými úpravami se náklad vyšplhaly na 10 000 Kč.

Celkově náklady za všechny úpravy, moduly a zprovoznění měření, dosáhly výše 38 000 Kč. Za tyto náklady bylo dosaženo výsledků uvedených v tabulce 12, kde jsou porovnány dva srovnatelné měsíce.

Kdy data z jednoho jsou před provedenými změnami a druhý měsíc je bezprostředně po provedení poslední úpravy. Konkrétně se jedná o období od 30.3.2020 do 29.4.2020 pro období před úpravami a od 5.6.2020 do 5.7.2020 pro období po provedení měření.

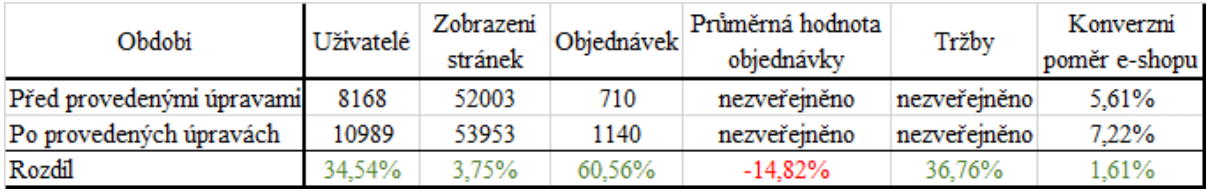

<span id="page-82-0"></span>Tabulka 12 Celkový rozdíl před a po provedení úprav

Zdroj: vlastní zpracování na základě dat z Google Analytics čerpající z firemních stránek firmy XYZ (6.7.2020)

[Tabulka 12](#page-82-0) ukazuje, že provedené úpravy vedly k výraznému zlepšení v několika ohledech, prvnímu zlepšení došlo u uživatelů webových stránek, zde je možné pozorovat nárůst o 34,54 %.

Nárůst je možné také pozorovat u zobrazení stránek, který nebyl tak výrazný, jako u nárůstu uživatelů, byl pouze 3,75 % V kontrastu dalších dat to lze interpretovat jako zefektivnění pohybu uživatelů po webových stránkách.

Objednávek přibylo mezi obdobími přibylo o 60,57 % a to z 710 na 1140. Další zlepšení nastalo u tržeb, které se zvýšili o 36,76 %. Zato průměrná cena objednávky klesla o 14,82 %. Z těchto dat lze vyvodit, že se jednalo o zásadní zlepšení, kdy sice se průměrná cena objednávek snížila, ale v celkovém důsledku stouply tržby, společně s mírným zvýšením konverzním poměrem eshopu. Na základě těchto údajů lze prohlásit, že úpravy na webových stránkách vedly ke zlepšení, které přinesly více tržeb.

Vzhledem k tomu, že firma si nepřála uveřejnit konkrétní čísla, se návratnost vynaložené investice, při stávajícím obratu firmy, zaplatila během 14 dní.

Bohužel, jak bylo dříve uvedeno, nedá se přesně říct, jestli jen provedené úpravy vedly přímo k tak razantnímu nárůstu objednávek, protože během měření proběhla celosvětová pandemie koronaviru, která zajisté pozměnila nákupní chování zákazníků. Při tomto faktu je třeba brát výsledky s mírnou rezervou, protože záleží na interpretaci zjištěných dat. Konkrétně z jednoho úhlu pohledu to může vypadat, že provedené úpravy měli zásadní vliv a z druhého pohledu za hlavní přínos může změna nákupního chování způsobeného koronavirem.

# **4 Závěr**

Cílem této práce bylo upravit webové stránky firmy XYZ tak, aby bylo dosaženo zvýšení konverzí, které by vedly ke zvýšení tržeb.

V teoretické části byl proveden rozbor děl autorů zaměřující se na vybraná témata, kde byly názory autorů komparovány. Na základě teoretického základu byl formulován postup práce, který byl uveden v metodice.

V praktické části byla představena firma XYZ, z vícero úhlů pohledu, kdy nejdříve byly představena historie firmy, její obor zaměření a další informace potřebné k dotvoření představy o firmě a výchozího stavu. Tato část byla doplněna o informace z rozhovoru s majitelem firmy. Poté byly představeny konkrétní použité aplikace použité při výzkumu.

Následovalo definování cílů optimalizace a také konkrétně vymezeny prvky webu, které budou podrobeny experimentům. Vzápětí byly prezentovány výsledky experimentů, kterými byly zjištěny následující skutečnosti.

Dle experimentu s hlavní nabídkou je doporučeno ponechat starší rozložení s více prvky, které na základě dat bylo více využíváno návštěvníky než novější zjednodušené.

Experiment se změnou barvy tlačítka "vložit do košíku" na detailové stránce dokázal, že je více využívané tlačítko červené než zelené barvy. Proto je doporučeno zachovat původní zabarvení do červena, protože více uživatelů kliklo na tlačítko *"vložit do košíku"* právě v tomto zbarvení.

Ohledně způsobu, jak prezentovat akční a zlevněné zboží na detailu produktu je doporučeno upravit vzhled dle varianty 1, kdy je slovního spojení "Vaše cena" a "Ušetříte" změněno na "Cena v akci" a "Sleva." Pořadí jednotlivých položek v sekci s cenou uspořádat tak. že první je cena po slevě a poté je teprve cena před slevou. Protože podle Google Optimize měla o 5,42 % lepší konverze u akčního a zlevněného zboží než originální uspořádání.

Na základě experimentu s vložením kontaktních údajů do patičky bylo dokázáno, že po vložení kompletních údajů do patičky došlo ke snížení návštěv stránky s kontaktními informacemi. V případě, že je pro firmu žádoucí snížení stránky s kontakty, a ulehčení dostupnosti informací pro zákazníky, je doporučeno aplikovat nové rozložení s těmito údaji. V případě, že je cíl opačný, je doporučeno ponechat základní rozložení bez úprav.

Experiment se změnou motivačního hesla pro zvýšení získaných emailů pro odeslání newsletterů prokázal, že změna motivačního hesla pro vložení neměla na jejich počet vliv, u všech variant nepřibyl ani jeden nový. Proto je doporučeno prvek s vložením emailu odstranit a vzniklý prostor využít k přeorganizování sloupců a odkazů v patičce. Protože patička webu je u všech stránek stejná, provedenou úpravou bude také teoreticky možné mírné zrychlení načítání webových stránek, protože bude obsahovat méně dat k načtení.

Na základě experimentu se zkrácením nákupní cesty je doporučeno aplikovat nový způsob nákupu produktů přímo z kategorie, nebo vyhledávání, protože, úprava sice snížila průměrnou cenu objednávky, ale v konečném výsledku vedla k celkovému zvýšení tržeb.

Zavedení mobilního layoutu pro mobilní zařízení je doporučeno, protože úpravou byly odstraněny nedostatky použitelnosti dle metrik Google. To přineslo stránce více návštěvníků, kteří generovali zvýšení tržeb a to o 17,56 %. Také se podařilo mírně zvýšit konverzního poměru eshopu u mobilních zařízení o 0,63 %.

Souhrnně se po provedení úprav došlo k nárůstu tržeb o 36,76 % stejně tak mírné zvýšení konverzního poměru e-shopu o 1,61 %. To v porovnání s obdobím před úpravami. Vzhledem k tomu, že firma si nepřála zveřejnit konkrétní čísla, návratnost vynaložené investice na provedení experimentů a úprav se při obratu firmy navrátila do 14 dní.

Bohužel, se nedá přesně říct, jestli jen provedené úpravy vedly přímo k tak razantnímu nárůstu objednávek, protože během měření probíhala celosvětová pandemie koronaviru, která zajisté pozměnila nákupní chování zákazníků. Při tomto faktu je třeba brát výsledky s mírnou rezervou, protože záleží na interpretaci zjištěných dat. Konkrétně z jednoho úhlu pohledu to může vypadat, že provedené úpravy měli zásadní vliv a z druhého pohledu za hlavní přínos může změna nákupního chování způsobeného koronavirem.

# **Literatura**

## **Primární zdroje**

BRUNEC, J. *Google analytics.* Praha: Grada Publishing, 2017. ISBN 978-80-271-0338-6 144 s.

ČSN ISO 690. *Dokumentace : bibliografické citace : obsah, forma a struktura.* Praha : Český normalizační institut, 2017. 32 s.

DANNHOFEROVÁ, J. *Velká kniha barev: kompletní průvodce pro grafiky, fotografy a designéry.* Brno: Computer Press, 2012. ISBN 978-80-251-3785-7. 352 s.

HEINZE, A. *Digital and social media marketing: a results-driven approach*. New York: Routledge, Taylor & Francis Group, 2017. ISBN 978-1-138-91791-0. 346 s.

HENDL, J. *Kvalitativní výzkum: základní teorie, metody a aplikace*. Čtvrté, přepracované a rozšířené vydání. Praha: Portál, 2016. ISBN 978-80-262-0982-9. 407 s.

KARLÍČEK, M. *Základy marketingu. 2., přepracované a rozšířené vydání.* Praha: Grada Publishing, 2018. ISBN 978-80-247-5869-5. 288 s.

KOLEKTIV AUTORŮ. *Online marketing.* Brno: Computer Press, 2014. ISBN 978-80-251- 4155-7. 215 s.

KOUDELKOVÁ, P. *Základy marketingu a marketingové komunikace v sociálním podniku.* Vydání I. Jesenice: Ekopress, 2019. ISBN 978-80-87865-50-7 125 s.

KOZEL, R., MYNÁŘOVÁ L., SVOBODOVÁ H. *Moderní metody a techniky marketingového výzkumu*. Praha: Grada, 2011. Expert. ISBN 978-80-247-3527-6. 304 s.

KOZEL, R., PŘÁDKA M., STEINOVÁ M. *E-marketing I: začlenění internetu do podnikání, marketingový výzkum v prostředí internetu*. Ostrava: VŠB - Technická univerzita Ostrava, 2003. ISBN 80-248-0350-X. 75 s.

Norguet, JP., Zimanyi, E., Steinberger, R. *Improving Web Sites with Web Usage Mining, Web Content Mining, and Semantic Analysis.* Berlin: Springer-Verlag GmbH, Heidelberg*,* 2006. 3831. 430-439. 10.1007/11611257\_41.

PŘIBOVÁ, M. *Marketingový výzkum v praxi*. Praha: Grada, 1996. ISBN 80-7169-299-9 238 s.

SHARKIE, C., FISHER A. *Responzivní webdesign: okamžitě.* Brno: Computer Press, 2015. ISBN 978-80251-4384-1. 144 s.

TAHAL, R. *Marketingový výzkum: postupy, metody, trendy*. Praha: Grada Publishing, 2017. Expert. ISBN 978-80-271-0206-8. 261 s.

ZBOŘIL, K. *Marketingový výzkum : metodologie a aplikace*, Praha: Vysoká škola ekonomická, Fakulta podnikohospodářská, 1998. ISBN 80-7079-394-5 171 s.

### **Internetové zdroje**

CAMBRIDGE UNIVERSITY PRESS *USER EXPERIENCE. meaning in the Cambridge English Dictionary [online] Cambridge:* Cambridge University Press 2020 [cit. 2020-6-02] Dostupné z: https://dictionary.cambridge.org/dictionary/english/user-experience

DIGITAL ANALYTICS ASSOCIATION. *Digital Analytics Association - "Advancing the use of data to understand and improve the digital world through professional development and community." [online]* [digitalanalyticsassociation.org:](verywellmind.com:) Digital Analytics Association *2020* [cit. 2020-7-7] Dostupné z WWW: https://www.digitalanalyticsassociation.org/.

FIRMAXYZ.CZ. *firmaxyz [online]* firmaxyz.cz: Firmaxyz *2019* [cit. 2019-11-1] Dostupné z WWW: www.firmaxyz.cz.

FIRMAXYZ.CZ. *kontakty [online]* [firmaxyz.cz:](verywellmind.com:) Firmaxyz *2019* [cit. 2019-12-20] Dostupné z WWW: www.firmaxyz.cz/kontakty.

FIRMAXYZ.CZ. *o nás [online]* firmaxyz.cz: Firmaxyz *2019* [cit. 2019-12-21] Dostupné z WWW: www.firmaxyz.cz/o-nas.

GOOGLE, INC. *About Google Analytics data in Google Ads reports [online]* [google.com:](verywellmind.com:) Google INC. *2019* [cit. 2019-11-20] a Dostupné z WWW: https://support.google.com/googleads/answer/6332958?hl=en&ref\_topic=3121765

GOOGLE, INC. *Analytics [online]* [google.com:](verywellmind.com:) Google INC. *2019* [cit. 2019-11-20] c Dostupné z WWW: https://analytics.google.com/

GOOGLE, INC. *Enhanced Ecommerce (UA) Developer Guide [online]* [google.com:](verywellmind.com:) Google INC. *2019* [cit. 2019-11-20] a Dostupné z WWW: https://developers.google.com/tag-manager/enhanced-ecommerce

GOOGLE, INC. *Optimize [online]* [google.com:](verywellmind.com:) Google INC. *2020* [cit. 2020-3-14] e Dostupné z WWW: https://optimize.google.com/

GOOGLE, INC. *Přehled použitelnosti v mobilních zařízeních [online]* [google.com:](verywellmind.com:) Google INC. *2020* [cit. 2020-3-14] b Dostupné z WWW: https://support.google.com/webmasters/answer/9063469?hl=cs

GOOGLE, INC. *Tag Manager [online]* [google.com:](verywellmind.com:) Google INC. *2019* [cit. 2019-12-20] d Dostupné z WWW: https://tagmanager.google.com/

CHERRY, K. *Color Psychology: Does It Affect How You Feel? [online]* verywellmind.com: *About, Inc. 28.5.2020* [cit. 2020-6-06] Dostupné z WWW: https://www.verywellmind.com/color-psychology-2795824.

CHERRY, K. *The Color Psychology of Green [online]* verywellmind.com: *About, Inc. 24.1.2020* [cit. 2020-6-02] Dostupné z WWW: https://www.verywellmind.com/color-psychology-green-2795817

INTERNET ARCHIVE.ORG. *firma-XYZ.cz [online]* [archive.org:](verywellmind.com:) *Internet archive.org 2019* [cit. 2019-11-3] Dostupné z WWW: https://web.archive.org/web/20041112142330/http://www.firma-XYZ.cz/.

MARCOTTE, E. *responsive web design [online]* [alistapart.com:](verywellmind.com:) List Apart & Our Authors *2010* [cit. 2019-11-20] Dostupné z WWW: https://alistapart.com/article/responsive-web-design/.

PIOTROWSKI, C., ARMSTRONG T. *Color Red: Implications for Applied Psychology and Marketing Research [online]* [Pensacola:](verywellmind.com:) University of West Florida *2014* [cit. 2020-7-7] a Dostupné z WWW: https://d1wqtxts1xzle7.cloudfront.net/46361949/Color\_Red\_Implications for applied psych20160609-6177-1fudgun.pdf?1465485382=&response-content-disposition=inline%3B+filename%3DColor\_Red\_Implications\_for\_applied\_psych.pdf&Expires=1593775454&Signature=IPrMnSGZQC6Ia-lZXsxdGYigetvuP8Ga9Ul-sJkJynud-TTm9zjx6cRMKAYWE50m1WX9-7YPUXvX1d8SXSsLT3sTg53jyXjufAwEhmIq92UOCzDDbPb-tkotPars6UBeu7RdPkPJHmYUn50m5PUbmf0gOZFq2C4Bib1oeZab2A-spNsUPovH0aCQr9BvBid35qW-L0TClHt0mnOC~y9JE-Emd5O~-liGMqhKiADt3MHbaBeuQ--JifnqnB08yCOKN1sDBFAlS0qYbTzOwswEMb-Vyu0lXTQTErJhsUl8gQAtPCfFcRBQlLVqL~w6l5XiJ4AM5ahk0ZtCu8pl7 w2VzR~A\_\_&Key-Pair-Id=APKAJLOHF5GGSLRBV4ZA.

SHARPENED PRODUCTIONS. *10 Rules of Web Design [online]* [techterms.com:](verywellmind.com:) Sharpened Productions *2019* [cit. 2019-12-21] a Dostupné z WWW: https://sharpened.com/web\_design\_rules.

SHARPENED PRODUCTIONS. *User experience [online]* [techterms.com:](verywellmind.com:) Sharpened Productions *2019* [cit. 2019-12-20] b Dostupné z WWW: https://techterms.com/definition/user\_experience.

SHARPENED PRODUCTIONS. *User Interface [online]* [techterms.com:](verywellmind.com:) Sharpened Productions *2019* [cit. 2019-12-22] c Dostupné z WWW: https://techterms.com/definition/user\_interface.

SHOPTET S.R.O. *Velikost e-commerce trhu [online]* [ceska-ecommerce.cz:](verywellmind.com:) Shoptet s.r.o. *2020* [cit. 2020-7-7] Dostupné z WWW: https://www.ceska-ecommerce.cz/.

STEM/MARK a.s., *Segmentace [online]* Praha: STEM/MARK, a.s. 2020 [cit. 2020-7-02] Dostupné z: https://www.stemmark.cz/encyklopedie-segmentace/

TECHOPEDIA Inc.: *What is a Snippet? - Definition from Techopedia.* [online]. Technopedia Inc.: Techopedia Inc. 2019 [cit. 2019-10-20]. Dostupné z: https://www.techopedia.com/definition/5472/snippet-programming.

ÚSTAV RADIOELEKTRONIKY. *Základní pojmy [online]* [vutbr.cz:](verywellmind.com:) Ústav radioelektroniky *2019* [cit. 2019-10-20] a Dostupné z WWW: http://www.urel.feec.vutbr.cz/~raida/optimalizace/pojmy/pojmy\_a.htm.

W3TECHS.COM. *Usage statistics of traffic analysis tools for websites [online]* [w3techs.com:](verywellmind.com:) *w3techs 2019* [cit. 2019-10-16] Dostupné z WWW: https://w3techs.com/technologies/overview/traffic\_analysis.

WINSHOP SOFTWARE s.r.o. *kontakty [online]* [pokladny.com:](verywellmind.com:) *WinShop Software s.r.o. 2019* [cit. 2019-11-13] Dostupné z WWW: https://www.pokladny.com/kontakty.html.

# **Přílohy:**

Příloha 1 Přepis rozhovoru 1 s majitelem firmy XYZ:

Tazatel (T) Majitel firmy XYZ (M)

T: Dobrý den, děkuji za Váš čas, jsem rád, že jste si našel chvilku na několik doplňujících otázek.

M: Dobrý den, jen se ptejte.

T: Na webových stránkách píšete, že

M: Na úvod bych tu měl jednu ohledně začátků firmy, pro začínající podniky je náročné přežít první roky svého života, jak to bylo u Vás?

T: Ano, bývají náročné, jen tenkrát bylo krátce po sametové revoluci, a to byl obchod o ničem jiném, zažívali jsme rozkvět a na utrácení lidí to bylo znát. Krom toho, aby si někdo tisknul fotky doma na počítači nehrozilo, vyvolávací proces byl o dost náročnější, a tak bylo výhodnější si fotografie nechat zpracovat profesionálně. Proto obchod s fotografiemi vzkvétal.

Náročnější to bylo o trochu později, kdy přišli nové technologie s digitálními fotoaparáty a tisknutí fotografií již nebylo nutností. Naštěstí tou dobou jsme již byli přestěhovaní ve vlastním, a to umožnilo rozšířit nabídku produktů a služeb a také zprovoznit e-shop, protože konečně bylo místo, kde to zabalit. To umožnilo firmě prodávat do celé České republiky a později také na Slovensko. To bych řekl, že byl nejdůležitější krok na začátku.

T: Děkuji Vám za odpověď, říkal jste, že se podařilo rozšířit nabídku produktů, můžete jmenovat ty nyní nejvýznamnější?

M: No, během působení naší firmy se v portfoliu produktů vystřídalo několik světoznámých značek, mezi nejprestižnější, které aktuálně prodávané lze jmenovat německá luxusní fotoalba Goldbuch, luxusní fotorámečky rámečky s krystaly Swarovski. Luxusní svíčky Yankee Candle, Woodwick a italské bytové vůně Millefiori Milano.

T: Rozumím, mám poznamenáno, další otázka je na to, co Vás přimělo změnit dodavatele webových stránek a proč zrovna padla volba na firmu WinShop Software s.r.o.?

M: Bylo to shodou okolností, kdy se v době výběru nového dodavatele stránek, kdy se zaváděna povinná elektronická evidence tržeb (EET,) a tak firma musela také změnit účetní systém, protože vývojář toho původního se rozhodl dále systém nerozvíjet, a ukončit jeho podporu.

Po delším průzkumu nabízených možností bylo rozhodnuto obrátit se na firmu WinShop Software s.r.o., která nabízí jak účetní systém, tak také webové stránky s požadovanými vlastnostmi. Na konci roku 2017 byl započnut vývoj nových webových stránek, které byly oficiálně spuštěny pro na začátku roku 2018, na nové doméně.

T: Není provozovat dva e-shopy na dvou rozdílných platformách náročné?

M: Ano, původní plán byl postavit stránky nové a po čase na novější přesměrovat původní doménu, aby se odlehčilo obsluze. Nyní jsme v mezifázi, protože oba weby jsou na tom dost podobně, a provoz obou webových stránek každé na jiné platformy je náročné, protože na starší je nutné ručně zadávat a kontrolovat skladové množství jednotlivých produktů, a také ručně vypisovat exporty pro poštu.

Právě to činí komplikace s přehledem skladových zásob, a také to sbírá cenný čas zaměstnancům, kteří by mohli využít čas na jinou práci.

Další problém je problematická reakce na změny například v legislativě, kdy provádění úprav na staré platformě již v některých případech je náročně a někdy není možné. Jako příkladem jsou hromadné slevy na kategorii produktů, nebo aplikace mobilního layoutu pro chytré telefony a tablety. Dost často jsou ty problémy spojeny s nedostatečnou podporou ze strany vývojáře staré platformy, kdy se v některých případech čekalo na realizaci požadavků v řádu měsíců a mnohdy také nikdy. Jakmile bude jasné, že novější platforma je výrazně lepší, bude stará převedena na novou.

T: Děkuji, dále se potřebuji zeptat jaké prodejní nástroje pomáhají zvýšit tržby abych věděl, kterým směrem výzkum nasměrovat.

M: Asi nejvíce nám funguje email, po odeslání emailu pozorujeme mírné zvýšení objednávek na produkty v něm uvedené. Také máme v patičce místo pro vložení emailu, to se zobrazuje na všech webových stránkách. Nevím jek moc to lidé využívají, ale bylo by dobré to zjistit.

Pak také dost pomáhají slevové akce.

Ještě máte něco na srdci? Za chvíli mám schůzku s dodavatelem.

T: To by bylo to hlavní, ještě jednou děkuji za Váš čas, za nedlouho se stavím ohledně návrhů, co by se dalo vylepšit.

M: Budu se těšit, na shledanou.

T: Na shledanou.

Zdroj: vlastní výzkum s majitelem firmy

Příloha 2 Manuál pro programátory

## **Feed pro Google Tag Manager**

**Umístění veškerých kódů**: Přímo pod Google Tag Manager snippet v HTML

**Poznámky:**

- **Produkt** = všechny produkty, kterých se týká daný výběr,
- věty začínající znaky **//** do finálního kódu nevkládat, jedná se o vysvětlivky
- **Červená barva = proměnná,** je potřeba aby se měnily podle produktů v košíku
- **Modrá barva = stálá**

## **Podrobný návod od google:**

<https://developers.google.com/tag-manager/enhanced-ecommerce>

**Kontakt v případě dotazů:** XXX XXX XXX (Petr Matisko)

### **Homepage: Produkty v novinkách (spodek strany, veškeré viditelné do push, když uživatel klikne, tak i další, co se zobrazí)** [https://www.firmaxyz.cz/](https://www.darkyrada.cz/)

```
<script>
// Measures product impressions and also tracks a standard
// pageview for the tag configuration.
// Product impressions are sent by pushing an impressions object
// containing one or more impressionFieldObjects.
dataLayer.push({
 'ecommerce': {
  'currencyCode': 'CZK', // Local currency is optional.
  'impressions': [
   {
    'name': 'Triblend Android T-Shirt', // Name or ID is required.
    'id': '12345',
    'price': '15.25',
    'brand': 'Google',
    'category': 'Apparel',
    'list': 'Home novinky',
    'position': 1 (pozice v slideru)
   }]
 }
});
</script>
<script>
/**
* Call this function when a user clicks on a product link. This function uses the event
* callback datalayer variable to handle navigation after the ecommerce data has been sent
 * to Google Analytics.
 * @param {Object} productObj An object representing a product.
 */
function(productObj) {
 dataLayer.push({
  'event': 'productClick',
  'ecommerce': {
    'click': {
     'actionField': {'list': 'Home novinky'}, // Optional list property.
     'products': [{
      'name': productObj.name, // Name or ID is required.
      'id': productObj.id,
      'price': productObj.price,
      'brand': productObj.brand,
      'category': productObj.cat,
      'position': productObj.position
     }]
    }
   },
   'eventCallback': function() {
    document.location = productObj.url
   }
 });
}
</script>
```
**Výsledky hledání:** [https://www.firmaxyz.cz/hledani/](https://www.darkyrada.cz/hledani/hrnek/)????/

```
<script>
// Measures product impressions and also tracks a standard
// pageview for the tag configuration.
// Product impressions are sent by pushing an impressions object
// containing one or more impressionFieldObjects.
dataLayer.push({
 'ecommerce': {<br>'currencyCode': 'CZK',
                                         \mathcal{U} Local currency is optional.
  'impressions': [
   {
    'name': 'Triblend Android T-Shirt', // Name or ID is required.
    'id': '12345',
    'price': '15.25',
    'brand': 'Google',
    'category': 'Apparel',
    'list': 'Hledání',
     'position': 1 (pozice ve vyhledavači)
   }]
 }
});
</script>
<script>
/**
* Call this function when a user clicks on a product link. This function uses the event
* callback datalayer variable to handle navigation after the ecommerce data has been sent
 * to Google Analytics.
 * @param {Object} productObj An object representing a product.
*/
function(productObj) {
 dataLayer.push({
  'event': 'productClick',
  'ecommerce': {
    'click': {
     'actionField': {'list': 'Hledání'}, // Optional list property.
     'products': [{
      'name': productObj.name, // Name or ID is required.
      'id': productObj.id,
      'price': productObj.price,
      'brand': productObj.brand,
      'category': productObj.cat,
      'position': productObj.position
      }]
     }
   },
   'eventCallback': function() {
    document.location = productObj.url
   }
 });
}
</script>
```
### **Všechny stránky kategorií:** [https://www.firmaxyz.cz/foto-e-shop/fotoalba/fotoalbum-9x13-100](https://www.darkyrada.cz/foto-e-shop/fotoalba/fotoalbum-9x13-100-foto/) [foto/](https://www.darkyrada.cz/foto-e-shop/fotoalba/fotoalbum-9x13-100-foto/) **(plyšáci, pro domov,…)**

```
<script>
```

```
// Measures product impressions and also tracks a standard
// pageview for the tag configuration.
// Product impressions are sent by pushing an impressions object
// containing one or more impressionFieldObjects.
dataLayer.push({
 'ecommerce': {
   'currencyCode': 'CZK', \frac{1}{2} // Local currency is optional.
   'impressions': [
   {
    'name': 'Triblend Android T-Shirt', // Name or ID is required.
    'id': '12345',
    'price': '15.25',
    'brand': 'Google',
    'category': 'FOTO E-SHOP | FOTOALBA | FOTOALBUM - FLIP',
    'list': 'Kategorie',
    'position': 1 (pozice ve vyhledavači)
   }]
 }
});
</script>
\langlescript\rangle/**
* Call this function when a user clicks on a product link. This function uses the event
* callback datalayer variable to handle navigation after the ecommerce data has been sent
 * to Google Analytics.
 * @param {Object} productObj An object representing a product.
 */
function(productObj) {
 dataLayer.push({
  'event': 'productClick',
  'ecommerce': {
   'click': {
     'actionField': {'list': 'Kategorie'}, // Optional list property.
     'products': [{
      'name': productObj.name, // Name or ID is required.
      'id': productObj.id,
      'price': productObj.price,
      'brand': productObj.brand,
      'category': productObi.cat, \frac{1}{10} kategorie oddělené pomocí pipe
      'position': productObj.position
      }]
    }
   },
   'eventCallback': function() {
    document.location = productObj.url // jedná se o URL produktu
   }
 });
}
</script>
```
#### **Na stránku každého konkrétního produktu (příklad:** [https://www.firmaxyz.cz/fotoalbum-](https://www.darkyrada.cz/fotoalbum-10x15-80-flip-17654-goldbuch-orbs-oranzove--A280001.html)

[10x15-80-flip-17654-goldbuch-orbs-oranzove--A280001.html#\)](https://www.darkyrada.cz/fotoalbum-10x15-80-flip-17654-goldbuch-orbs-oranzove--A280001.html)

```
<script>
// Measure a view of product details. This example assumes the detail view occurs on pageload,
// and also tracks a standard pageview of the details page.
dataLayer.push({
 'ecommerce': {
  'detail': {
    'products': [{
     'name': 'Triblend Android T-Shirt', // Name or ID is required.
     'id': '12345',
     'price': '15.25',
     'brand': 'Google',
     'category': 'Produkt', //proměnná podle kategorie ve které se produkt nachází, oddělené pomocí pipe
    }]
   }
  }
});
</script>
<script>
// Measures product impressions and also tracks a standard
// pageview for the tag configuration.
// Product impressions are sent by pushing an impressions object
// containing one or more impressionFieldObjects.
dataLayer.push({
 'ecommerce': {
   'currencyCode': 'CZK', // Local currency is optional.
   'impressions': [
   {
    'name': 'Triblend Android T-Shirt', // Name or ID is required.
    'id': '12345',
    'price': '15.25',
    'brand': 'Google',
    'category': 'Apparel',
    'list': 'Naposledy prohlédnuté',
    'position': 1 (pozice v slideru)
   }]
 }
});
</script>
<script>
/**
* Call this function when a user clicks on a product link. This function uses the event
* callback datalayer variable to handle navigation after the ecommerce data has been sent
 * to Google Analytics.
 * @param {Object} productObj An object representing a product.
*/
function(productObj) {
 dataLayer.push({
  'event': 'productClick',
   'ecommerce': {
    'click': {
     'actionField': {'list': 'Naposledy prohlédnuté'}, // Optional list property.
     'products': [{
      'name': productObj.name, // Name or ID is required.
      'id': productObj.id,
      'price': productObj.price,
      'brand': productObj.brand,
      'category': productObj.cat,
```

```
'position': productObj.position
      }]
    }
   },
   'eventCallback': function() {
    document.location = productObj.url
   }
 });
}
</script>
```
**Až po vložení do košíku, na stránce košíku (**[https://www.firmaxyz.cz/basket.php](https://www.darkyrada.cz/basket.php))**, když se manipuluje s množstvím = proměnná**

- **Když se přidává: addtocart**
- **Když se přidává více kusů, ručně (uživatel napíše číslo) kladný počet se doplní podle addtocart, když se ubírá, tak se ubere podle removefromcart.**
- **Když se ubírá:** '**removeFromCart'**

```
// Measure adding a product to a shopping cart by using an 'add' actionFieldObject
// and a list of productFieldObjects.
dataLayer.push({
 'event': 'addToCart',
 'ecommerce': {
  'currencyCode': 'CZK',
  'add': { \frac{1}{2} // 'add' actionFieldObject measures.
    'products': [{ // adding a product to a shopping cart.
     'name': 'Triblend Android T-Shirt',
     'id': '12345',
     'price': '15.25',
     'brand': 'Google',
     'category': 'Apparel',
     'quantity': 1
    }]
  }
 }
});
// Measure the removal of a product from a shopping cart.
dataLayer.push({
 'event': 'removeFromCart',
 'ecommerce': {
  'remove': { \sqrt{ } 'remove' actionFieldObject measures.
    'products': [{ // removing a product to a shopping cart.
      'name': 'Triblend Android T-Shirt',
      'id': '12345',
      'price': '15.25',
      'brand': 'Google',
      'category': 'Apparel',
      'quantity': 1
   }]
  }
 }
\overline{\ });
```
**Pole produktů, které obsahuje všechny produkty, (**[https://www.firmaxyz.cz/basket.php](https://www.darkyrada.cz/basket.php))

```
<script>
/**
* A function to handle a click on a checkout button. This function uses the eventCallback
* data layer variable to handle navigation after the ecommerce data has been sent to Google Analytics.
*/
function onCheckout() {
 dataLayer.push({
  'event': 'checkout',
  'ecommerce': {
   'checkout': {
     'actionField': {'step': 1},
     'products': [{
      'name': 'Triblend Android T-Shirt',
      'id': '12345',
      'price': '15.25',
      'brand': 'Google',
      'category': 'Apparel',
      'quantity': 1
    }]
   }
  },
 'eventCallback': function() { //funkce, která se zavolá až TGM odešle veškerá data
   document.location = '????'; //pokračování na další krok checkoutu (basket.php?order=1)
 }
 });
}
</script>
```
**Vložení na stránku:** [https://www.firmaxyz.cz/basket.php?order=1](https://www.darkyrada.cz/basket.php?order=1)

```
<script>
/**
* A function to handle a click on a checkout button. This function uses the eventCallback
* data layer variable to handle navigation after the ecommerce data has been sent to Google Analytics.
*/
function onCheckout() {
 dataLayer.push({
  'event': 'checkout',
  'ecommerce': {
   'checkout': {
     'actionField': {'step': 2, 'option': výběr text, který je zaškrtnutý},
     'products': [{
      'name': 'Triblend Android T-Shirt',
      'id': '12345',
      'price': '15.25',
      'brand': 'Google',
      'category': 'Apparel',
      'quantity': 1
    }]
   }
  },
 'eventCallback': function() { //funkce, která se zavolá až TGM odešle veškerá data
   document.location = '????'; //pokračování na další krok checkoutu
 }
 });
}
</script>
```
## **Vložení na stránku:** [https://www.firmaxyz.cz/basket.php?order=2](https://www.darkyrada.cz/basket.php?order=2)

```
<script>
/**
* A function to handle a click on a checkout button. This function uses the eventCallback
* data layer variable to handle navigation after the ecommerce data has been sent to Google Analytics.
*/
function onCheckout() {
 dataLayer.push({
  'event': 'checkout',
  'ecommerce': {
    'checkout': {
     'actionField': {'step': 3, 'option': Fyzická osoba / Firma},
     'products': [{
      'name': 'Triblend Android T-Shirt',
      'id': '12345',
      'price': '15.25',
      'brand': 'Google',
       'category': 'Apparel',
       'quantity': 1
    }]
   }
  },
  'eventCallback': function() { //funkce, která se zavolá až TGM odešle veškerá data
    document.location = '????'; //pokračování na další krok checkoutu
  }
 });
}
</script>
```
### **Vložení na stránku:** [https://www.firmaxyz.cz/basket.php?order=3](https://www.darkyrada.cz/basket.php?order=3)

```
<script>
/**
* A function to handle a click on a checkout button. This function uses the eventCallback
* data layer variable to handle navigation after the ecommerce data has been sent to Google Analytics.
*/
function onCheckout() {
 dataLayer.push({
  'event': 'checkout',
  'ecommerce': {
    'checkout': {
     'actionField': {'step': 4, 'option': souhlas s OP / chybí souhlas},
     'products': [{
      'name': 'Triblend Android T-Shirt',
      'id': '12345',
      'price': '15.25',
      'brand': 'Google',
      'category': 'Apparel',
      'quantity': 1
    }]
   }
  },
  'eventCallback': function() { //funkce, která se zavolá až TGM odešle veškerá data
    document.location = '????'; //pokračování na další krok checkoutu
  }
 });
}
</script>
```
### **Cílová stránka:** [https://www.firmaxyz.cz/basket.php?order=4](https://www.darkyrada.cz/basket.php?order=4)

### **Poznámka: Jedná se o kód transakce, vloží se až po úspěšném odeslání objednávky.**

#### **Kód k vložení:**

```
<script>
// Send transaction data with a pageview if available
// when the page loads. Otherwise, use an event when the transaction
// data becomes available.
dataLayer.push({
 'event': 'transaction',
 'ecommerce': {
  'purchase': {
    'actionField': {<br>'id': 'T12345',
     'id': 'T12345', // Transaction ID.<br>'revenue': '35.43', // Total transaction
                                     // Total transaction value (incl. tax and shipping)
     'tax':'4.90', , // DPH
     'shipping': '5.99'', // Cena dopravy
     'coupon': 'SUMMER_SALE' // slevový kod, pokud je užit, jinak vynechat
    },
    'products': [{ // List of productFieldObjects.
     'name': 'Triblend Android T-Shirt', // Name or ID is required.
     'id': '12345',
     'price': '15.25',
     'brand': 'Google',
     'category': 'Apparel',
     'quantity': 1,<br>'coupon': "
                                  // Optional fields may be omitted or set to empty string.
     },
     {
     'name': 'Donut Friday Scented T-Shirt',
     'id': '67890',
     'price': '33.75',
     'brand': 'Google',
     'category': 'Apparel',
     'quantity': 1
     }]
   }
 }
});
</script>
```
Zdroj: Vlastní zpracování na základě manuálu Google (2019)